Федеральное государственное автономное образовательное учреждение высшего образования «СИБИРСКИЙ ФЕДЕРАЛЬНЫЙ УНИВЕРСИТЕТ»

Институт космических и информационных технологий Кафедра «Системы автоматики, автоматизированное управление и проектирование»

> УТВЕРЖДАЮ Заведующий кафедрой  $\overline{\phantom{a}}$  C.B. Ченцов

 $\alpha \longrightarrow 2020 \text{ r.}$ 

## **БАКАЛАВРСКАЯ РАБОТА**

15.03.04 – Автоматизация технологических процессов и производств

# СИНТЕЗ РЕГУЛЯТОРОВ ДЛЯ АСУТП В СРЕДЕ **ЛИНАМИЧЕСКОГО МОДЕЛИРОВАНИЯ ТЕХНИЧЕСКИХ CUCTEM SIMINTECH**

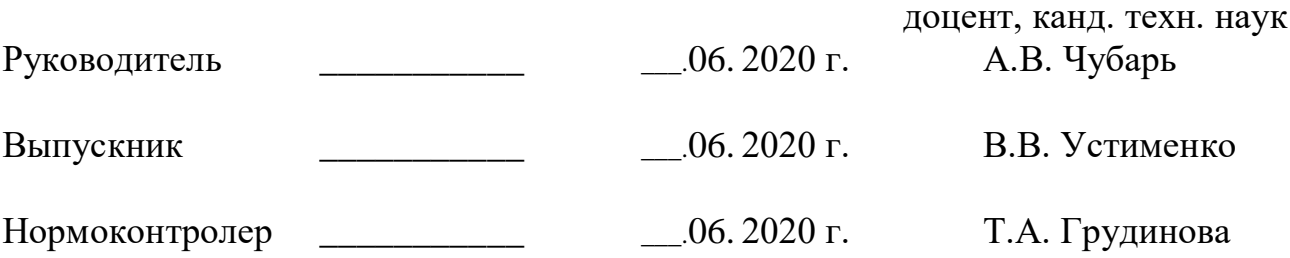

Красноярск 2020

#### **PEФEPAT**

Выпуская квалификационная работа по теме «Синтез регуляторов для ACУТП в среде динамического моделирования технических систем SimInTech» содержит 93 страницы текстового документа, 4 приложения, 5 таблиц, 43 иллюстрации, 29 формул, 19 использованных источников.

АВТОМАТИЗАЦИЯ, СИНТЕЗ, ПИД-РЕГУЛЯТОР, СИСТЕМА С ОБРАТНОЙ СВЯЗЬЮ, МОДЕЛИРОВАНИЕ, НЕЧЕТКАЯ ЛОГИКА, ГЕНЕТИЧЕСКИЙ АЛГОРИТМ, SIMINTECH

Объект автоматизации - динамическая система с обратной связью на примере системы автоматического регулирования температуры в помещении, передаточная функция которой пятого порядка.

Цель бакалаврской работы – сравнительный анализ методов синтеза управляющих устройств системы автоматического управления пятого порядка.

В результате работы в среде динамического моделирования технических систем *SimInTech* реализована модель системы пятого порядка. В систему внедрен ПИД-регулятор. Произведены исследования характеристик системы с применением ПИД-регулятора, настройка параметров которого осуществлялась с применением следующих методов:

1) Циглера-Никольса;

2) ручной настройки;

3) встроенными средствами среды SimInTech;

4) нечеткой логики;

5) генетического алгоритма.

Произведен анализ и сравнение методов настройки управляющего устройства на основе следующих показателей переходного процесса: время регулирования, максимальное значение регулируемой величины, перерегулирование.

 $\overline{2}$ 

# **СОДЕРЖАНИЕ**

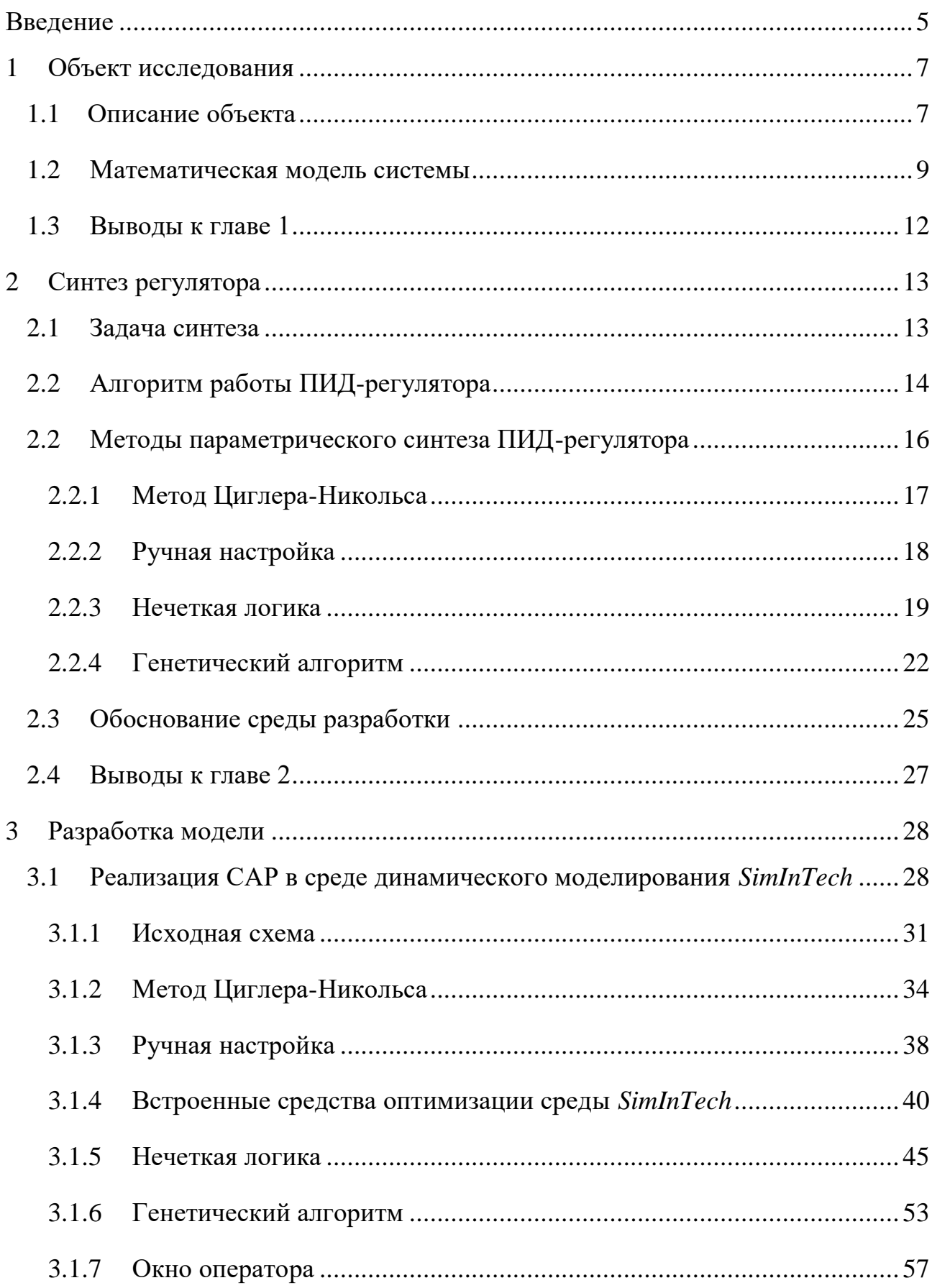

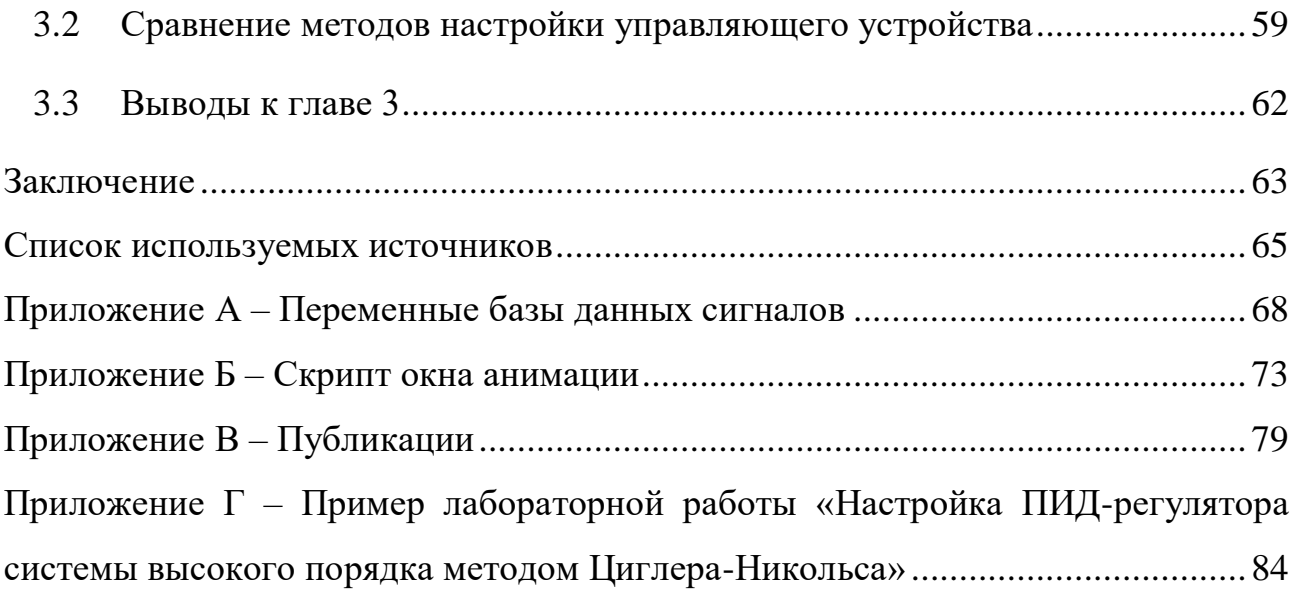

#### **ВВЕДЕНИЕ**

<span id="page-4-0"></span>В действующих системах автоматизации синтез моделей систем управления выше второго порядка является актуальной научной задачей [1]. Ввиду стремительного роста сложности объектов автоматизации, увеличения их порядка и быстротечности процессов возникают проблемы с точностью работы системы. Применение пропорционально – интегрально – дифференцирующих (ПИД) - регуляторов уменьшает энергетические потери на настройку системы и обеспечивает стремительный выход её параметров на требуемый уровень [2].

Естественным направлением развития ПИД-регуляторов является разработка методов, позволяющих снизить затраты человеческого труда на их инсталляцию, настройку и обслуживание: для четкой работы регулятора необходимо правильно настроить его коэффициенты, от правильности их настройки будет зависеть точность и быстродействие системы в целом, что определяет актуальность данной работы.

В качестве объекта исследования была выбрана динамическая система с обратной связью пятого порядка на примере системы автоматического регулирования температуры в помещении.

Целью бакалаврской работы является сравнительный анализ методов синтеза ПИД-регулятора системы автоматического управления пятого порядка.

Для достижения цели были поставлены следующие задачи:

1) изучение объекта автоматизации;

2) создание математической модели системы в виде передаточных функций;

3) обзор наиболее распространенных методов синтеза регулятора системы управления, на основе:

— метода Циглера-Никольса;

— правил ручной настройки регулятора;

— встроенных средств среды разработки SimInTech;

— нечеткой логики;

- генетического алгоритма.

4) создание модели системы в среде динамического моделирования технических систем SimInTech;

5) реализация и сравнение вышеуказанных методов параметрического синтеза управляющих устройств.

К средствам разработки, применяемых для решения поставленных задач, относятся:

1) *SimInTech* - среда динамического моделирования технических систем, предназначенная для расчётной проверки работы системы управления сложными техническими объектами. В данной работе применялась для построения имитационной модели системы автоматического регулирования, ее модернизации, оптимизации и анализа.

2) *Mathcad* — приложение для математических и инженерных вычислений класса систем автоматизированного проектирования. В данной работе применялось для выполнения проверки расчетов.

3) *Jupyter Notebook* - интерактивная оболочка для языков программирования *Python*. В данной работе применялась для реализации генетического алгоритма.

#### <span id="page-6-0"></span>**1** Объект исследования

#### <span id="page-6-1"></span>1.1 Описание объекта

Объект исследования – динамическая система с обратной связью на примере системы автоматического регулирования (САР) температуры в помещении.

На рисунке 1 приведена схема САР температуры в помещении [3], где: 1 – отапливаемое помещение, 2 – теплообменник (калорифер), 3 – измерительная мостовая схема, 4 – двухфазный исполнительный орган, 5 – дифференциальный магнитный усилитель, 6 – клапан (заслонка).

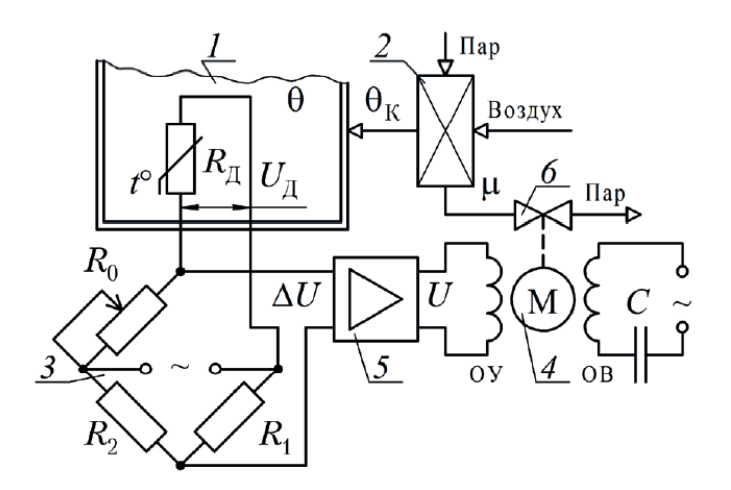

Рисунок 1 – Схема системы автоматического регулирования температуры в помещении

Объектом регулирования в рассматриваемой системе выступает отапливаемое помещение. Температура внутри помещения  $\theta$  является регулируемой величиной; температура воздуха  $\theta_k$  попадающая из калорифера – регулирующим (управляющим) воздействием; внешние факторы  $f =$ возмущающим воздействием.

Воспринимающим органом (чувствительным элементом) в данной системе регулирования является терморезистор  $R_{\text{\tiny A}},$  включенный в мостовую схему. Терморезистор выполняет также функции сравнивающего органа. Усиление сигнала  $\Delta U$  (сигнала рассогласования) измерительной мостовой схемы

обеспечивается посредством усилителя. Усиленный сигнал *U* обеспечивает вращение двухфазного исполнительного двигателя, который изменяет величину перемещения клапана (заслонки) на трубопроводе подачи пара в калорифер, чем достигается изменение температуры воздуха на выходе калорифера – регулирующего воздействия на объект регулирования.

Динамические свойства объекта регулирования и элементов системы описываются следующими уравнениями [3]:

— Объект регулирования:

$$
T_0 \frac{d\theta}{dt} + \theta = \theta_k + kf \tag{1.1}
$$

— Датчик:

a.

$$
U_{\mathcal{A}} = k_1 \theta \tag{1.2}
$$

— Сравнивающий орган:

$$
\Delta U = U_0 - U_{\rm A} \tag{1.3}
$$

- Магнитный усилитель:

$$
T_4 \frac{dU}{dt} + U = k_4 \Delta U \tag{1.4}
$$

- Двигатель совместно с клапаном:

$$
T_2 \frac{d^2 \mu}{d^2 t} + \frac{d \mu}{dt} = k_2 U \tag{1.5}
$$

— Калорифер:

$$
T_3 \frac{d\theta_k}{dt} + \theta_k = k_3 \mu \tag{1.6}
$$

где  $T_0$ ,  $T_2$ ,  $T_3$ ,  $T_4$  – постоянные времени, с;

 $\theta$  – значение воздуха в помещении, °C;

 $\theta_k$  – значение температуры воздуха на выходе из калорифера,  $\mathrm{C}$ ;

 $k, k_1, k_2, k_3, k_4$ — коэффициенты передачи;

*f* − возмущающее воздействие на объект регулирования, °С;

*U* $_{\text{II}}$  – падение напряжения на термодатчике, В;

∆*U* – напряжение на выходе мостовой схемы (сигнал рассогласования), В;

 $U_0$ — задающий сигнал, В;

*U* – напряжение на выходе магнитного усилителя, В;

 $\mu$  – линейное перемещение клапана, см.

Значения параметров элементов САР представлены в таблице 1.

Таблица 1 - Значения параметров элементов САР

|     | $T_0$ , c $T_2$ , c $T_3$ , c $T_4$ , c |    |     | $\mathbf k$ | $k_1$ , | $k_2, \qquad k_3,$<br>$\overline{B}$ <sup>o</sup> C $ $ cm/(B·c) $ $ <sup>o</sup> C/cm $ $ | $k_4$ | $f, \,^{\circ}C$ |
|-----|-----------------------------------------|----|-----|-------------|---------|--------------------------------------------------------------------------------------------|-------|------------------|
| 400 | 0,080                                   | 20 | 0,5 | 0,2         |         | $\begin{array}{ c c c c c c } \hline 0,002 & 0,002 \\\hline \end{array}$                   |       |                  |

<span id="page-8-0"></span>1.2 Математическая модель системы

Составленная на основе схемы (рисунок 1) функциональная система САР показана на рисунке 2. В ее состав входят:

- ОР объект регулирования (отапливаемое помещение 1);
- ВО воспринимающий орган (терморезистор Rд, включенный в  $MOCTOBYHO$  cxemy 3);
- CO сравнивающее устройство (измерительная мостовая схема 3);
- УО усилительный орган (дифференциальный магнитный усилитель 5)
- ИО исполнительный орган (двухфазный двигатель 4 с клапан 6 и теплообменником 2).

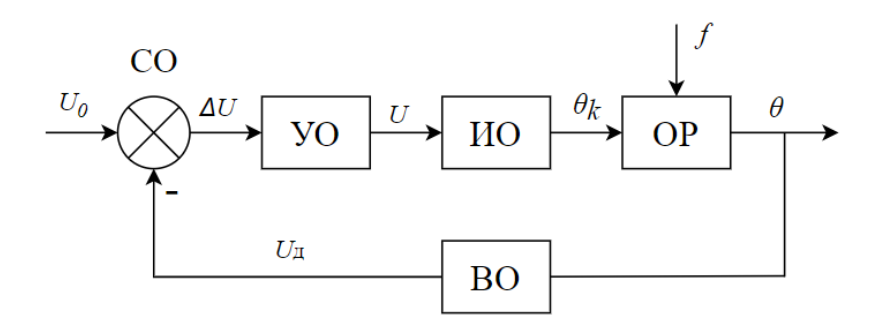

Рисунок 2 - Функциональная схема САР температуры в помещении

Передаточные функции элементов САР, определённые на основе преобразованных по Лапласу уравнений  $(1.1) - (1.6)$ , имеют следующий вид [4]:

- Объект регулирования по регулирующему воздействию:

$$
W_{\mathbf{p}}(s) = \frac{\theta(s)}{\theta_k(s)} = \frac{1}{T_0 s + 1} = \frac{1}{400s + 1}
$$
 (1.7)

- Объект регулирования по возмущающему воздействию:

$$
W_{\rm B}(s) = \frac{\theta(s)}{f(s)} = \frac{k}{T_0 s + 1} = \frac{0.2}{400 + 1} \tag{1.8}
$$

— Датчик:

$$
W_c(s) = \frac{U_a(s)}{\theta(s)} = k_1 = 0.2 \tag{1.9}
$$

- Магнитный усилитель:

$$
W_{y}(s) = \frac{U(s)}{\Delta U(s)} = \frac{k_4}{T_4 s + 1} = \frac{10}{0.5s + 1}
$$
\n(1.10)

- Двигатель совместно с клапаном:

$$
W_{\mu}(s) = \frac{\mu(s)}{U(s)} = \frac{k_2}{T_2 s^2 + s} = \frac{0.002}{0.080 s^2 + s} = \frac{0.002}{s(0.08 s + 1)}
$$
(1.11)

— Калорифер:

$$
W_{\kappa}(s) = \frac{\theta_{k}(s)}{\mu(s)} = \frac{k_{3}}{T_{3}s + 1} = \frac{10}{20s + 1}
$$
 (1.12)

На основе найденных передаточных функций составим математическую модель САР в виде структурной схемы (рисунок 3)

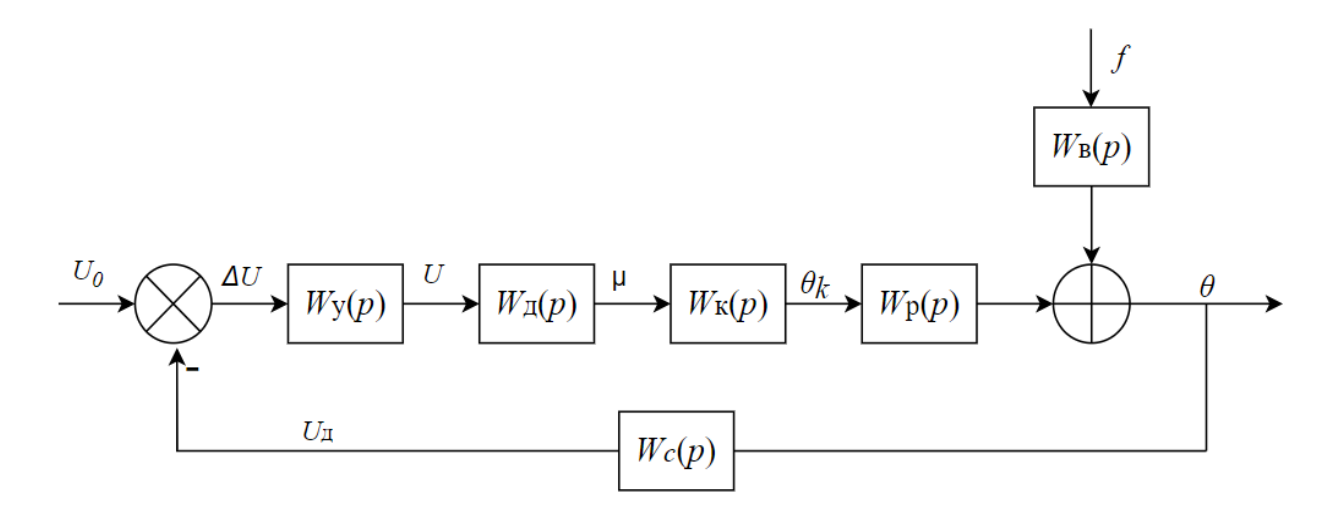

Рисунок 3 - Структурная схема САР температуры в помещении

Определим передаточные функции разомкнутой, замкнутой систем между задающим воздействием и выходом САР. Полученные расчеты проверим в среде *MathCAD*.

Передаточная функция разомкнутой цепи по задающему воздействию:

$$
W_{U_0}^{\theta} = \frac{\theta(p)}{U_0(p)} = W_y(p) \cdot W_{\mu}(p) \cdot W_{\mu}(p) \cdot W_p(p) =
$$
  
= 
$$
\frac{10}{16000p^5 + 232840p^4 + 412182p^3 + 21029p^2 + 50p}
$$
 (1.13)

Передаточная функция замкнутой цепи по задающему воздействию:

$$
\Phi_g^{\mathcal{Y}} = \frac{2}{16000p^5 + 232840p^4 + 412182p^3 + 21029p^2 + 50p + 2} \tag{1.14}
$$

<span id="page-11-0"></span> $1.3$  Выволы к главе 1

На основании схемы объекта исследования и исходных данных построена функциональная схема системы автоматического регулирования температуры в помещении. Рассчитаны передаточные функции системы, составлена математическая модель системы пятого порядка в виде структурной схемы.

Выбраны методы синтеза ПИД-регулятора, которые необходимо реализовать с использованием среды динамического моделирования SimInTech.

Определены следующие задачи работы:

- описание алгоритма работы ПИД-регулятора и его реализации в среде *SimInTech*;
- разработка модели системы в среде моделирования;
- реализация и сравнение вышеуказанных методов параметрического синтеза управляющих устройств.

#### <span id="page-12-0"></span>**2** Синтез регулятора

#### <span id="page-12-1"></span>2.1 Задача синтеза

Задача синтеза управляющего устройства заключается в нахождении его параметров и структуры в виде математического описания для заданных объектов управления, требований к точности и качеству управления и условий работы.

Задача синтеза как правило считается задачей нахождения оптимального значения выходного параметра, поскольку необходимо реализовать механизм, наилучшим образом удовлетворяющий требованиям по устойчивости и качеству. Тем не менее множество требований и их многогранность, как правило, не представляют возможности отобразить их в одном критерии оптимальности и решить задачу синтеза как математическую задачу на нахождение экстремума для этого критерия.

Основными этапами решения задачи синтеза управляющих устройств являются  $[5]$ :

1) Формулировка требований к системе на основе анализа возможных режимов САУ (установившихся и переходных), возмущающихся воздействий, необходимой точности, ограничений на управляющие и регулируемые параметры, времени работы и др.

2) Выбор структуры управляющего устройства на основе следующих требований к качеству:

статическая ошибка при подаче на вход САУ единичного ступенчатого воздействия не должна превышать допустимого значения или быть равной нулю;

максимальное перерегулирование в системе не должно превышать допускаемого перерегулирования;

время переходного процесса не должно превышать допускаемого значения;

максимальное ускорение выходной переменной при заданных условиях не должно превышать допустимого значения и т.д.

3) Расчёт параметров управляющего устройства с применением методов направленных на обеспечение требований к качеству регулирования, либо методов подбора, при котором оператор системы должен как можно точнее соответствовать желаемому оператору.

4) Анализ устойчивости САУ с учетом вычисленных на шаге 3 значений параметров регулятора и проверка соответствия скорректированной системы требованиям, сформулированным в техническом задании. В случае не удовлетворительного результата, возвращаемся ко второму и третьему шагу.

5) Аппаратная реализация устройства управления, т.е. разработка принципиальной схемы в соответствии с выбранной структурой и рассчитанными параметрами.

6) Испытания синтезированной САУ.

На сегодняшний день большое распространение в области автоматизации для регулирования объектов управления высокого порядка широкое распространение приобрели ПИД-регуляторы, что обусловлено их высокими функциональными возможностями, простотой, надежностью, пригодностью для решения большинства практических задач и низкая стоимость.

<span id="page-13-0"></span>2.2 Алгоритм работы ПИД-регулятора

ПИД-регулятор представляет собой параллельное соединение типовых звеньев П-, И-, Д-регуляторов [6].

Принцип действия П-регулятора заключается в выработке управляющего воздействия на объект пропорционально величине ошибки. Он сравнивает желаемую или заданную точку с фактическим значением или значением процесса обратной связи. Полученная ошибка умножается на пропорциональную константу, чтобы получить выход. Если значение ошибки равно нулю, то выход этого контроллера равен нулю.

И-регулятор вырабатывает управляющее воздействие на объект пропорционально интегралу от ошибки. Управляющее устройство данного типа интегрирует ошибку в течение периода времени, пока значение ошибки не достигнет нуля. И-регулятор ограничивает скорость реакции и влияет на стабильность системы.

Д-регулятор вычисляет скорость изменения ошибки, т.е. прогнозирует направление и величину изменения ошибки.

В частном случае некоторые из составляющих не используются, такой регулятор называют пропорционально-интегрирующим, пропорциональнодифференцирующим, пропорциональным и т. д.

Передаточная функция ПИД-регулятора является суммой передаточных функций регуляторов каждого типа:

$$
W_{\text{nu},\mu}(p) = K_{\text{II}} + \frac{1}{T_{\text{II}} \cdot p} + T_{\text{II}} \cdot p, \qquad (2.1)
$$

где Кп - коэффициент усиления регулятора или коэффициент передачи;

Т<sub>и</sub> - постоянная интегрирования;

Т<sub>д</sub> - постоянная дифференцирования.

Иначе говоря, ПИД-регулятор обладает К<sub>П</sub> - пропорциональным, К<sub>и</sub> =  $\frac{1}{\text{T}_{\text{u}}}$ Ти - интегральным и  $K_{\text{A}} = T_{\text{A}}$  дифференциальным коэффициентами.

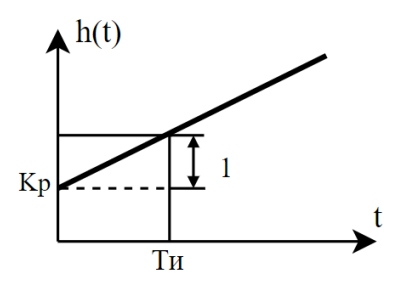

Рисунок 4 - Переходная характеристика ПИД-регулятора

Системы регулирования с ПИД-регуляторами сочетают в себе достоинства П-, И-, и ПД- регуляторов. В системах с ПИД-регулятором отсутствует статическая ошибка и они обладают высоким быстродействием. ПИДрегуляторы обеспечивают относительно высокое качество регулирования объектов, обладающих большим переходным запаздыванием (например, теплообменных и массообменных аппаратов), а также в тех случаях, когда нагрузка в объектах регулирования изменяется часто и быстро.

Следует отметить, что при неточном задании коэффициентов настройки ПИД регулятор может иметь худшие показатели, чем двухпозиционный регулятор и даже перейти в режим автоколебаний.

<span id="page-15-0"></span>2.2 Методы параметрического синтеза ПИД-регулятора

Актуальные в настоящий момент методы синтеза ПИД-регуляторов можно разделить на следующие группы [7]:

1) Ручная настройка: данный способ настройки параметров ПИДрегулятора происходит вручную независимо друг от друга до тех пор, пока цель управления не будет достигнута.

2) Характеристические методы: подразумевают под собой настройку управляющего устройства на основе экспериментальных данных, полученных в ходе испытаний в разомкнутом контуре САР.

3) Аналитические методы (алгебраический синтез): представляют собой способ настройки по формулам, полученных в результате вычислений из аналитических и алгебраически зависимостей между моделью объекта и целью управления. Чаще всего применяются в адаптивных системах

4) Оптимальный синтез: под данным методом подразумевают особый вид оптимального управления, где коэффициенты управляющего устройства рассчитываются при помощи численных методов оптимизации, компьютерной эвристики или эволюционных алгоритмов. Данный метод также является ресурсоёмким и достаточно длительным.

Данная классификация не является исчерпывающей и ограничивающей.

Ниже приводится краткое описание наиболее известных методов и способов настройки параметров ПИД-регулятора: характеристический метод Циглера-Никольса, метод ручной подстройки коэффициентов, а также несколько методов оптимального синтеза, в основе которых лежат нечеткая логика, генетический алгоритм и симплекс-метод.

<span id="page-16-0"></span>2.2.1 Метод Циглера-Никольса

В методе Циглера-Никольса процедуру настройки можно свести к следующим этапам:

1) Экспериментальное исследование системы: в исследуемую систему с заданным объектом регулирования добавляют пропорциональный регулятор, коэффициент передачи  $K_{\text{H}}$  которого варьируют до тех пор, пока на выходе системы не установятся колебания с постоянной амплитудой колебаний.

2) Фиксирование значений: фиксируется и обозначается через  $K_{\rm \pi}^*$ значение коэффициента передачи регулятора, при котором система находится на границе устойчивости и период  $T^\ast$  установившихся в системе колебаний.

3) Значения параметров ПИД-регулятора регулятора рассчитываются по формулам, приведенным в таблице 2.

#### Таблица 2 - Параметры ПИД-регулятора

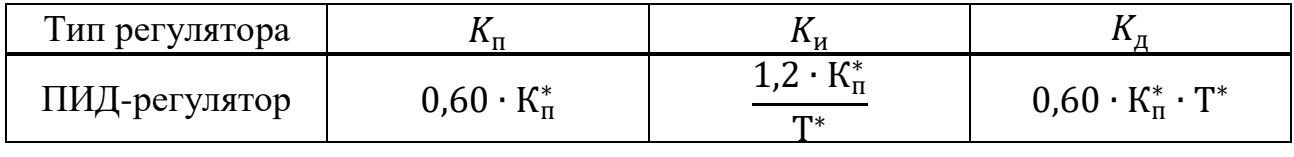

Данный метод, предложенный в 1943 г., относится к эмпирическим и основан на использовании данных, полученных экспериментально на реальном объекте, и использовании запасов устойчивости [8].

#### <span id="page-17-0"></span>2.2.2 Ручная настройка

Как показывает практика, расчет параметров управляющего устройства по формулам не всегда гарантирует оптимальной настройки регулятора и качество переходного процесса. В качестве дополнения к таким методам настройки рекомендуют применить подстройку коэффициентов, выполнить которую оператор может вручную на основе правил, полученных из опыта, теоретического анализа и численных экспериментов.

Правила ручной подстройки коэффициентов ПИД-регулятора можно свести к следующим:

быстродействие системы напрямую зависит от пропорциональной составляющей регулятора;

увеличение пропорционального коэффициента и уменьшение постоянной интегрирования приводит к снижению запасов устойчивости;

с уменьшением интегральной составляющей ошибка регулирования с течением времени уменьшается быстрее;

быстродействие и запас устойчивости возрастают при увеличении дифференциальной составляющей регулятора.

Следует отметить, что применение вышеописанных правил результативно лишь только после предварительной настройки регулятора по формулам. Попытки изначально настроить регулятор вручную, без каких-либо начальных приблизительных расчётов коэффициентов могут быть неудачными и безуспешными в достижении поставленной цели. Однако, сформулированные выше правила справедливы только в окрестности оптимальной настройки регулятора. Вдали от неё эффекты могут быть иными.

#### <span id="page-18-0"></span>2.2.3 Нечеткая логика

Подстройка коэффициентов регулятора может быть выполнена не только оператором на основании эвристических правил, но и автоматически, с помощью блока нечёткой логики [9, 10].

Регулятор на базе нечеткой логики (РНЛ) в структурной схеме занимает место обычного управляющего устройства, отличается от которого в основном более серьезным построением.

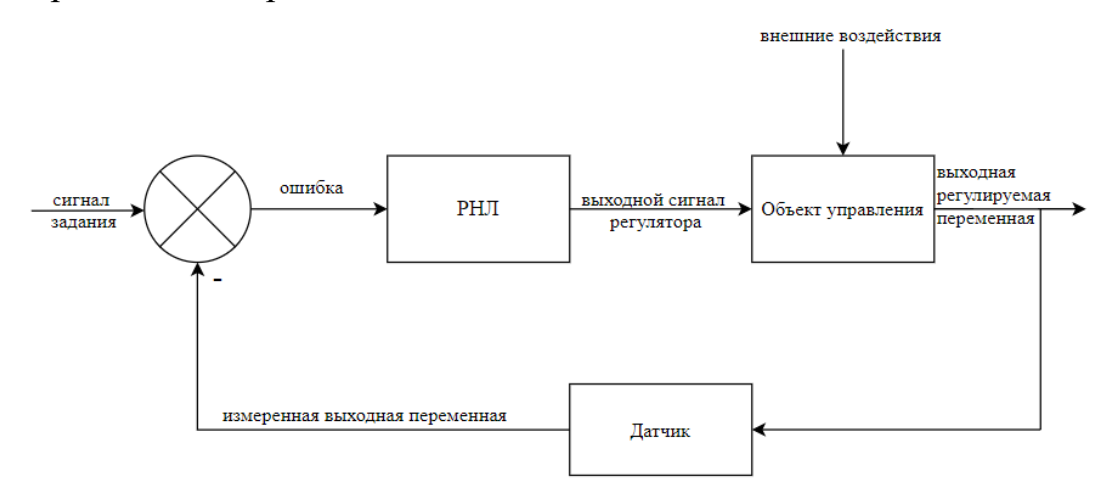

Рисунок 5 - Структурная схема замкнутой системы с регулятором с нечеткой логики

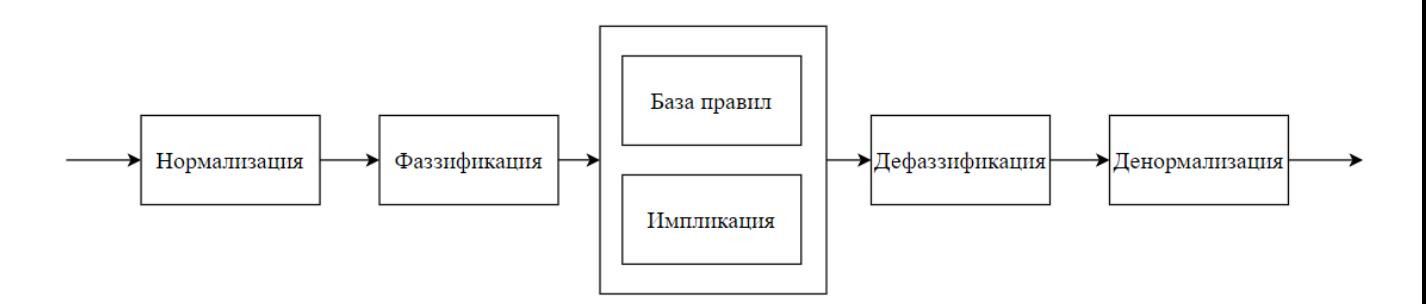

Рисунок 6 - Структурная схема регулятора с нечеткой логики

Ядром любого регулятора с нечеткой логикой является блок с нечеткой логикой (БНЛ), в котором происходят основные процессы: фаззификация и дефаззификация.

Формирование управляющих воздействий включает в себя следующие этапы:

1) Получение отклонений управляемых координат: для обеспечения стабилизации выходного сигнала принято использовать две входные переменные – ошибку и скорость изменения ошибки. Однако иногда помимо двух вышеперечисленных переменных на вход нечёткого регулятора добавляют еще одну – дифференциал ошибки (рисунок 7).

2) «Фаззификация» этих данных: преобразование полученных значений из пространства физических переменных к нечеткому виду в форме лингвистических переменных (ЛП) - переменных, заданных на некоторой базовой шкале и принимающих значения, являющиеся словами естественного языка, которые описываются нечеткими множествами [10].

3) Определение нечетких значений выходных переменных в виде функций их принадлежности соответствующим нечетким подмножествам. Значение выходной переменной определяется на основе заранее сформулированных правил логического вывода, записанных в базе правил.

4) «Дефаззификация» выходных переменных: обратное преобразование нечетких величин к физическим переменным, используемых для управления объектом, производящееся методами центра тяжести, центра области, среднего максимума и т.д.

Таким образом, БНЛ включает в себя три основных блока: блок фаззификации, блок формирования логического решения, блок деффаззификации. В блоке формирователя логического решения происходит обработка нечетких множеств, выходной сигнал блока определяется способами задания нечеткой импликации и композиции.

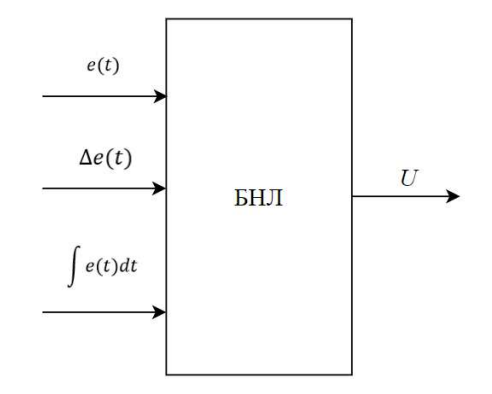

Рисунок 7 - Структурная схема ПИД-подобного РНЛ с тремя входами

Для того, чтобы избежать синтеза 3D базы правил, ПИД-подобный РНЛ реализуют согласно схеме, приведенной на рисунке ниже. Однако это не повышает производительность реальных систем с РНЛ.

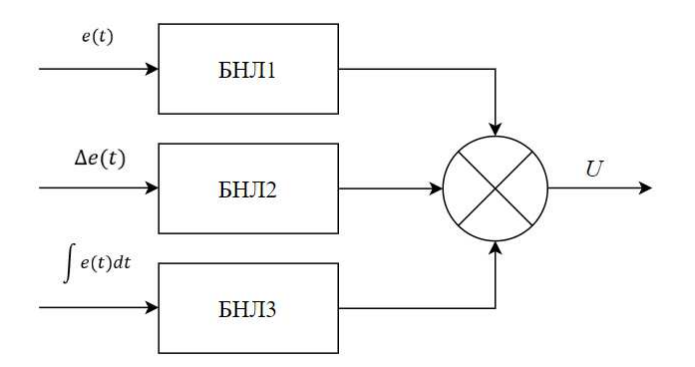

Рисунок 8 - Структурная схема ПИД-подобного РНЛ с тремя входами

В данной работе реализуется нечеткий супервизор, структурная схема которого представлена на рисунке ниже.

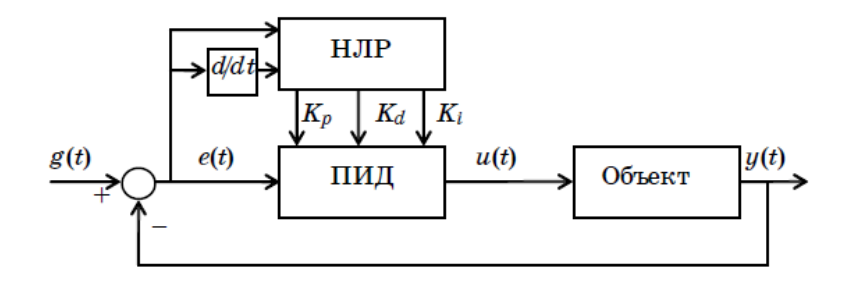

21 Рисунок 9 - Структурная схема нечеткого супервизора

Нечеткий супервизор отличается от обычного регулятора на базе нечеткой логики тем, что представляет собой двухуровневую систему, в котором на нижнем уровне располагается обычный ПИД-регулятор, а на верхнем – РНЛ. Назначение РНЛ заключается в том, чтобы автоматически изменять коэффициенты ПИД -регулятора на разных стадиях переходного процесса [10].

#### <span id="page-21-0"></span>2.2.4 Генетический алгоритм

Для решения задач управления среди интеллектуальных методов исследователи выделяют, в частности, настройку и исполнение генетического алгоритма (ГА) для определения оптимального набора параметров регуляторов. В основе данного алгоритма лежат эволюционные механизмы для поиска решения аналогичные естественному отбору в природе, такие как наследование, мутация, отбор и кроссинговер.

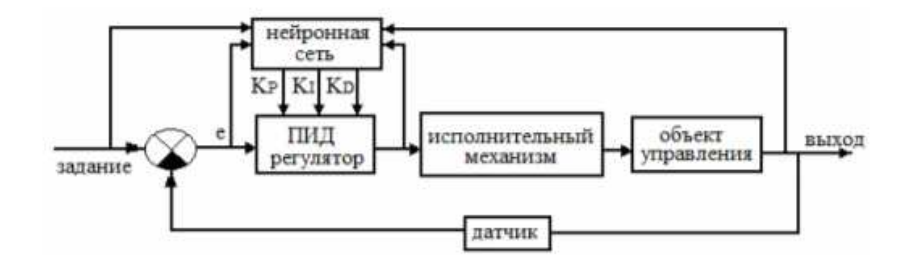

Рисунок 10 - Схема управления с оптимизатором параметров регулятора генетическим алгоритмом

Основные принципы работы генетического алгоритма заключены в следующей схеме [11]:

1) Инициализация: случайным образом будут выбраны *n* чисел на заданных отрезках, которые будут рассматриваться в качестве пробных решений задачи. Данные пробные решения будут преобразованы в двоичную форму. Одно пробное решение, записанное в двоичной форме, принято называть

хромосомой, а набор всех пробных решений – популяцией. Таким образом, цель первого этапа– создание исходной популяции из *n* хромосом.

2) Оценка приспособленности хромосомы: вычисляется значение функции пригодности для каждого члена популяции. Основной идеей генетического алгоритма является организация «борьбы за существование» и «естественного отбора» среди этих пробных решений, в результате которой выживет лишь наиболее приспособленное.

3) Селекция: на основе исходной популяции будет создана новая, пробные решения которой будут максимально, насколько это возможно, приближены к требуемым значениям. Для этого образуются брачные пары. Выбор хромосом-родителей происходит по принципу естественного отбора, согласно которому максимальные шансы имеют особи с наибольшим значением функции пригодности.

4) Кроссинговер: брачные пары скрещивают между собой - в соответствии каждой особи исходной популяции ставится другая особь, определяемая случайным образом. Процесс размножения заключается в обмене участками хромосом между родителями, в результате чего образуются два новых потомка. Целью данного этапа является получение такой комбинации промежутков хромосом, при котором особь будет представлять собой наилучшее из решений, возможное при текущем генетическом материале.

5) Мутация: происходит намеренное искусственное изменение определенных генов в хромосомах особи случайным образом с вероятностью  $P_m$ . Для каждого потомка будет выбрано случайное число на отрезке [0;1] и если это число меньше вероятности мутации, то случайно выбранный ген будет инвертирован – 0 будет заменен 1 и наоборот. В результате мутации изменению может быть подвергнут любой разряд, в том числе, старший. Однако, стоит отметить, что мутация может как улучшить, так и ухудшить приспособленность особи. Таким образом, если скрещивание приводит к относительно небольшим изменениям пробных решений, то мутации могут привести к существенным изменениям.

6) Формирование новой популяции: в новую популяцию отбирают *m* наиболее приспособленных особей из числа особей-родителей и особейпотомков. В результате образуется новое поколение, которое можно будет вновь подвергнуть скрещиванию, мутации и отбору особей в новое поколение.  $(n$ овторение шагов 3-6).

7) Проверка критерия остановки алгоритма: прекращение работы наблюдается в одном из следующих случаев:

найдено решение поставленной задачи;

истекло установленное время работы либо число поколений:

популяция длительное время не прогрессирует.

Основные этапы генетического алгоритма представлены на схеме ниже.

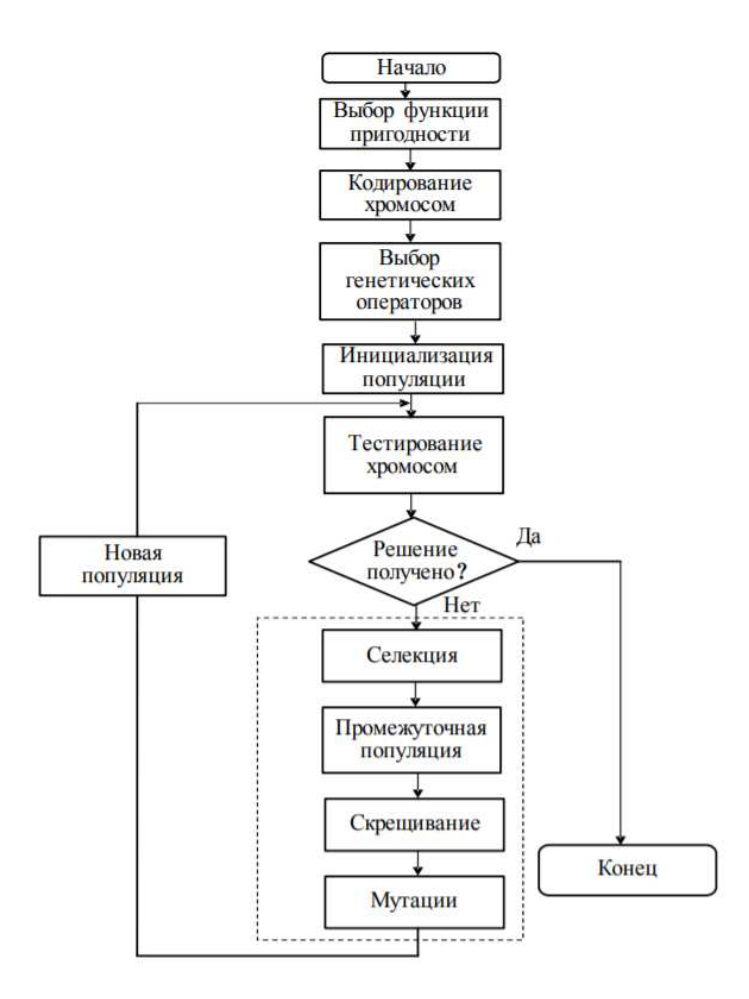

Рисунок 11 – Общая структура генетического алгоритма

Таким образом, через несколько поколений формируется популяция из похожих и наиболее приспособленных особей. Значение приспособленности наиболее «хорошей» особи и будет являться решением поставленной задачи. Следует отметить, что найденное решение может и не быть наилучшим, однако оно может быть близко к оптимальному. Отличительной особенностью алгоритма является то, что вычислительная сложность алгоритма мало зависит от сложности задачи. Значение имеют: вид целевой функции, количество параметров и, если имеется, область ограничений.

<span id="page-24-0"></span>2.3 Обоснование среды разработки

В качестве среды разработки была выбрана российская среда динамического моделирования технических систем *SimInTech* [12], предназначенная для расчётной проверки работы системы управления сложными техническими объектами. В данной работе применялась для построения системы автоматического регулирования, ее модернизации, оптимизации и анализа.

*SimInTech* реализует принцип модельно-ориентированного проектирования систем автоматического управления, позволяющее совместить проектирование технологических систем с созданием их комплексных моделей динамики. Первоначальная комплексная модель динамики может быть упрощенной, что обеспечивает проверку базовых принципов работы моделируемого объекта и его системы управления. По мере проектирования ее отдельные части могут уточняться и дополняться для максимально подробного соответствия реальному объекту.

Объектом моделирования в SimInTech может выступать любая система, устройство или физический процесс, математическая модель динамики которого описывается системой дифференциально-алгебраических уравнений и может быть реализована методами структурного моделирования [13, 14].

Данная система проектирования была выбрана в качестве среды разработки текущего проекта в связи с тем, что обладает рядом преимуществ, а также необходимыми элементами и модулями для выполнения задания проекта.

Прежде всего, это общетехнические библиотеки схемы автоматики, применяющиеся для разработки алгоритмов управления SimInTech, включающие в себя более трехсот блоков. Среди них можно выделить библиотеки конечных автоматов, цифровой обработки сигналов, анализа и оптимизации, механики и нечеткой логики, а также инструменты для создания интерфейсов управлении. Более того, *SimInTech* обладает возможностью создания пакета проектов, что позволяет прежде всего реализовать одновременную работу нескольких схем сразу.

Для поддержки связи между различными проектами или объектами внутри единого проекта, используется база данных сигналов. Объектноориентированная база данных сигналов представляется собой файловую базу данных (БД), в которой содержаться все необходимые сигналы - переменные проекта, применение которых обязательно для использования в тех или иных алгоритмах работы системы. Однако, по желанию пользователя в БД также могут содержаться информационные поля, не используемые для целей моделирования.

База данных сигналов предназначена в первую очередь для создания, хранения и использования сигналов, тем самым обеспечивая пользователя возможностью создания информационных структур произвольного состава, переменные которых используются для описания модели, визуального представления процесса моделирования на видеокадрах, обмена данными с внешними модулями и программными обеспечениями и многое другое.

Неоднократное обращение при реализации проекта было к языку программирования SimInTech, при помощи которого были написаны скрипты, производившие по мере расчета манипуляции с объектами схемы. В качестве языка программирования в данном программном обеспечении используется язык Си, при помощи которого выполняются сложные операции, включая

операции над матрицами, векторами, комплексными числами. В языке программирования поддерживается все основные конструкции языков высокого уровня, а также содержится большое набор математических функции, которые постоянно расширяется.

#### <span id="page-26-0"></span>2.4 Выводы к главе 2

Рассмотрена задача синтеза управляющего устройства, описан алгоритм работы ПИД-регулятора.

Дан обзор наиболее распространенных методов синтеза регулятора системы управления:

— Циглера-Никольса;

— правил ручной настройки регулятора;

— нечеткой логики;

— генетического алгоритма.

Дано обоснование выбора среды реализации. В качестве среды разработки была выбрана российская среда динамического моделирования технических систем *SimInTech.* 

#### <span id="page-27-0"></span>**3** Разработка модели

<span id="page-27-1"></span>3.1 Реализация САР в среде динамического моделирования SimInTech

Система автоматического регулирования реализуется в среде SimInTech как пакет проектов, взаимосвязанных через общую базу данных сигналов.

Перечень проектов SimInTech:

Проект с исходной схемой САР (Исходная схема.prt);

1) Проект со схемой САР с ПИД-регулятором: настройка методом Циглера-Никольса (Метод Циглера-Никольса.prt);

2) Проект со схемой САР с ПИД-регулятором: интуитивная настройка (Интуитивная настройка.prt);

3) Проект со схемой САР с ПИД-регулятором: настройка на базе нечеткой логики (РНЛ ПИД.prt).

4) Проект со схемой САР с ПИД-регулятором: настройка на с применением генетического алгоритма (Генетический алгоритм.prt).

5) Проект со схемой САР с ПИД-регулятором: настройка с применением встроенных средств (Симплекс-метод.prt);

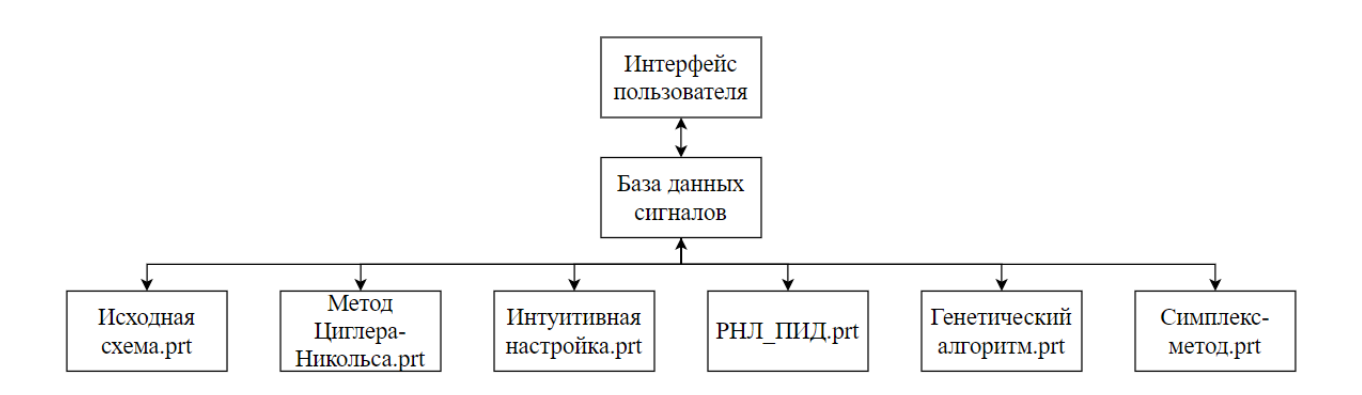

Рисунок 12 – Схема взаимосвязи проектов через базу данных в среде SimInTech

| Проект                                                            | Синхронизация | Состояние  | Скорость     | Макс.скорос | Доля.% | Цикл. мс     |
|-------------------------------------------------------------------|---------------|------------|--------------|-------------|--------|--------------|
| □ \FA\FA.prt                                                      | √Включена     | Остановлен | 0            |             |        |              |
| Мсходная схема Мсходная схема.prt<br>$\vee$                       | √Включена     | Остановлен | $\mathbf{0}$ |             |        |              |
| \Метод Циглера-Никольса \Метод Циглера-Никольса.prt<br>$\backsim$ | √Включена     | Остановлен | 0            | $\theta$    | Ð      | Ð            |
| Мнтуитивная настройка Мнтуитивная настройка.prt<br>$\checkmark$   | √Включена     | Остановлен | 0            |             |        |              |
| \Симплекс-метод \Симплекс-метод.prt<br>$\checkmark$               | √Включена     | Остановлен | 0            |             |        |              |
| <b>▽  \РНЛ-ПИД\РНЛ-ПИД.prt</b>                                    | √Включена     | Остановлен | 0            | $\mathbf 0$ | 0      | $\mathbf{0}$ |
|                                                                   |               |            |              |             |        |              |

Рисунок 13 - Внешний вид пакета проектов SimInTech

При реализации данного пакета проектов База данных сигналов SimInTech являлась одним из главных его элементов, представляя собой связующее звено между всеми проектами пакета.

В используемой БД сигналы раздеделны на 7 групп:

1) *OriginalScheme* - группа сигналов, содержащая в себе переменные необходимые для корректной работы проекта с исходной схемой;

2) *ZieglerNicholMethod* – группа сигналов, содержащая в себе переменные необходимые для корректной работы проекта, настройка ПИДрегулятора в котором осуществляется методом Циглера-Никольса;

3) *ManualConfiguration* – группа сигналов, содержащая в себе переменные необходимые для корректной работы проекта, настройка ПИДрегулятора в котором осуществляется методом интуитивнйо настройки;

4) *SimplexMethod* – группа сигналов, содержащая в себе переменные необходимые для корректной работы проекта, настройка ПИД-регулятора в котором осуществляется симплекс-методом.

5) *FuzzyLogic -* группа сигналов, содержащая в себе переменные необходимые для корректной работы проекта, настройка ПИД-регулятора в котором осуществляется методом на основе нечеткой логики.

6) *GeneticAlgorithm*- группа сигналов, содержащая в себе переменные необходимые для корректной работы проекта, настройка ПИД-регулятора в котором осуществляется методом на основе генетического алгоритма.

7) *Visualization - группа сигналов, содержащая в себе переменные* необходимые для корректной совместной работы пакета проектов, связи между проектами и визуализации в окне анимации.

Более подробно состав базы данных сигналов пакета проектов представлен в приложении А.

| Категории       | $N^* =$                                                             | Группы сигналов                                                                                                    | <b>Группа</b>                                                                                            | Сводная                                                                                                |                                                                                                    |                                                                                                    |                |                                                                                                  |
|-----------------|---------------------------------------------------------------------|----------------------------------------------------------------------------------------------------|----------------------------------------------------------------------------------------------------|----------------------------------------------------------------------------------------------------|----------------------------------------------------------------------------------------------------|----------------------------------------------------------------------------------------------------|----------------|--------------------------------------------------------------------------------------------------|
| Новая категория | $\overline{2}$<br>3<br>$\blacktriangle$<br>5<br>6<br>$\overline{7}$ | <b>Original</b> Scheme<br>ZieglerNicholsMethod<br>ManualConfiguration<br>SimplexMethod<br>FuzzyLogic<br>GeneticAlgorithm<br>Visualization | N <sup>o</sup><br>$\overline{4}$<br>5<br>8<br>$\overline{7}$<br>6<br>$\overline{2}$<br>3<br>$\mathbf{1}$ | Имя -<br>Est <sub>3</sub><br>G <sub>3</sub><br>Kd <sub>3</sub><br>Ki3<br>Kp3<br>Ymax3<br>Yust3<br>tpp3 | Название<br>Статическая ошибка регулирования<br>Перерегулирование (Симплекс-мето<br>Дифференциальный коэффициент<br>Интегральный коэффициент регуля<br>Пропорциональный коэффициент р<br>Максимальное значение управляем<br>Текущее значение управляемой ве<br>Время переходого процесса (Симпл | Тип данных<br>Веществен<br>Веществен<br>Веществен<br>Веществен 0.0001<br>Веществен 0.82<br>Веществен<br>Веществен<br>Веществен | Формула<br>120 | Значение<br>66.326469<br>0.0015717039<br>120<br>0.0001<br>0.82<br>0.33673531<br>0.3367406<br>129 |
|                 |                                                                     |                                                                                                    |                                                                                                    |                                                                                                    |                                                                                                    |                                                                                                    |                |                                                                                                  |
|                 |                                                                     | Фильтр имени групп сигналов<br>▽■<br>По умолчанию (*)<br>Имя сигнала фильтрации<br>$\checkmark$                                           | $\left\langle \right\rangle$                                                                             |                                                                                                    |                                                                                                    |                                                                                                    |                |                                                                                                  |

Рисунок 14 – Внешний вид Базы данных сигналов пакета

Метод и параметры интегрирования системы автоматического регулирования в среде SimInTech представлены в таблице ниже.

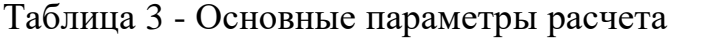

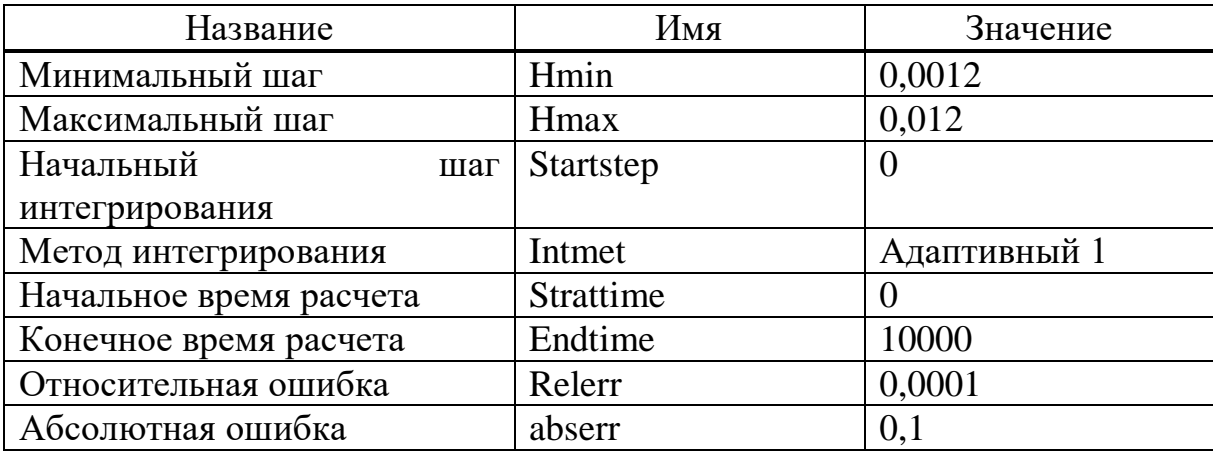

#### <span id="page-30-0"></span>3.1.1 Исходная схема

При реализации проекта с исходной схемой САР в среде динамического моделирования SimInTech объект управления для упрощения помещен в субмодель – вложенную схему, состоящую из типовых блоков. В субмодели также ведется запись результатов моделирования в файл с расширением *.csv* для дальнейшего использования этих данных при настройке регулятора.

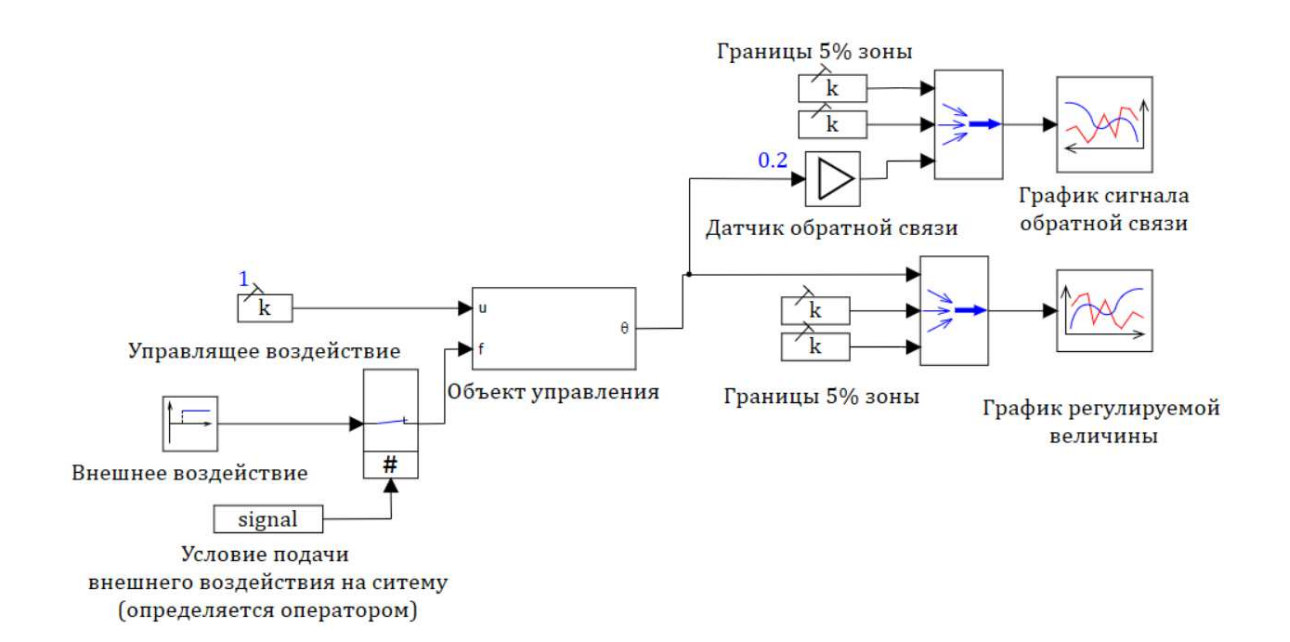

Рисунок 15 - Система автоматического регулирования, введенная в схемное **oκho** *SimInTech* 

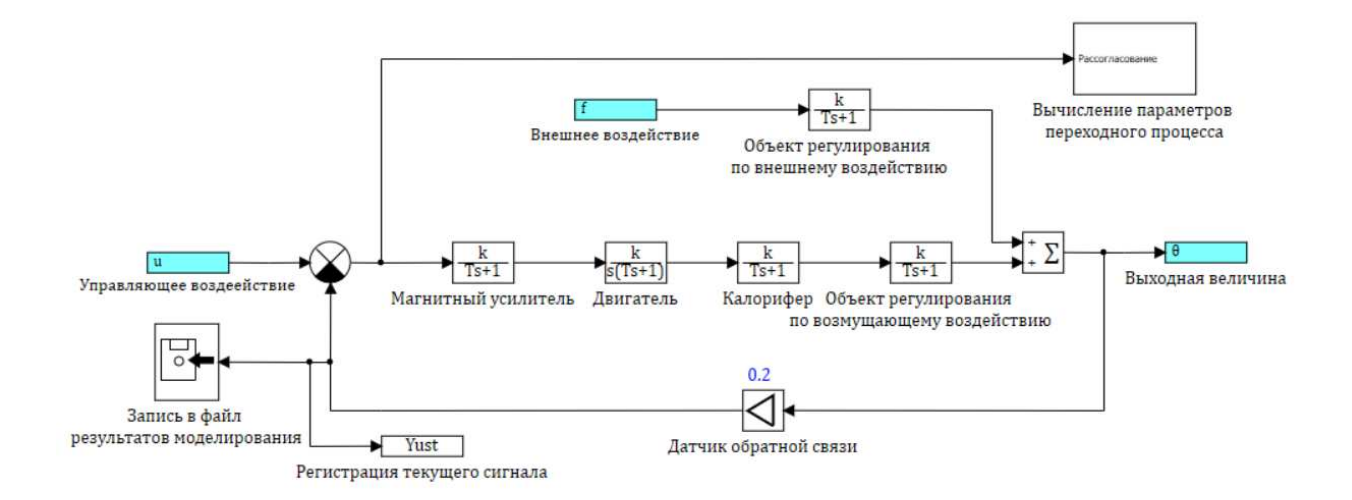

Рисунок 16 - Состав субструктуры «Объект управления»

В субмодели «Вычисление параметров переходного процесса» производится автоматический расчет временных показателей качества регулирования: времени регулирования *tpp* и величины максимального значения управляемой величины *Ymax*. В скрипте, исходя из полученных данных (установившегося значения величины и ее максимального значения) рассчитывается значение перерегулирования.

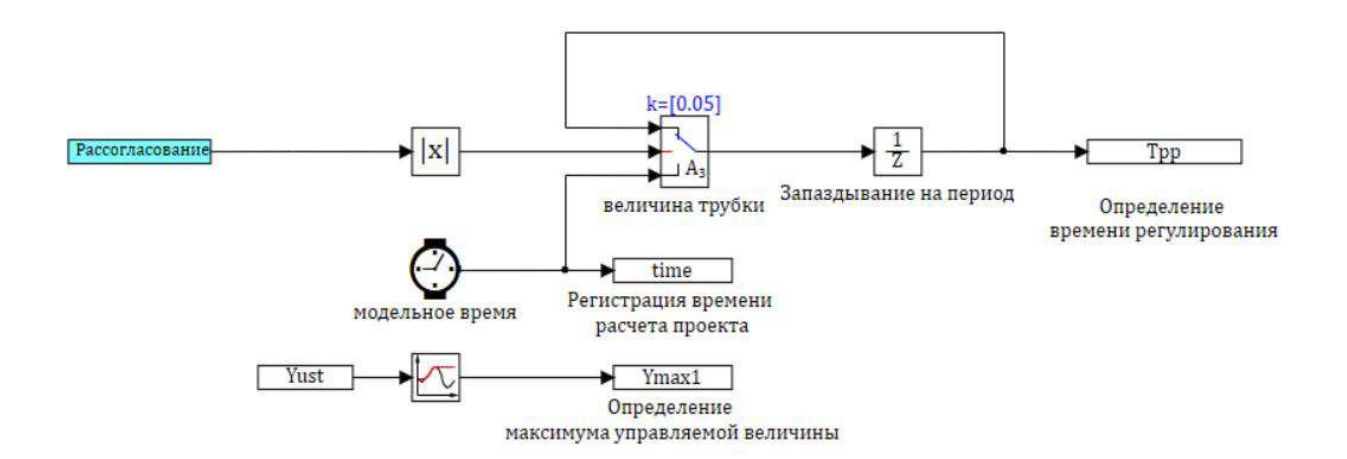

### Рисунок 17 - Состав субструктуры «Вычисление параметров переходного процесса»

Расчет времени регулирования – времени, за которое величина системы достигает нового установившегося значения - заключается в следующем: на

средний (логический) входной порт ключа подается модуль сигнала рассогласования (ошибка регулирования). Учитывая, что полное затухание процесса происходит, при t→ ∞, длительность переходного процесса ограничивают тем моментом времени, когда регулируемая величина начинает отклоняться от установившегося значения менее чем на 5%. Исходя из этого, если сигнал рассогласования превышает заданную пятипроцентную уставку, то на выход ключа передается текущее модельное время (сигнал с нижнего входного порта). Если управляющий сигнал меньше уставки, то на выход ключа передается тот же сигнал, но задержанный на один шаг интегрирования (сигнал с верхнего входного порта). Таким образом после завершения расчета в переменной *tpp* будет находиться значение времени переходного процесса.

Проведем анализ исходной системы без применения ПИД-регулятора. Качество работы системы определим по переходной характеристике замкнутой системы (рисунок 18).

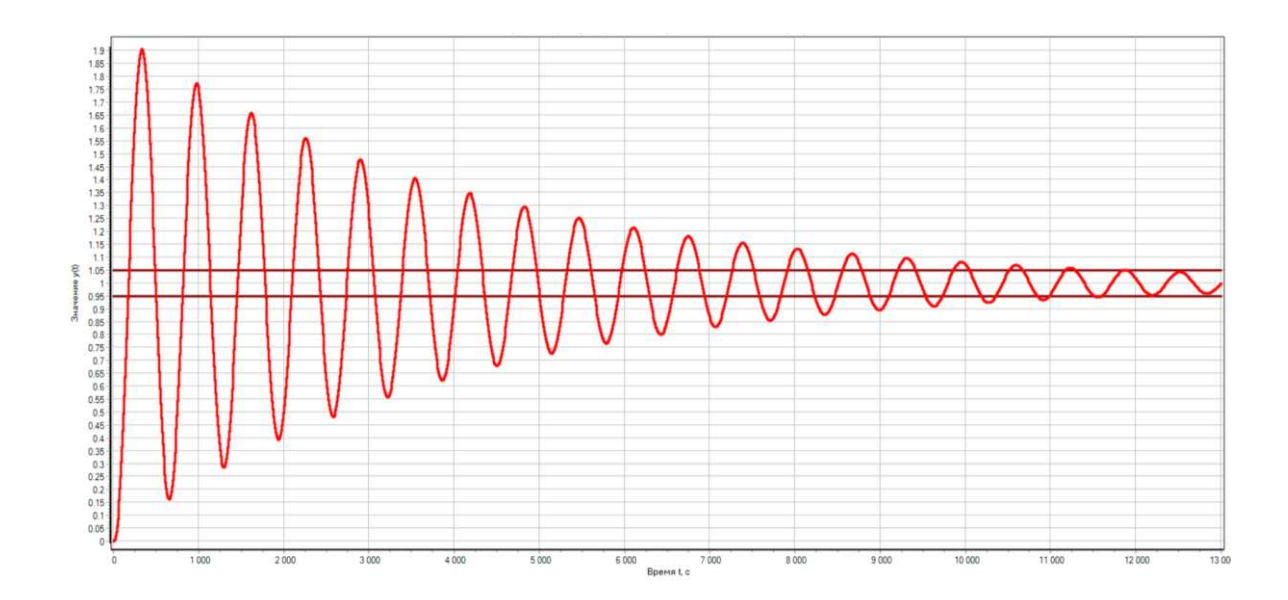

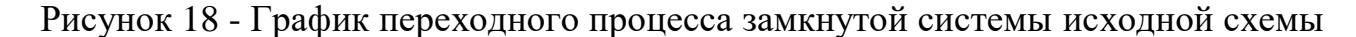

Временные показатели качества характеристики:

- Время регулирования  $t_{\text{per}} = 11907 \text{ c}$ ек
- Установившееся значение переходной характеристики  $Y_{\text{ycr}} = 1,0;$
- Максимальное значение регулируемой величины  $Y_{\text{make}} = 1.9$ ;
- Второе максимальное значение регулируемой величины  $Y_{2\text{max}} = 1,8;$
- Статическая ошибка:

$$
E_{\rm cr} = \frac{1 - Y_{\rm ycr}}{1} \cdot 100\% = 0\tag{3.1}
$$

Перерегулирование:

$$
\sigma = \left| \frac{Y_{\text{masc}} - Y_{\text{ycr}}}{Y_{\text{ycr}}} \right| = \left| \frac{1.9 - 1}{1} \right| \cdot 100\% = 90.7\% \tag{3.2}
$$

Затухание

$$
D = \left| \frac{|Y_{\text{make}} - Y_{\text{ycr}}| - |Y_{\text{make}} - Y_{\text{ycr}}|}{|Y_{\text{make}} - Y_{\text{ycr}}|} \right| = \frac{|1, 9 - 1, 0| - |1, 8 - 1, 0|}{|1, 9 - 1, 0|} = \frac{0, 9 - 0, 8}{0, 9} \tag{3.3}
$$

На основании полученных показателей сформулируем задание на параметрический синтез, требования, предъявляемые к системе: система автоматического регулирования температуры в помещении должна обеспечивать отработку заданного значения без ошибки в установившемся режиме. Время переходного процесса при отработке задания не должно превышать 500 с. Количество колебаний – не более одного, а его значение не должно превышать 5% от заданного

#### <span id="page-33-0"></span>3.1.2 Метод Циглера-Никольса

При реализации схемы САР с внедренным ПИД-регулятором, модификации подвергается лишь макроблок «Объект управления»: после сравнивающего устройства добавляется еще один блок из библиотеки

«Дискретные» - «Дискретный ПИД-регулятор», настройка параметров которого является задачей данной работы.

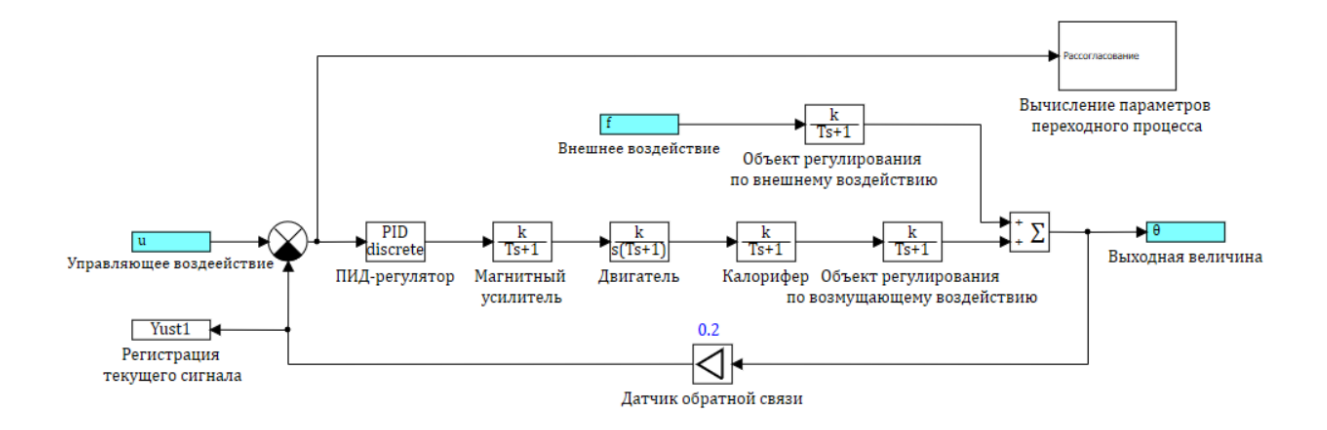

Рисунок 19 – Модель САР с дискретным ПИД-регулятором

В свойствах блока управляющего устройства в столбце «Формула» напротив каждого из составляющих ПИД-регулятора укажем соответствующую переменную базы данных сигналов. Теперь достаточно внести изменения в БД, значение коэффициента регулятора поменяется автоматически, что позволяет обращаться к любому объекту из любого проекта пакета.

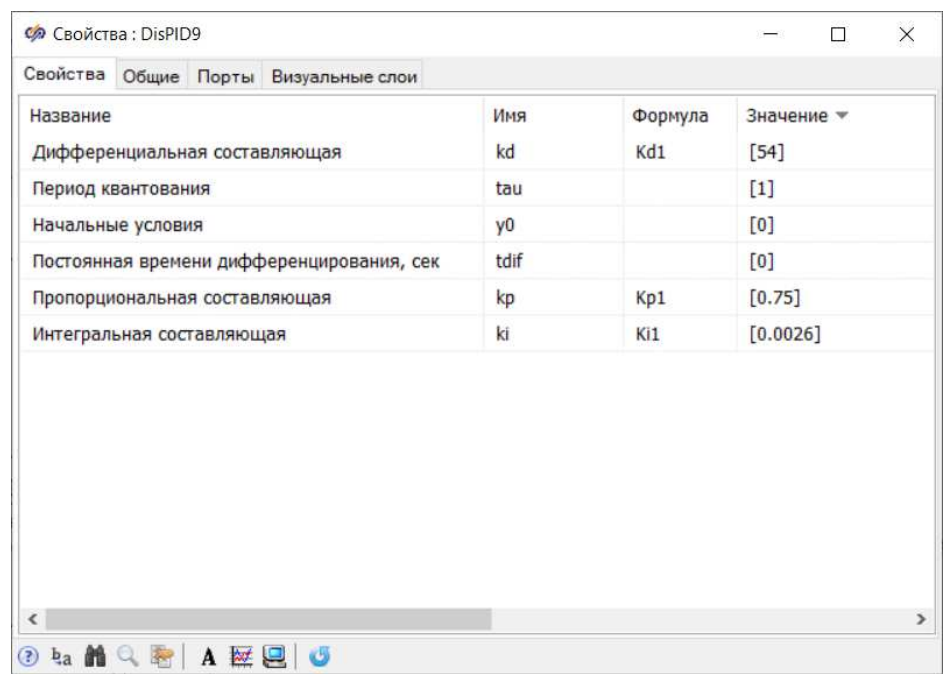

Рисунок 20 - Свойства блока «Дискретный ПИД-регулятор»

Произведем настройку параметров ПИД-регулятора характеристическим методом Циглера-Никольса.

Согласно этапам, описанным в пункте 2.2.1, приравняем интегральную и дифференциальную составляющую регулятора к нулю. Варьируя пропорциональный коэффициент, выведем систему на границу устойчивости (рисунок 25).

Экспериментальным путем определен пропорциональный коэффициент  $K_{\text{II}}^{*} = 1,242$ , при котором в системе устанавливаются колебания с постоянной амплитудой. Из графика определим период колебаний  $T^*=$  577 с.

Рассчитаем требуемые параметры ПИД-контроллера, согласно таблице 2.

$$
K_{\Pi} = 0.6 \cdot K_{\Pi}^* = 0.6 \cdot 1.242188 = 0.745 \tag{3.4}
$$

$$
K_{\rm H} = \frac{1,2 \cdot K_{\rm H}^*}{\rm T^*} = \frac{1,2 \cdot 1,242188}{577} = 0,0025 \tag{3.5}
$$

$$
K_{\bar{A}} = 0.075 \cdot K_{\pi}^* \cdot T^* = 0.075 \cdot 1.242188 \cdot 577 = 53.755 \tag{3.6}
$$

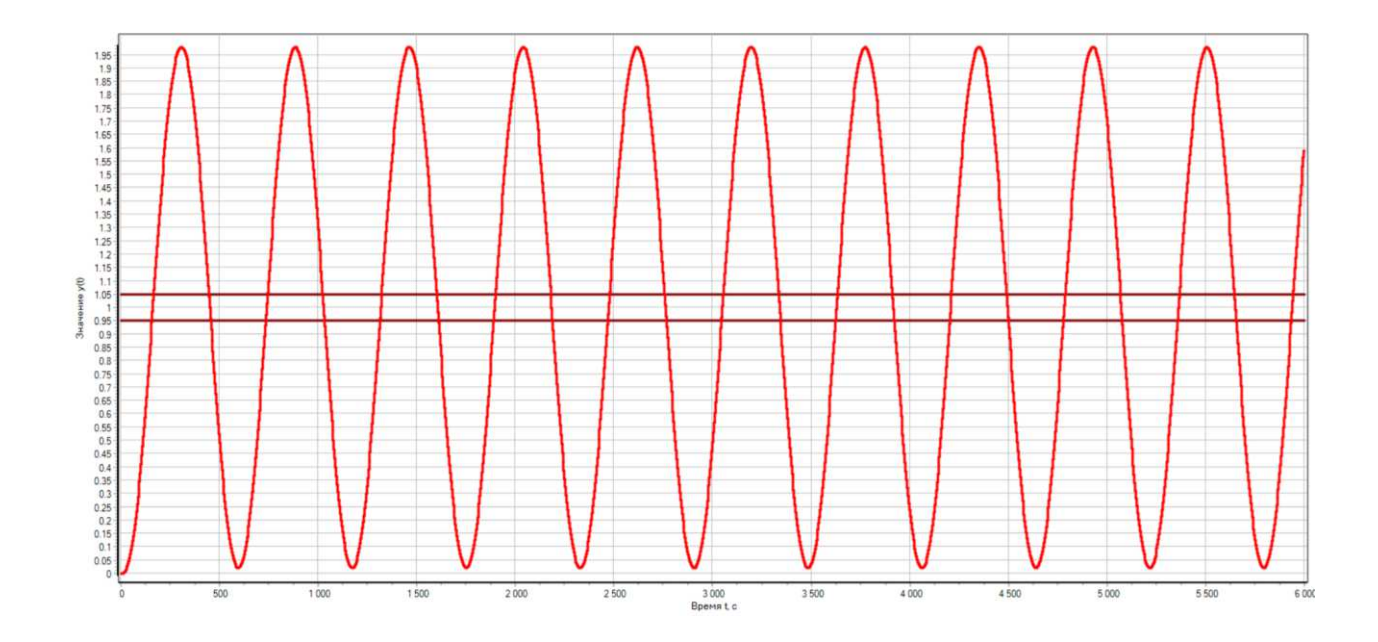

Рисунок 21 - Система с ПИД-регулятором на границе устойчивости
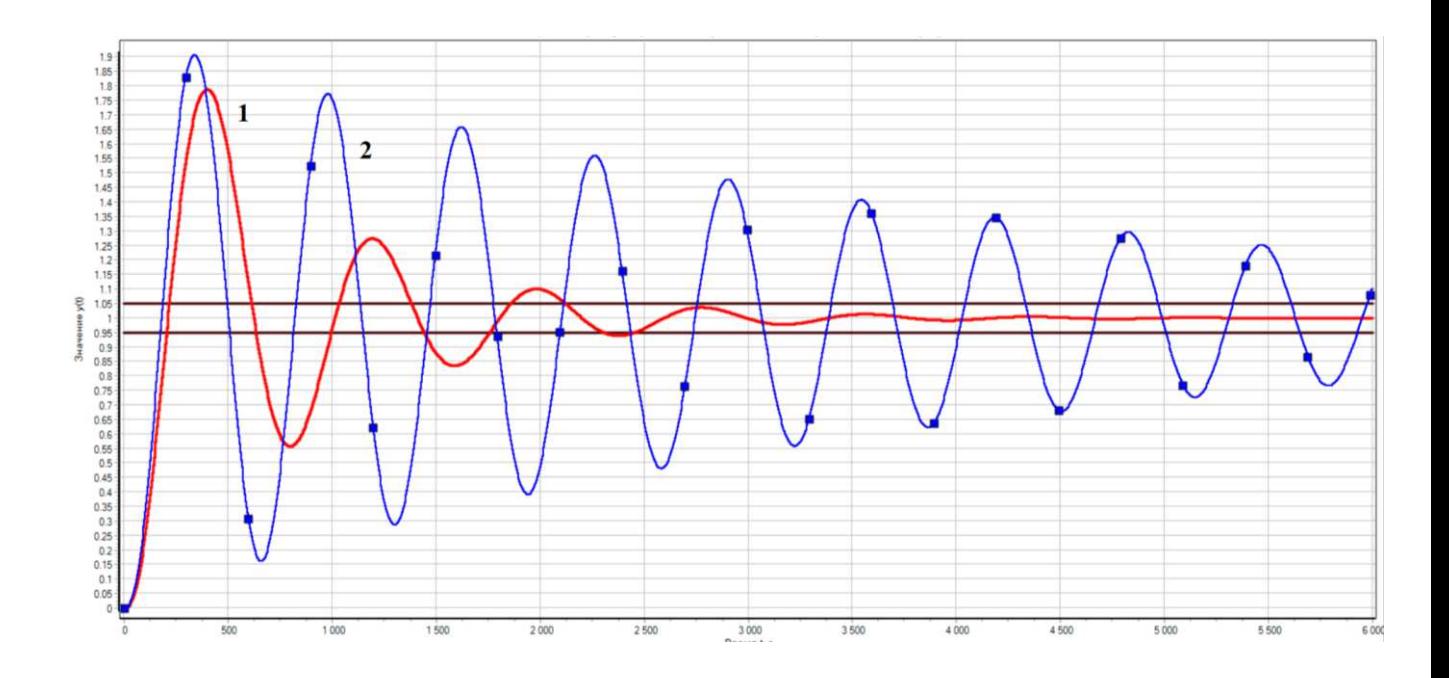

Рисунок 22 – Сравнение графиков переходного процесса САР, где 1 – система с ПИД-регулятором, настройка методом Циглера-Никольса, 2 – исходная схема

Временные показатели качества характеристики:

- Время регулирования  $t_{\text{per}} = 2466 \text{ c}$ ;
- Установившееся значение переходной характеристики  $Y_{\text{ycr}} = 1,00;$
- Максимальное значение регулируемой величины  $Y_{\text{make}} = 1,8$ ;
- Второе максимальное значение регулируемой величины  $Y_{2\text{max}} = 1,3;$
- Статическая ошибка  $E_{cr} = 0$ ;
- Перерегулирование:

$$
\sigma = \left| \frac{Y_{\text{masc}} - Y_{\text{ycr}}}{Y_{\text{ycr}}} \right| = \left| \frac{1.8 - 1}{1} \right| \cdot 100\% = 79\% \tag{3.7}
$$

Затухание

$$
D = \left| \frac{|Y_{\text{make}} - Y_{\text{ycr}}| - |Y_{\text{2masc}} - Y_{\text{ycr}}|}{|Y_{\text{make}} - Y_{\text{ycr}}|} \right|
$$
  
= 
$$
\frac{|1.8 - 1.0| - |1.3 - 1.0|}{|1.8 - 1.0|} = \frac{0.8 - 0.3}{0.8} = 0.625
$$
 (3.8)

Исходя из графика переходной характеристики САР с применением ПИДрегулятора, можно сделать вывод о целесообразности применения управляющего устройства: время регулирования уменьшилось примерно в 4,5 раза по сравнению с исходной схемой, количество колебаний сократилось. Результат моделирования системы показывает, что настройка параметров ПИДрегулятора методом Циглера-Никольса обеспечивает устойчивость и работоспособность системы, однако, не соответствует требованиям, предъявляемым к системе в полной мере.

#### 3.1.3 Ручная настройка

Произведем ручную настройку параметров ПИД-регулятора: регулируя параметры ПИД-контроллера, на основе ранее вычисленный приближенных параметров и правил, изложенных в пункте 2.4.2, проведем корректировку коэффициентов ПИД-регулятора.

В результате ручной подстройки параметров регулятора для увеличения быстродействия системы, а также запасов устойчивости, были увеличены пропорциональная и дифференциальная составляющие и получены следующие коэффициенты:

$$
K_{\rm H} = 1,5
$$
  

$$
K_{\rm H} = 0,0018
$$
  

$$
K_{\rm H} = 180
$$

Временные показатели качества характеристики:

Время регулирования  $t_{\text{ner}} = 1200 \text{ c}$ ;

Установившееся значение регулируемой величины  $Y_{\text{ycr}} = 1,00;$ 

— Максимальное значение регулируемой величины  $Y_{\text{max}} = 1,14$ ;

Второе максимальное значение переходной характеристики отсутствует – кривая регулирования обладает одним отклонением от установившегося значения;

Статическая ошибка  $E_{cr} = 0$ ;

Перерегулирование:

$$
\sigma = \left| \frac{Y_{\text{MARC}} - Y_{\text{ycr}}}{Y_{\text{ycr}}} \right| = \left| \frac{1.14 - 1}{1} \right| \cdot 100\% = 14\% \tag{3.9}
$$

Затухание

$$
D = \left| \frac{|Y_{\text{make}} - Y_{\text{ycr}}| - |Y_{\text{2macc}} - Y_{\text{ycr}}|}{|Y_{\text{maxc}} - Y_{\text{ycr}}|} \right| = \frac{|1,14 - 1,00| - |1,00 - 1,00|}{|1,14 - 1,00|}
$$
(3.10)  
=  $\frac{0,14}{0,14} = 1$ 

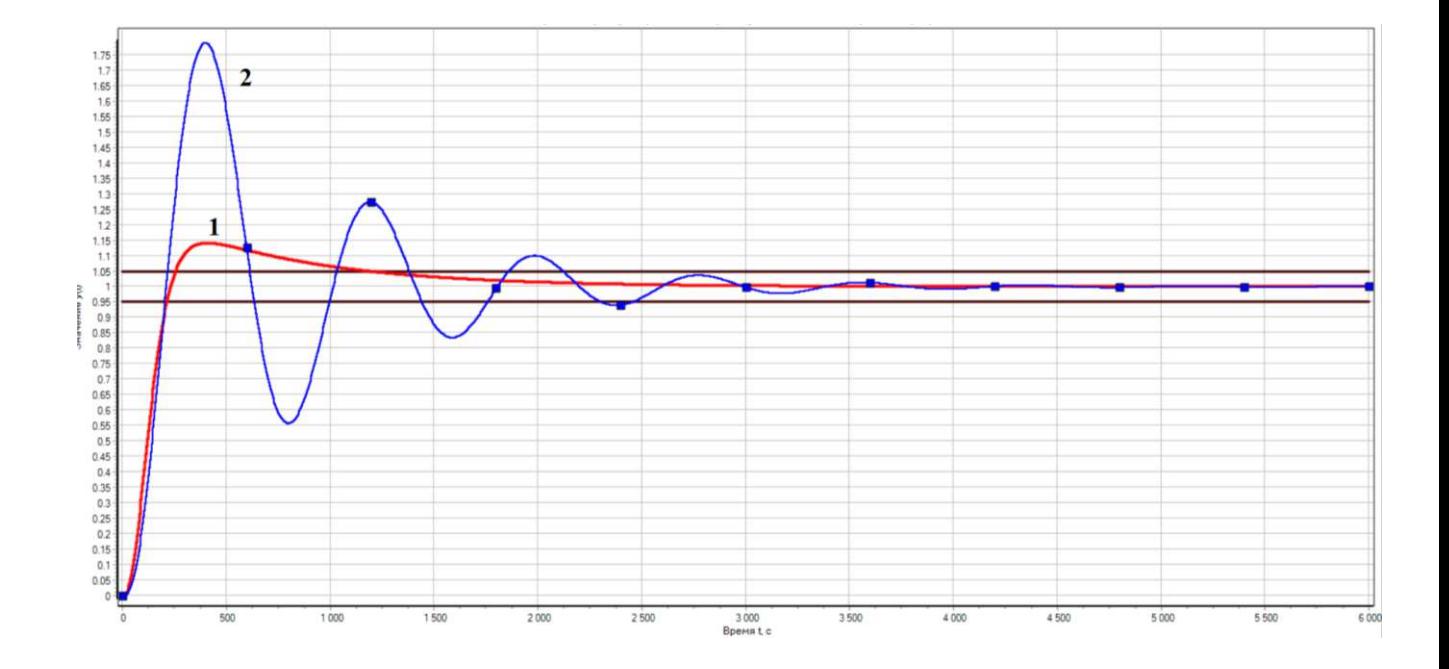

Рисунок 23 - Сравнение графиков переходного процесса САР с ПИДрегулятором, где 1 – ручная настройка, 2 –метод Циглера-Никольса

Исходя из графика переходной характеристики САР с применением ПИДрегулятора, коэффициенты которого были подстроены вручную, можно сделать вывод о том, что применение данного метода является результативным: количество колебаний сократилось и равно одному, что уже удовлетворяет одному из предъявляемых к системе требованиям. Однако, хоть данный метод настройки и не требует проведения каких-либо математических расчётов, он ориентирован в основном на специалистов.

3.1.4 Встроенные средства оптимизации среды SimInTech

Очевидно, что при отсутствии "рекомендаций" по варьированию значений ПИД-регулятора, поиск оптимального значения мог бы существенно затянуться. Если бы число варьируемых параметров было бы больше, то стратегия "ручного" поиска была бы далеко не очевидной.

В динамической среде SimInTech создан специальный блок «Оптимизатор», находящийся в библиотеки «Анализ и оптимизация», позволяющий выполнить автоматизированный поиск таких значений варьируемых параметров САР, при которых динамические характеристики САР (и переходной процесс, в частности) удовлетворяют одному или нескольким условиям (критериям) "оптимальности" [15-17].

В качестве методов оптимизации, реализация которых возможно в данном блоке, могут быть использованы следующие алгоритмы [12]:

1) Поиск – 2: реализуется алгоритм деления шага пополам при одном  $\sigma$ оптимизируемом параметре  $(n=1)$  и алгоритм преобразований матрицы направлений при  $n > 1$ . Далее рассматривается алгоритм многомерного поиска.

2) Поиск – 4: реализуется алгоритм квадратичной интерполяции при одном оптимизируемом параметре  $(n = 1)$  и алгоритм преобразований вращения и растяжения-сжатия  $(n > 1)$ .

3) Симплекс-метод: Используется метод «деформируемого многогранника» Недлера и Мида, в котором минимизируется функция *n* независимых переменных с использованием (*n*+1) вершин деформируемого многогранника. Каждая вершина может быть

идентифицирована вектором *х*. Вершина (точка), в которой значение  $f(x)$ максимально, проектируется через центр тяжести (центроид) оставшихся вершин. Улучшенные (меньшие) значения целевой функции находятся последовательной заменой точки с максимальным значением  $f(x)$  на более "хорошие" точки, пока не будет найден минимум  $f(x)$ .

Главной задачей применения блока «Оптимизатор» является правильная настройка требуемых данных, в том числе:

имена варьируемых параметров, пределы их изменения и погрешность расчета;

имена локальных критериев и допустимые пределы их значений;

расчетный метод оптимизации и его настройки.

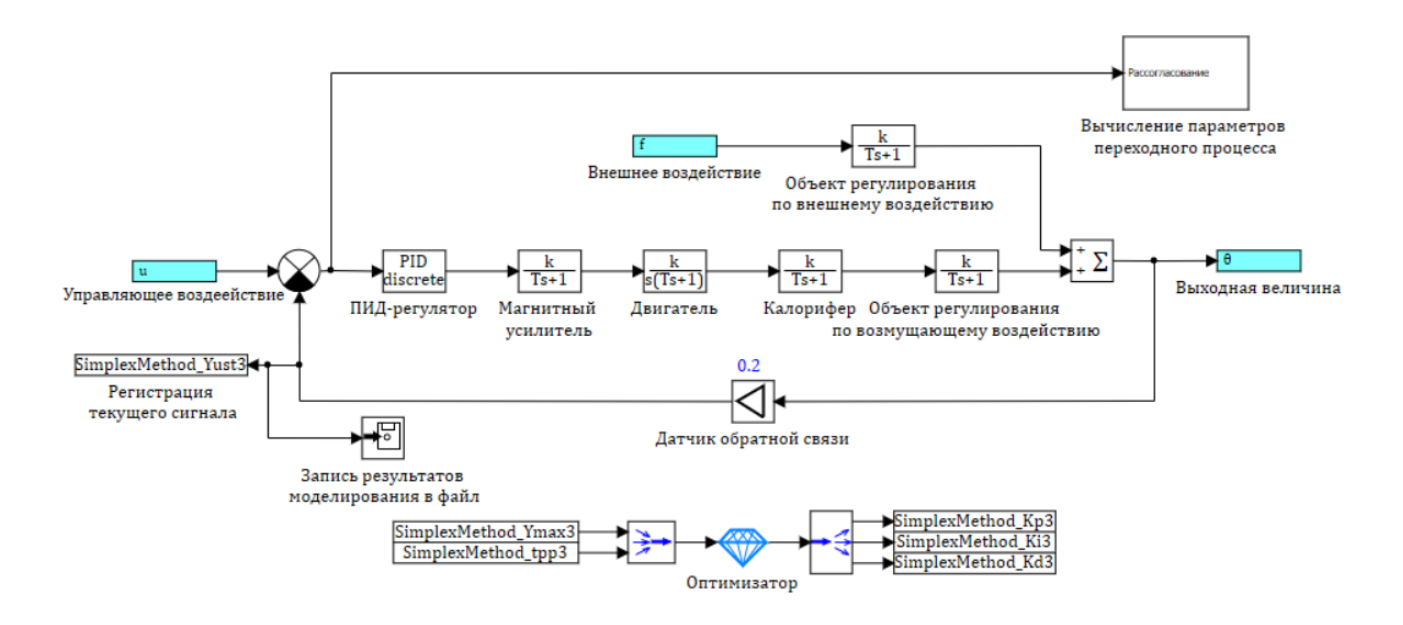

Рисунок 24 – Модель САР с оптимизатором

Рассмотрим процесс настройки параметров блока оптимизации более подробно  $[12]$ .

В качестве параметров оптимизации используются время переходного процесса *tpp* и максимальное значение *Ymax* в течении переходного процесса, соответственно оптимизация должна рассчитываться по всему переходному процессу, поэтому в пункте «Режим оптимизации параметров» выберем – «По полному переходному процессу».

В свойстве «Начальное приближение выходов блока» задаётся вектор начальных значений оптимизируемых параметров. В рассматриваемом случае оптимизируемыми параметрами являются коэффициенты ПИД-регулятора. Внесем в данное свойство приблизительные значения параметров регулятора, рассчитанные ранее по методу Циглера-Никольса.

При помощи свойств «Максимальные значения выходов блока» и «Минимальные значения выходов блока» ограничим диапазон поиска оптимальных параметров системы. Пропорциональная и интегральная составляющая будут изменяться в диапазоне  $[0.0001; 5]$ , дифференциальная - в диапазоне [0.0001; 300].

В свойстве «Абсолютная точность подбора значений выходов» укажем точность при расчете оптимизируемых параметров.

Свойство «Начальное приращение выходов» задает первый шаг приращения при подборе значений оптимума. Чем больше шаг, тем быстрее меняются подбираемые значения в начале поиска оптимума, но при этом есть шанс что оптимальное значение будет пропущено. Зададим шаг равный «Абсолютной точности подбора значений выходов», что замедляет расчет, но гарантирует поиск с заданной точностью.

Свойства «Минимальные значения входных критериев оптимизации» и «Максимальные значения входных критериев оптимизации» определяют допустимый диапазон критериев оптимизации. По требованиям, предъявленным к системе при постановке задачи на синтез регулятора величина перерегулирования не должна превышать 5% от заданной величины, время переходного процесса при отработке задания не должно превышать 500 с. Таким образом, минимальные значения критериев оптимизации имеют следующий вид: *Ymax* = 0,95; *tpp* = 0 с. Максимальные значения критериев оптимизации: *Ymax* = 1,05;  $tpp = 500$  c.

В качестве метода оптимизации выбран симплекс-метод.

Остальные свойства блока установим по умолчанию.

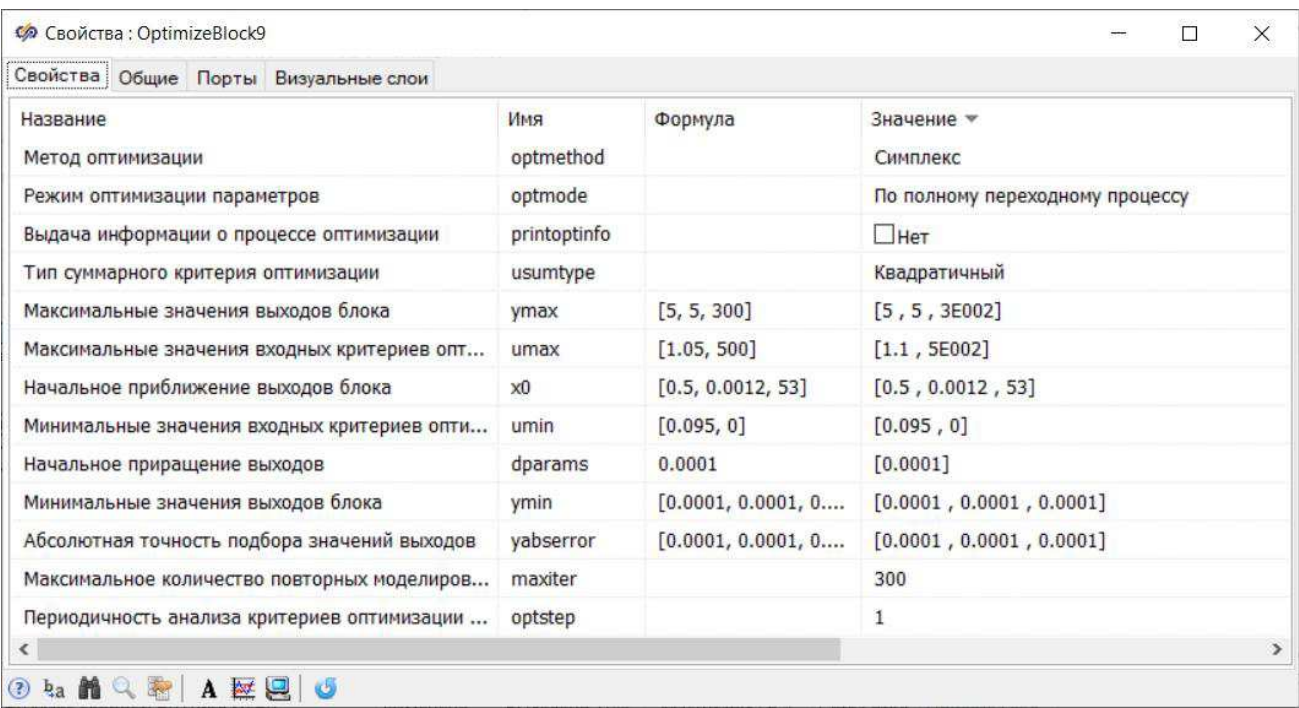

Рисунок 25 - Свойства блока «оптимизатор»

В результате применения встроенных средств среды разработки SimInTech для оптимизации параметров ПИД-регулятора симплекс-методом получены следующие коэффициенты:

$$
K_{\rm H} = 0.6
$$
  

$$
K_{\rm H} = 0.0001
$$
  

$$
K_{\rm H} = 100
$$

Временные показатели качества характеристики:

- Время регулирования  $t_{\text{per}} = 410 \text{ c}$ ;
- Установившееся значение переходной характеристики  $Y_{\text{ycr}} = 1,00;$
- Максимальное значение переходной характеристики  $Y_{\text{maxc}} = 1.04$ ;

— Второе максимальное значение переходной характеристики отсутствует – кривая регулирования обладает лишь одним отклонением от установившегося значения;

Статическая ошибка  $E_{cr} = 0$ ;

Перерегулирование:

$$
\sigma = \left| \frac{Y_{\text{masc}} - Y_{\text{ycr}}}{Y_{\text{ycr}}} \right| = \left| \frac{1.04 - 1}{1} \right| \cdot 100\% = 4\% \tag{3.11}
$$

Затухание

$$
D = \left| \frac{|Y_{\text{make}} - Y_{\text{ycr}}| - |Y_{\text{2make}} - Y_{\text{ycr}}|}{|Y_{\text{make}} - Y_{\text{ycr}}|} \right|
$$
  
= 
$$
\frac{|1,03 - 1,00| - |1,00 - 1,00|}{|1,03 - 1,00|} = \frac{0,03}{0,03} = 1
$$
 (3.12)

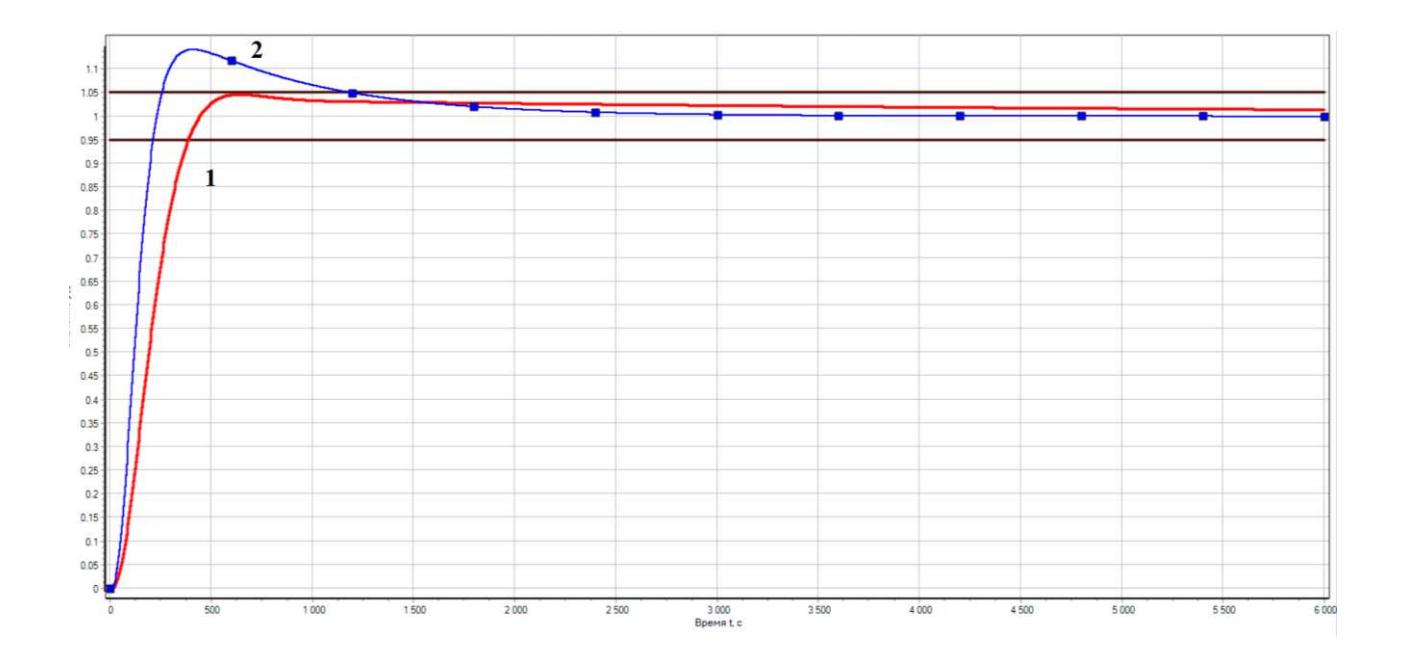

Рисунок 26 - Сравнение графиков переходного процесса САР с ПИДрегулятором, где 1 – настройка блоком «Оптимизатор», 2 – ручная настройка

Из графика переходного процесса и показателей качества регулирования можно сделать вывод, что настройка данным методом является первым из рассматриваемых, которая полностью удовлетворяет предъявляемым к системе требованиям: время переходного процесса менее 500 секунд, число колебаний не более одного, а его значение находится в пределах 5% от заданного.

#### 3.1.5 Нечеткая логика

В данной работе реализуется нечеткий супервизор, отличающийся от обычного регулятора на базе нечеткой логики тем, что представляет собой двухуровневую систему, в котором на нижнем уровне располагается обычный ПИД-регулятор, а на верхнем – РНЛ [14-18]. Назначение РНЛ заключается в том, чтобы автоматически изменять коэффициенты ПИД -регулятора на разных стадиях переходного процесса [9].

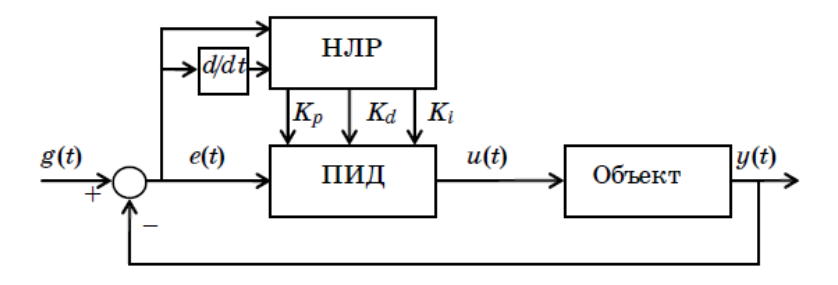

Рисунок 27 - Структурная схема системы с нечетким супервизором

Лингвистические значения нормализованных коэффициентов РНЛ-ПИД можно описать с помощью семи термов с наименованиями:

- $H$  нулевой;
- М1 малый 1;
- М2 малый 2;
- С1 средний 1;
- С2 средний 2;
- Б1 большой 1;
- Б2 большой 2.

Каждый из коэффициентов будет изменяться на различных диапазонах. Приблизительное значение коэффициентов нам известно из расчетов по методу Циглера-Никольса, поэтому диапазон изменения параметров ПИД-регулятора следующий:  $K_\Pi$  [0,0001; 3],  $K_\Pi$  [0,0001; 0,003],  $K_\Pi$  [0,0001; 300].

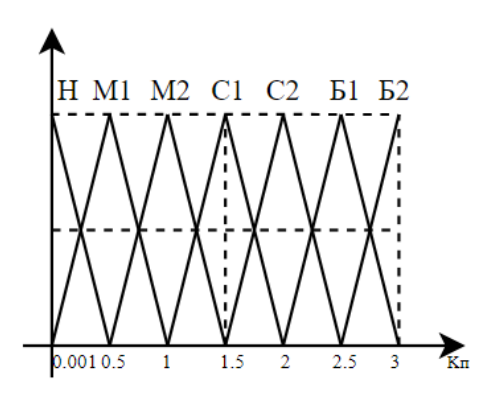

Рисунок 28 – Лингвистическое описание пропорционального коэффициента

регулятора

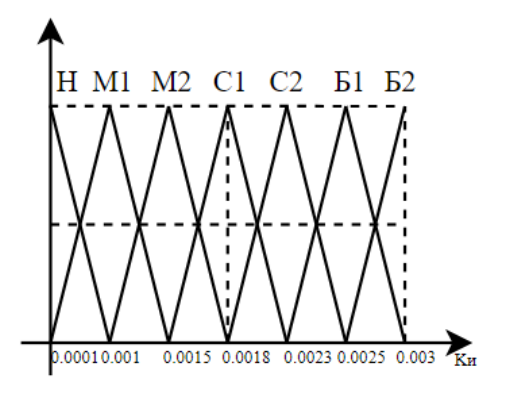

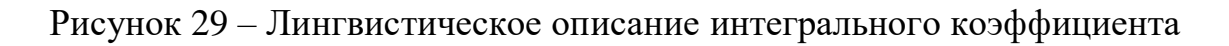

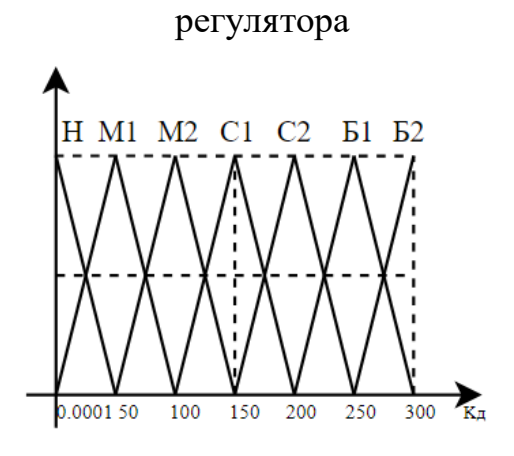

Рисунок 30 – Лингвистическое описание дифференциального коэффициента

### peryлятора

Синтезируем базу правил для желаемого процесса поведения выходного сигнала.

Пусть базовые шкалы ЛП «ошибка управления» и ЛП «производная ошибки управления» нормализованы. Допустим также, что каждая ЛП имеет по 5 термов с названиями:

— ОБ – отрицательная большая;

— ОМ – отрицательная малая;

—  $H$  - нулевая;

— ПМ - положительная малая;

— ПБ – положительная большая.

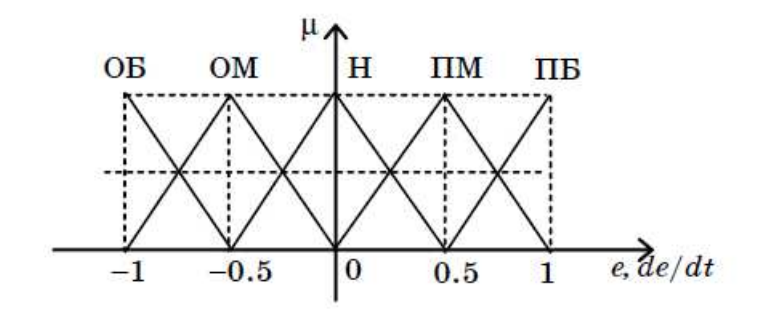

Рисунок 31 - Лингвистическое описание входных переменных РНЛ-ПИД

Сформулированные правила логического вывода выходной переменной, записанные в виде базы правил, представлены в таблице 4.

Схема РНЛ-ПИД, реализованная средствами среды разработки SimInTech, представлена на рисунке 33. Схемы блоков нечеткой логики для каждого из трех коэффициентов ПИД-регулятора (БНЛ1 – для пропорционального, БНЛ3 – для интегрального, БНЛ2 – для дифференциального), реализующие процессы фаззификации, формирование логического решения и деффаззификации представлена на рисунках 34, 35, и 36 соответственно. Отличия между ними заключается в реализации базы правил, которые соответствуют таблице 4. Для наглядности реализации базы правил термы лингвистических переменных

«ошибка управления» и «производная ошибки управления» входных переменных были выделены следующими цветами: «отрицательная большая» зеленый, «отрицательная малая» - розовый, «нулевая» - синий, «положительная малая» - оранжевый, «положительная большая» - черный.

| $N_2$          | e(t)      | de(t)/dt  | $K_{\Pi}$      | $K_H$          | $K_{\rm \overline{A}}$ | $N_{\Omega}$ | e(t)    | de(t)/dt  | $K_{\Pi}$      | $K_H$          | $K_{\rm \overline{A}}$ |
|----------------|-----------|-----------|----------------|----------------|------------------------|--------------|---------|-----------|----------------|----------------|------------------------|
| $\mathbf{1}$   | ОБ        | OБ        | E <sub>2</sub> | H              | C <sub>1</sub>         | 14           | H       | $\Pi M$   | M <sub>1</sub> | E <sub>2</sub> | M <sub>2</sub>         |
| $\overline{2}$ | OБ        | <b>OM</b> | E <sub>2</sub> | M <sub>1</sub> | C1                     | 15           | H       | $\Pi$     | M <sub>1</sub> | E <sub>2</sub> | M <sub>2</sub>         |
| $\overline{3}$ | OБ        | H         | E <sub>2</sub> | C <sub>1</sub> | C <sub>1</sub>         | 16           | $\Pi M$ | OБ        | E <sub>1</sub> | E <sub>2</sub> | M <sub>1</sub>         |
| $\overline{4}$ | OБ        | $\Pi M$   | E <sub>2</sub> | C <sub>2</sub> | C <sub>1</sub>         | 17           | $\Pi M$ | <b>OM</b> | E <sub>1</sub> | E <sub>2</sub> | M <sub>1</sub>         |
| 5              | OБ        | ПБ        | E <sub>2</sub> | E <sub>2</sub> | C <sub>1</sub>         | 18           | $\Pi M$ | H         | E <sub>1</sub> | E <sub>2</sub> | M <sub>1</sub>         |
| 6              | OM        | OБ        | E <sub>1</sub> | M1             | M1                     | 19           | $\Pi M$ | $\Pi M$   | C2             | E <sub>2</sub> | M <sub>1</sub>         |
| $\overline{7}$ | <b>OM</b> | <b>OM</b> | E <sub>1</sub> | E <sub>1</sub> | M <sub>1</sub>         | 20           | $\Pi M$ | $\Pi$     | E <sub>2</sub> | E <sub>2</sub> | M <sub>1</sub>         |
| 8              | OM        | H         | E <sub>1</sub> | C <sub>2</sub> | M <sub>1</sub>         | 21           | ПБ      | OБ        | E <sub>2</sub> | E <sub>2</sub> | C <sub>1</sub>         |
| 9              | <b>OM</b> | $\Pi M$   | C <sub>2</sub> | E <sub>2</sub> | M <sub>1</sub>         | 22           | ПБ      | OM        | E <sub>2</sub> | E <sub>2</sub> | C <sub>1</sub>         |
| 10             | OM        | ПБ        | E <sub>2</sub> | E <sub>2</sub> | M <sub>1</sub>         | 23           | ПБ      | H         | E <sub>2</sub> | E <sub>2</sub> | C <sub>1</sub>         |
| 11             | H         | OБ        | H              | E <sub>2</sub> | M <sub>2</sub>         | 24           | ПБ      | $\Pi M$   | E <sub>2</sub> | E <sub>2</sub> | C <sub>1</sub>         |
| 12             | H         | <b>OM</b> | H              | E <sub>2</sub> | M <sub>2</sub>         | 25           | ПБ      | ПБ        | E <sub>2</sub> | E <sub>2</sub> | C <sub>1</sub>         |
| 13             | H         | H         | M <sub>2</sub> | E <sub>2</sub> | H                      |              |         |           |                |                |                        |

Таблица 4 - База правил регулятора

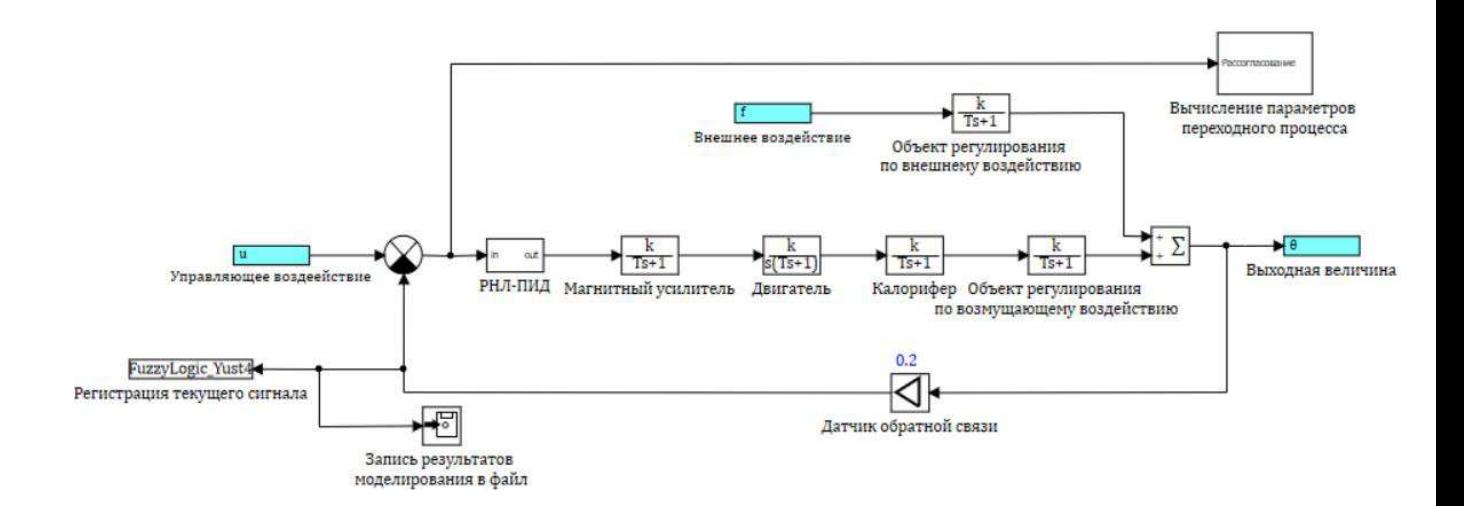

Рисунок 32 – Модель САР с нечетким супервизором

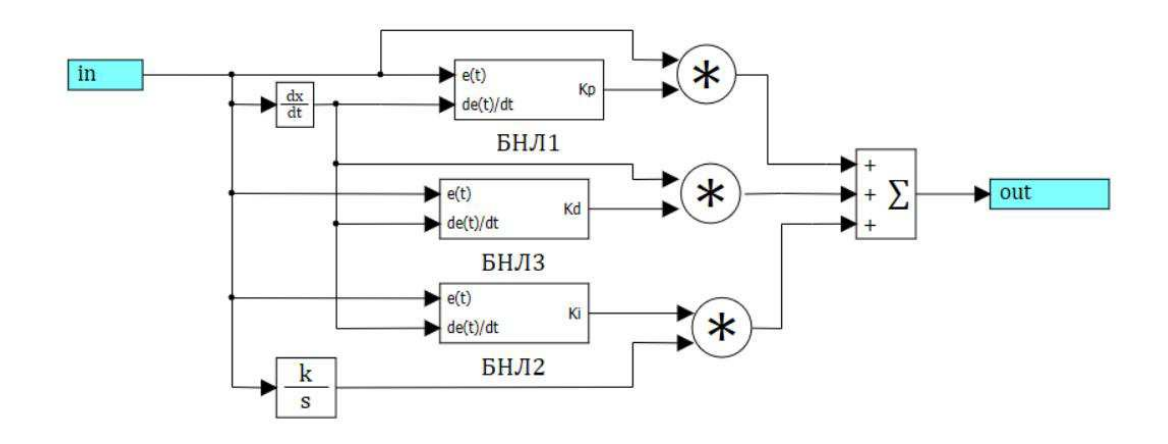

Рисунок 33 – Состав нечеткого супервизора

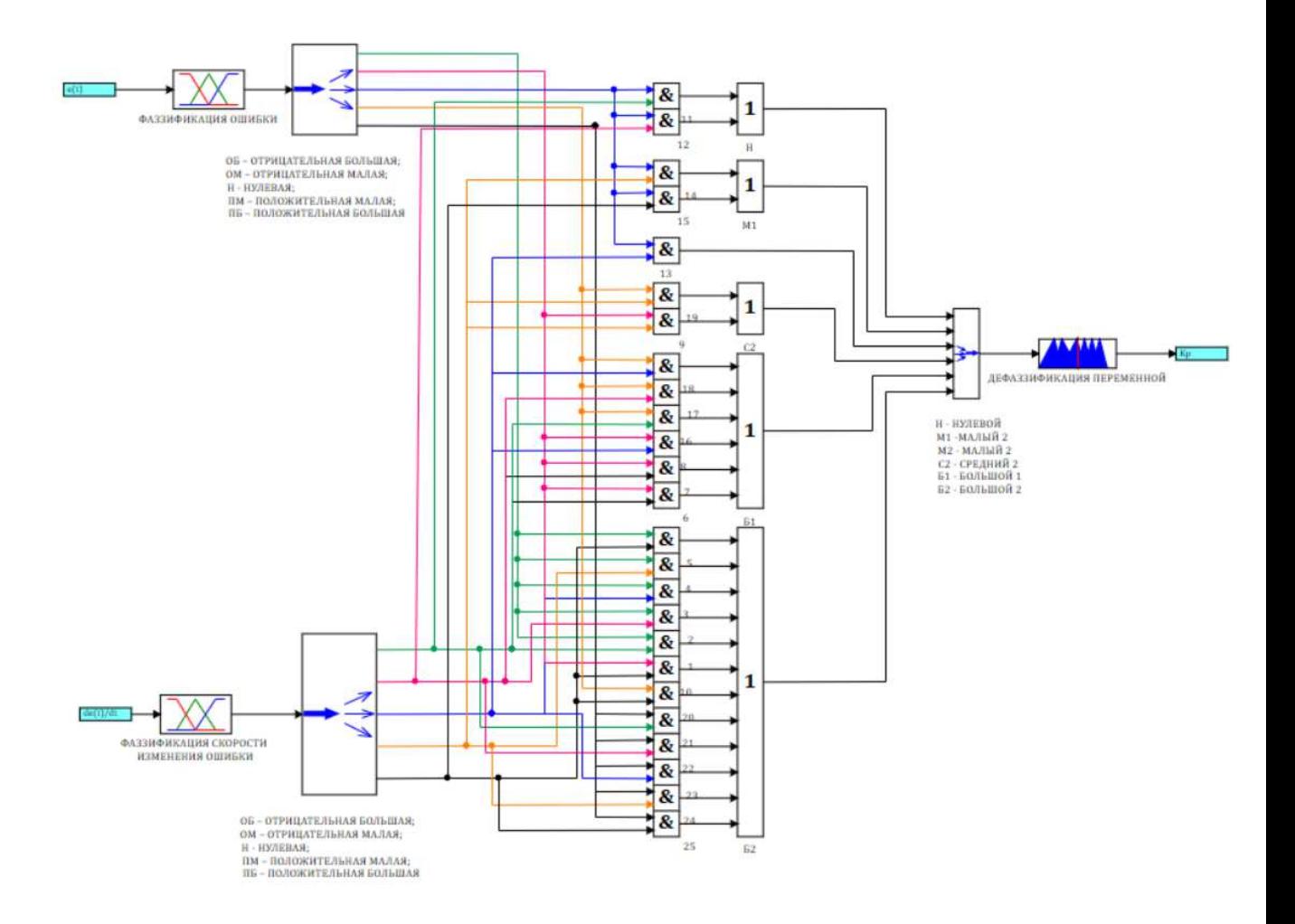

Рисунок 34 - Схема БНЛ1 - настройка параметра Кп

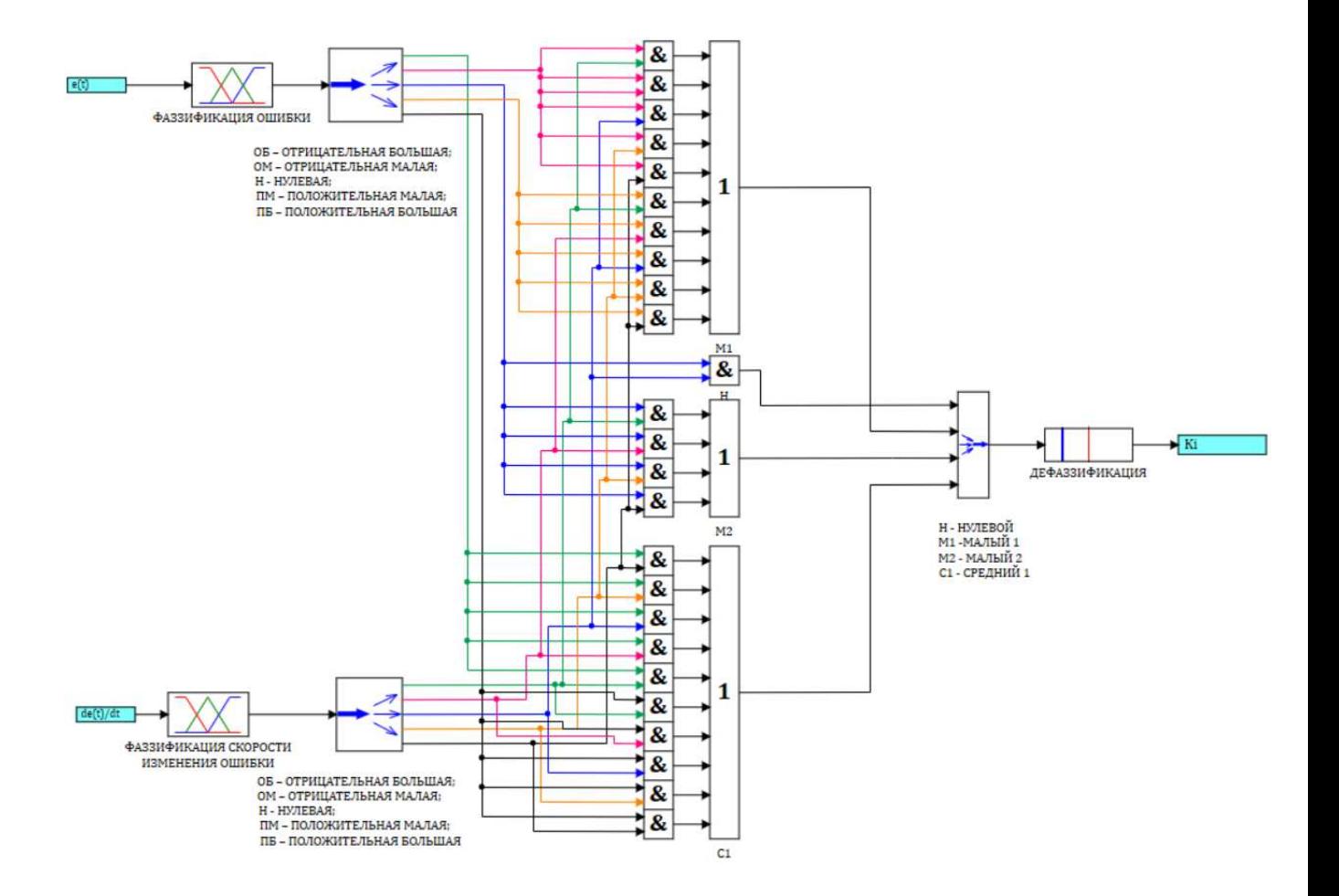

Рисунок 35 - Схема БНЛЗ - настройка параметра Ки

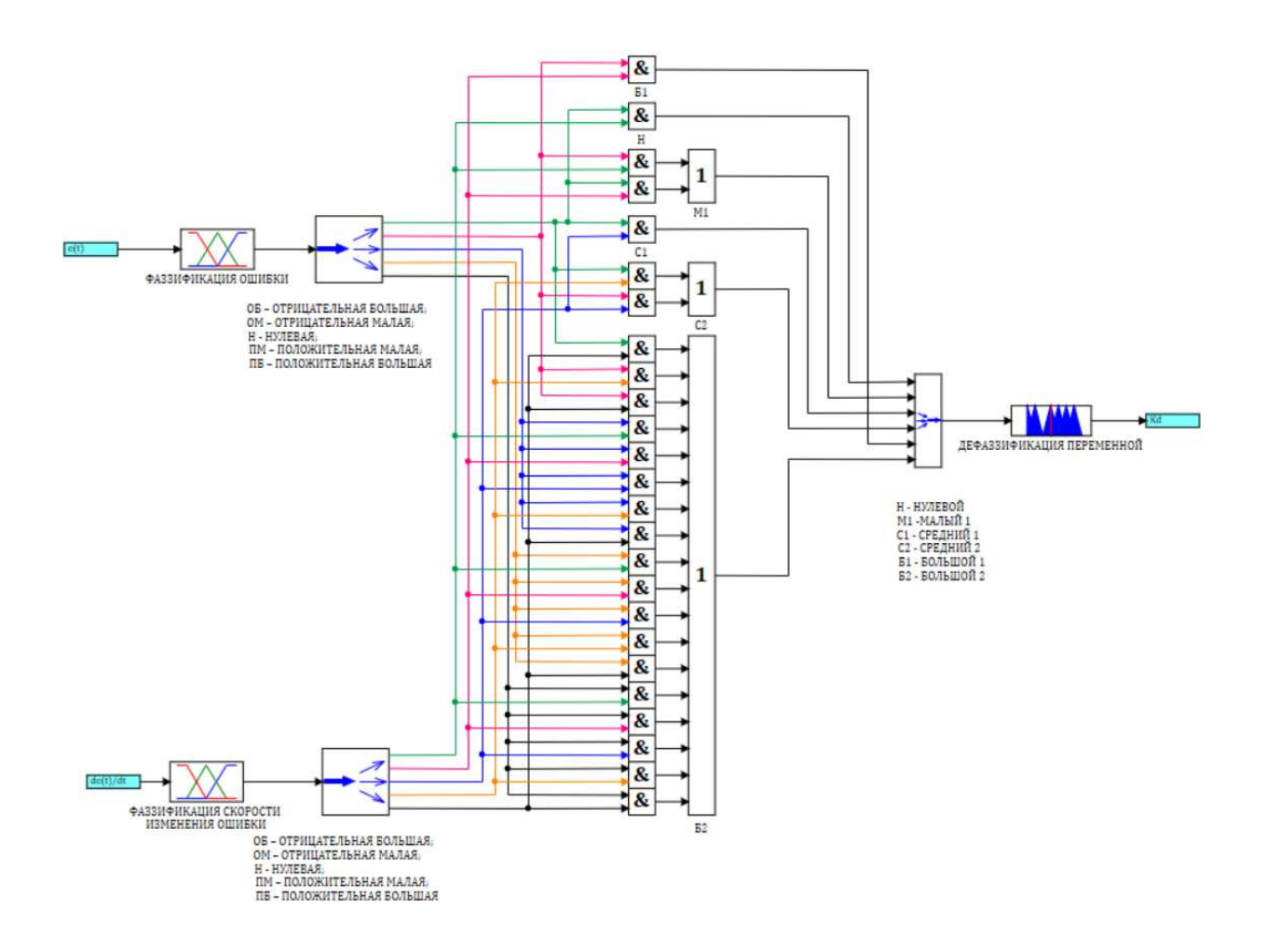

Рисунок 36 - Схема БНЛ2 - настройка параметра Кд

График переходного процесса системы представлен на рисунке 37. Временные показатели качества характеристики:

- Время регулирования  $t_{\text{per}} = 416 \text{ c}$ ;
- Установившееся значение переходной характеристики  $Y_{\text{ycr}} = 1,00;$
- Максимальное значение переходной характеристики  $Y_{\text{maxc}} = 1,00;$

Второе максимальное значение переходной характеристики отсутствует – кривая регулирования не обладает отклонением от установившегося значения, наблюдается плавный переход;

- Статическая ошибка  $E_{cr} = 0$ ;;
- Перерегулирование:

$$
\sigma = \left| \frac{Y_{\text{masc}} - Y_{\text{ycr}}}{Y_{\text{ycr}}} \right| = \left| \frac{1,00 - 1,00}{1,00} \right| \cdot 100\% = 0\%
$$
\n(3.13)

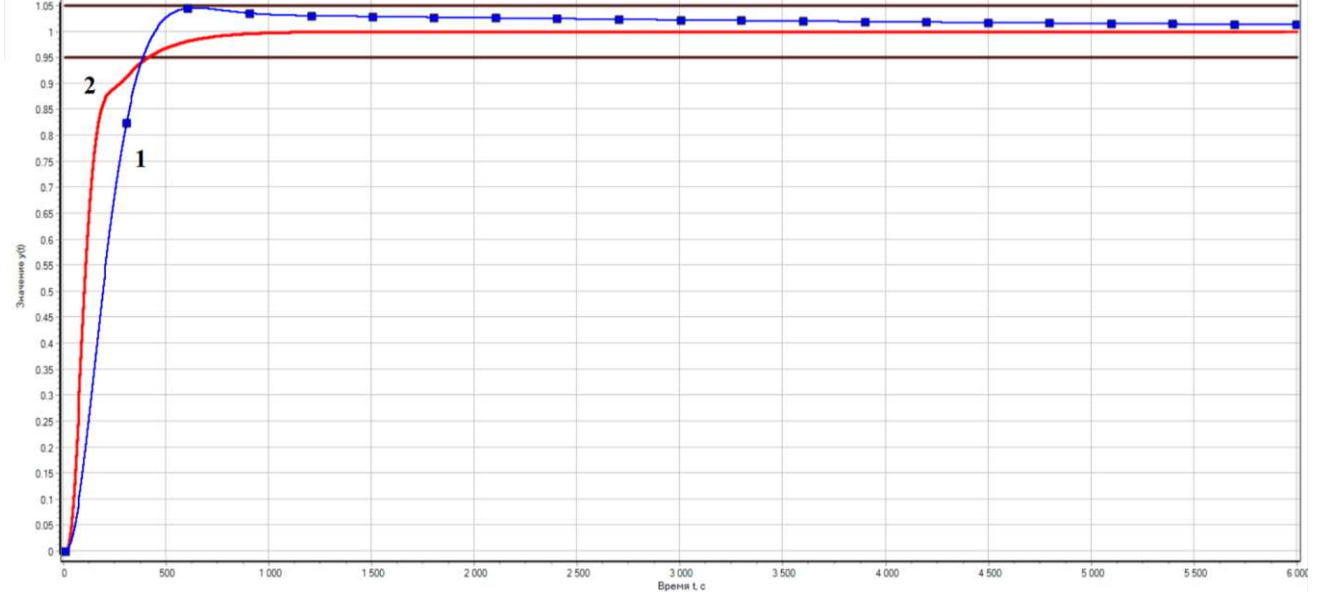

Рисунок 37 - Сравнение графиков переходного процесса САР с ПИДрегулятором, где 1 – настройка блоком «Оптимизатор», 2 – нечеткая логика

Из графика переходного процесса и показателей качества регулирования можно сделать вывод, что нечеткий супервизор, спроектированный по заданной базе правил, удовлетворяет предъявляемым к системе требованиям: система плавно переходит к требуемым параметрам.

#### 3.1.6 Генетический алгоритм

При реализации САР с ПИД-регулятором, коэффициенты которого находились при помощи генетического алгоритма, осуществлялось применение *Jupyter Notebook* - интерактивной оболочки для языков программирования *Python* [19]. Сам алгоритм был написан на языке *Python*.

Результатом работы генетического алгоритма является массив значений размером 10x3: десять вариаций параметров  $K_{\scriptscriptstyle\rm II}, K_{\scriptscriptstyle\rm H}, K_{\scriptscriptstyle\rm A}$ . Передача данных в среду моделирования SimInTech осуществляется оператором непосредственно в скрипт

макроблока «Объект управления». Через базу данных параметры передавались напрямую в регулятор. Реализована возможность оператору самостоятельно выбирать какой из наборов коэффициентов тестировать. Для этого в переменную *i* ɨɩɟɪɚɬɨɪ ɜɧɨɫɢɬ ɧɨɦɟɪ ɫɬɪɨɤɢ ɦɚɫɫɢɜɚ. Ɉɞɧɚɤɨ, ɧɟɡɚɜɢɫɢɦɨ ɨɬ последовательности проверки и тестирования параметров, все из представленных вариаций должны быть использованы.

Данные о результате переходного процесса, его изменения по осям *X* и *Y*, где  $X$  – временная шкала,  $Y$  – изменения регулируемой величины, сохранялись в файл, имя которого изменялось согласно скрипту и завесило от номера итерации. После проверки всех десяти наборов параметров, файлы, полученные в результате каждого моделирования, считывались и обрабатывались программой генетического алгоритма.

```
if Visualization time > 1 then
\Boxbegin
  GeneticAlgorithm_G5 = (abs(GeneticAlgorithm_Yust5-GeneticAlgorithm_Ymax5)/GeneticAlgorithm_Yust5)*100;
  GeneticAlgorithm_Est5 = ((1-GeneticAlgorithm_Yust5)/1<sup>*100</sup>;
  end:M1 = [[2.34828963e+00 4.85265338e-01 2.87246219e+02];
   [3.072 0.000122 272.734];[2.00583072e+00 2.31551026e-01 1.45847908e+01];
   [8.80608611e-02 3.61952019e-01 7.37937313e+01];
   [7.33840509e-01 9.97462312e-02 1.03906335e+02];
   [1.47746556e+00 5.63199234e-02 1.79824153e+02];
   [2.56354951e+00 1.93976436e-01 2.79143558e+02];
   [3.68877162e+00 4.71433312e-01 5.96392513e+01];
   [9.19746771e-01 4.04668797e-01 1.05288823e+00];
   [3.92360059e+00 5.87460594e-02 1.24652810e+02]]
  b = 19;i = 2;
  GeneticAlgorithm_Kp5 = getsubstring(M1[i], " ",1);<br>GeneticAlgorithm_Ki5 = getsubstring(M1[i], " ",2);<br>GeneticAlgorithm_Kd5 = getsubstring(M1[i], " ",3);<br>ToFile10.filename = b+"-"+i+".csv";
  if Visualization_time >5990 then
Begin
  if GeneticAlgorithm_tpp5 < GeneticAlgorithm_tpp5min then
\Boxbegin
  GeneticAlgorithm_tpp5min = GeneticAlgorithm_tpp5;
  GeneticAlgorithm_s1 = b+"-"+i+".csv";
  end;
  end;
```
Рисунок 38 - Скрипт модели

Таким образом, связь между программой, реализующей ГА и программой, реализующей процесс моделирования, устанавливалась путем передачи данных через файл расширения *.csv*. Программа отслеживала в файле установившееся значение (насколько оно было приближено к заданному), а также время регулирования – время, за которое величина системы начинает отклоняться от установившегося значения менее чем на 5%. Результаты по времени регулирования выводились на экран. На следующем этапе программа формировала новый массив из десяти вариаций параметров  $K_{\scriptstyle\rm II},\,K_{\scriptscriptstyle\rm H},\,K_{\scriptscriptstyle\rm A}.$ 

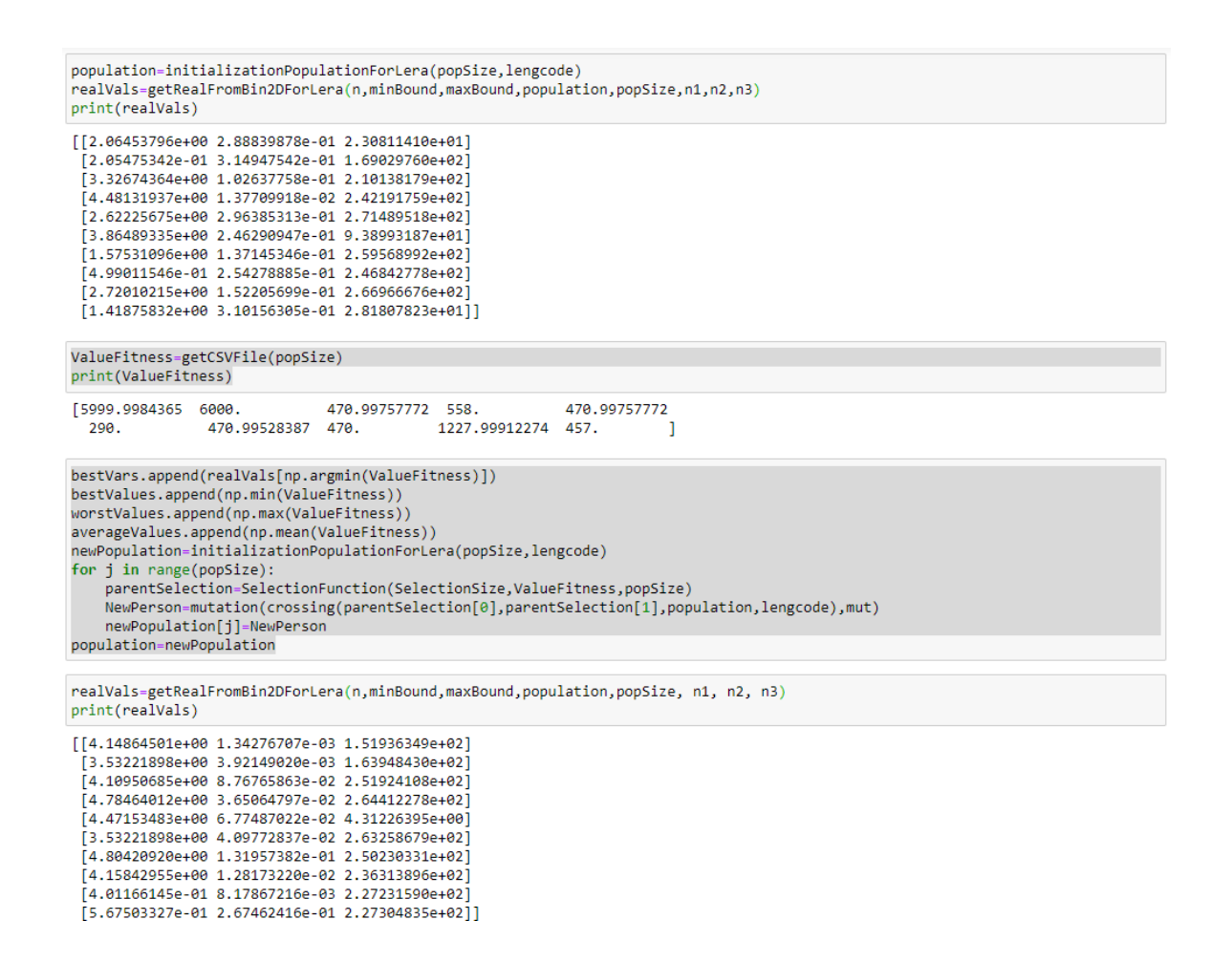

Рисунок 39 - Внешний вил программы, реализующей ГА

Наилучший результат, соответствующий заданным условиям, был получен на 192 итерации и был достигнут, при следующих коэффициентах регулятора:

$$
K_{\Pi} = 3.072
$$
  
<sub>55</sub>

$$
K_{\rm H} = 0,000122
$$
  

$$
K_{\rm H} = 272,734
$$

Номер итерации с наименьшим результатом времени регулирования отслеживался в скрипте программы в течение всех этапов моделирования. Номер итерации и название файла, содержащего запись результатов моделирования данной итерации, записывались в переменные, благодаря чему было легче отследить наилучший результат и незамедлительно вывести его на временной график.

Результат моделирования замкнутой системы представлен на рисунке ниже.

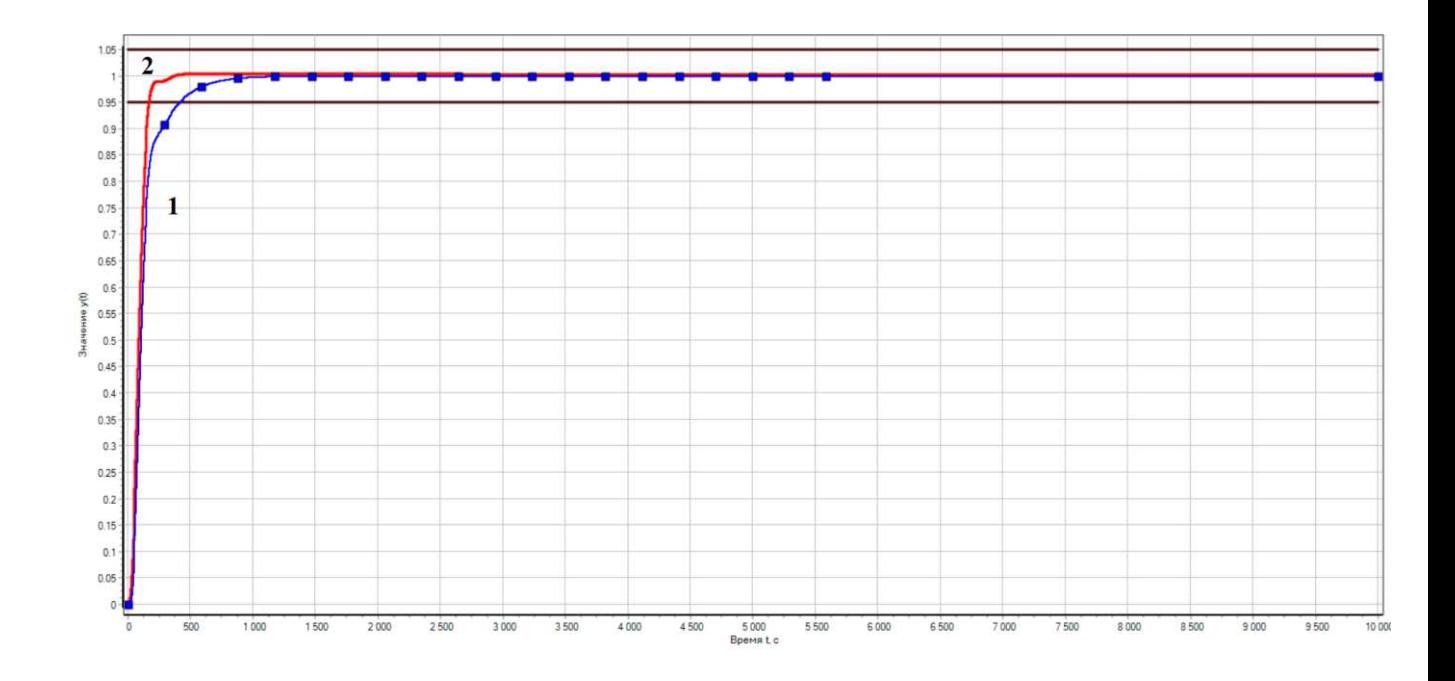

Рисунок 40 - Сравнение графиков переходного процесса САР с ПИДрегулятором, где 1 –настройка нечеткой логикой, 2 – генетическим алгоритмом

Временные показатели качества характеристики:

- Время регулирования  $t_{\text{per}} = 171 \text{ c}$ ;
- Установившееся значение переходной характеристики  $Y_{\text{vcr}} = 1,00;$
- Максимальное значение переходной характеристики  $Y_{\text{make}} = 1,00;$

Второе максимальное значение переходной характеристики отсутствует – кривая регулирования не обладает отклонением от установившегося значения, наблюдается плавный переход;

Статическая ошибка  $E_{cr} = 0$ ;

Перерегулирование:

$$
\sigma = \left| \frac{Y_{\text{masc}} - Y_{\text{ycr}}}{Y_{\text{ycr}}} \right| = \left| \frac{1,00 - 1,00}{1,00} \right| \cdot 100\% = 0\% \tag{3.14}
$$

Из графика переходного процесса и показателей качества регулирования можно сделать вывод, что настройка регулятора на основе генетического алгоритма удовлетворяет предъявляемым к системе требованиям. Система, синтез регулятора которой произведен данным методом, обладает наименьшим временем регулирования.

#### 3.1.7 Окно оператора

Для наглядности сравнения результативности вышеописанных методов настройки ПИД-регулятора и самостоятельного определения пользователем эффективности того или иного метода, было реализовано окно анимации [12].

В окне анимации пользователю выводятся графики переходных процессов проектов пакета: исходной схемы, а также схем с внедренным ПИД-регулятором, коэффициенты которого были рассчитаны различными методами. В окне также выводится информация о параметрах переходного процесса, которые были рассчитаны в ходе работы: время переходного процесса, максимальное значение регулируемой величины, статическая ошибка, перерегулирование.

Пользователю предоставляется возможность самостоятельно выбрать результат моделирования какого проекта выводить на временной график. Он также может подать возмущающее воздействие на систему, величину которого задаст самостоятельно.

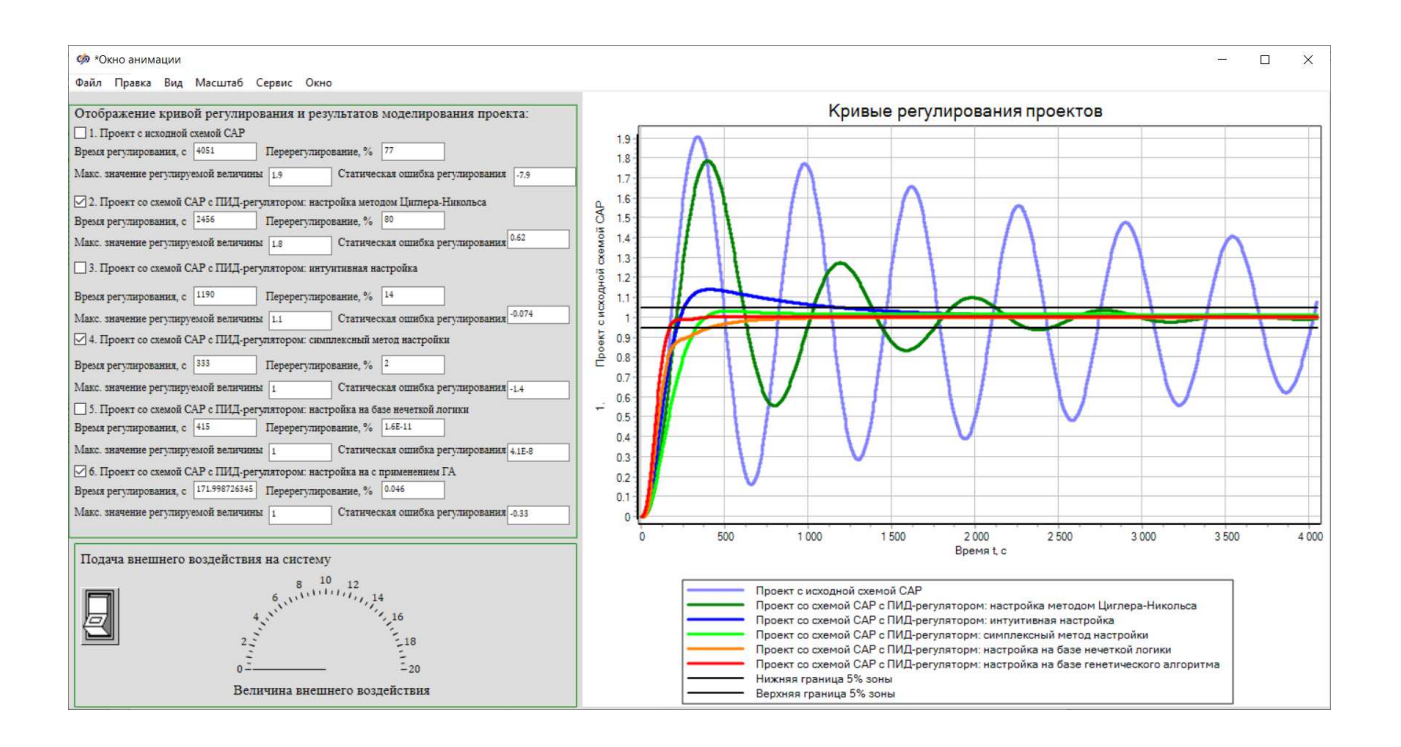

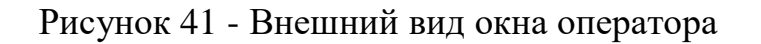

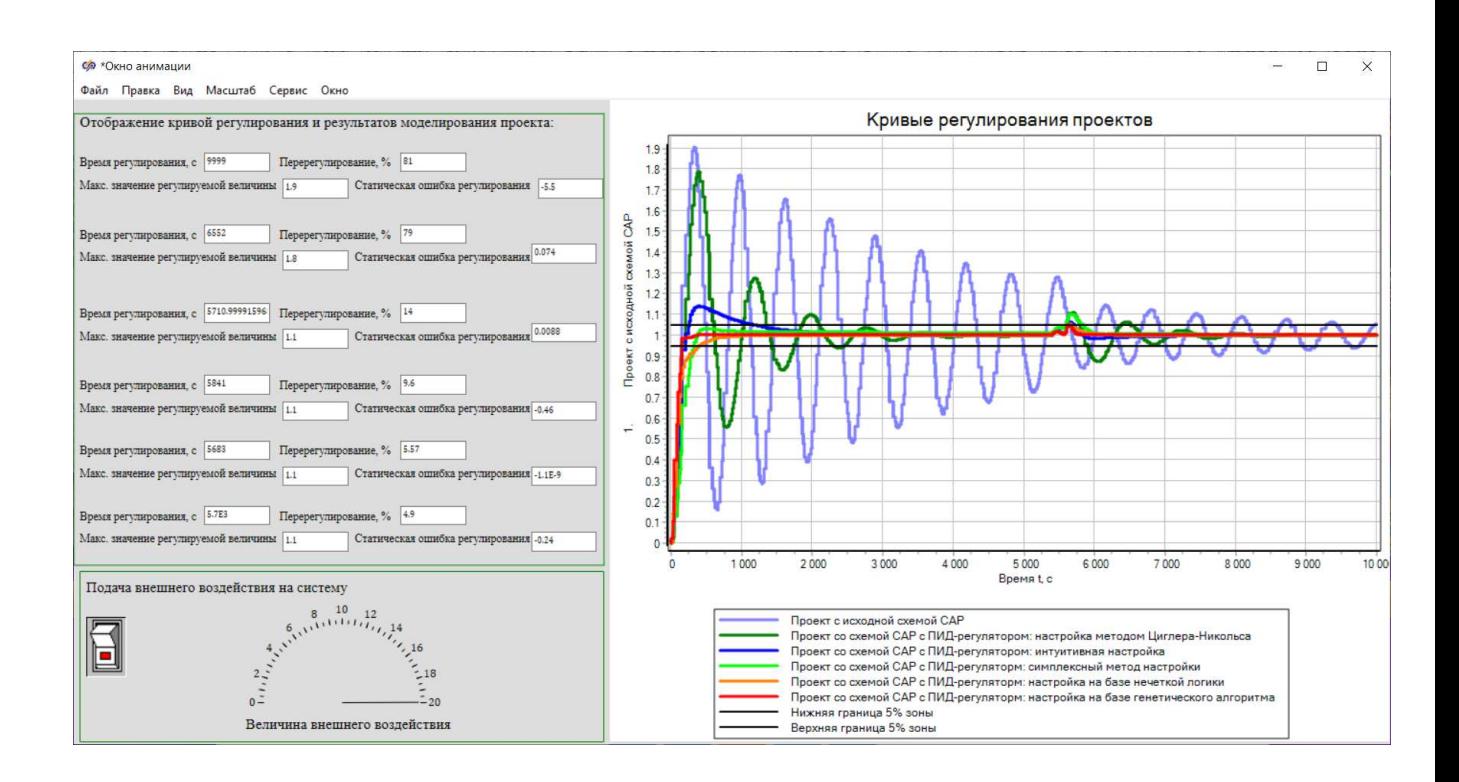

Рисунок 42 - Подача оператором внешнего воздействия

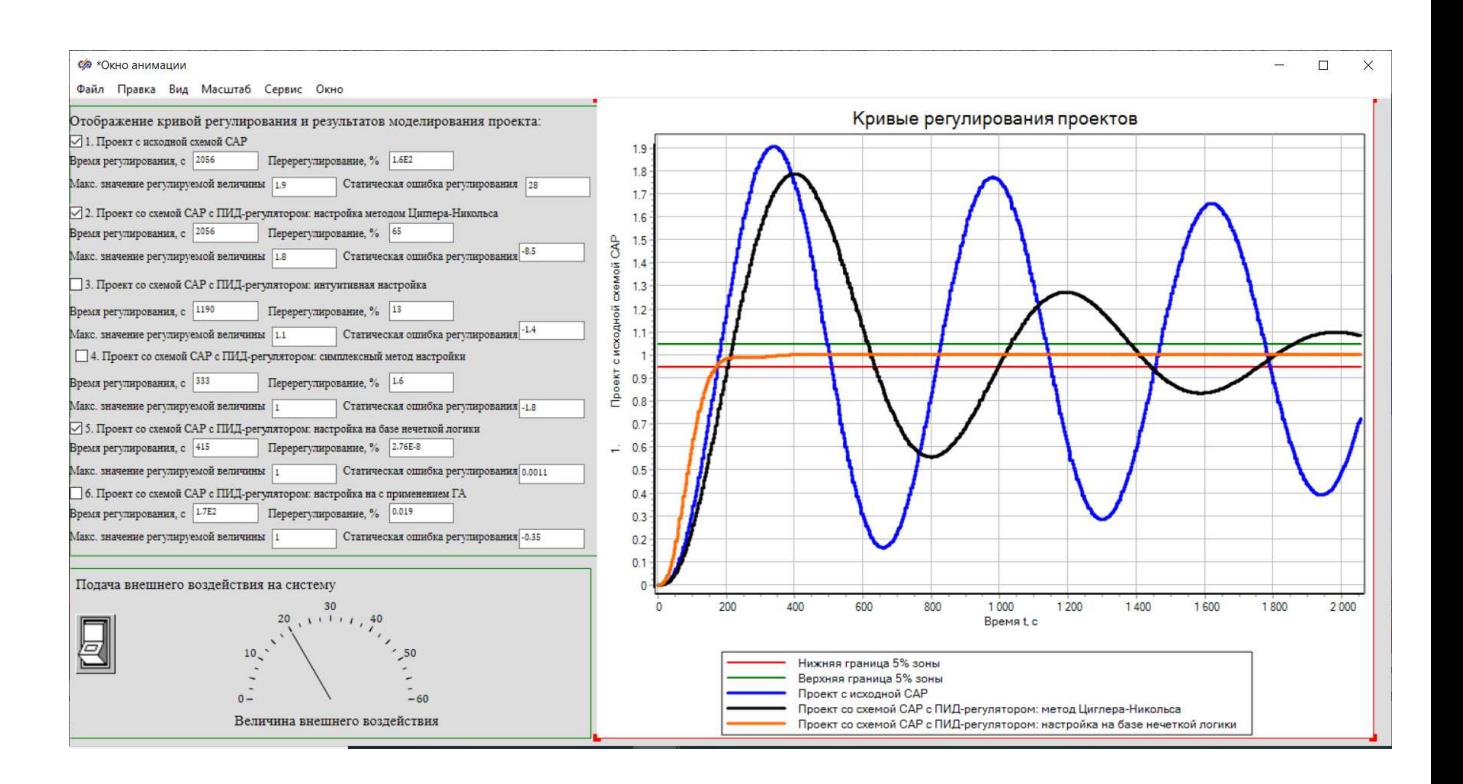

Рисунок 43 - Выбор кривых регулирования для вывода на график в окне оператора

Возможность осуществления вышеописанных операций задается в скрипте окна анимации, код программы представлен в приложении Б.

Получение в ходе работы навыки моделирования в среде динамического моделирования SimInTech будут использованы для реализации методических указаний по выполнению лабораторных работ студентов, обучающихся по направлению 15.03.04 «Автоматизация технологических процессов и производств» в рамках дисциплины «Разработка АСУТП». Пример лабораторной работы представлен в приложении Г.

3.2 Сравнение методов настройки управляющего устройства

Сведем полученные ранее результаты о качестве переходного процесса в единую таблицу для более наглядного сравнения между собой.

Из таблицы 6 можно сделать вывод о том, что самым результативным методом настройки ПИД-регулятора из рассматриваемых является настройка с

применением генетического алгоритма. Прежде всего, это обусловлено сравнительной простотой в реализации и универсальностью постановки задачи для генетического поиска: генетический алгоритм может быть использован для любой задачи, которая может быть сформулирована как задача оптимизации. Тем не менее, данный метод настройки является ресурсоемким процессом и требует наложения дополнительных ограничений на область поиска параметров во избежание получения решений, приводящих к ошибкам решателя при имитационном моделировании.

Далее, автоматизированная настройка параметров встроенными средствами SimInTech параметров, будучи второй по эффективности, является одним из наиболее продолжительных: оператор не учувствует в процессе оптимизации, ему лишь необходимо настроить критерии оптимизации и задать приближенные значения искомых параметров, однако, промежуток времени, в течение которого происходит процесс нахождения заданных параметров, можно назвать затяжным.

Реализация нечёткого регулятора среди рассматриваемых методов настройки наиболее выраженно отличается от остальных и требует от пользователя более высокой подготовки и знаний таких областей, как, например, теории нечетких множеств. Данный метод можно также назвать громоздким, ввиду реализации базы правил регулятора. Однако, при упрощенном применении РНЛ, база правил может быть значительно сокращена до 5-9 правил.

Такие эмпирические методы, как метод Циглера-Никольса и ручной метод настройки коэффициентов, отличаются своей простотой и понятностью. Ручная подстройка коэффициентов может применяться при любом методе в качестве дополнительных мер. А метод Циглера-Никольса можно назвать классическим методом нахождения параметров ПИД-регулятора. Во многих методах настройки данные, полученные при применении вышеупомянутого метода, являются начальными приближенными значениями искомых коэффициентов, что в разы ускоряет и упрощает применение методов.

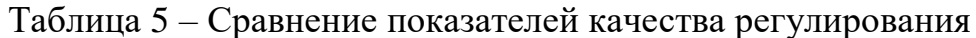

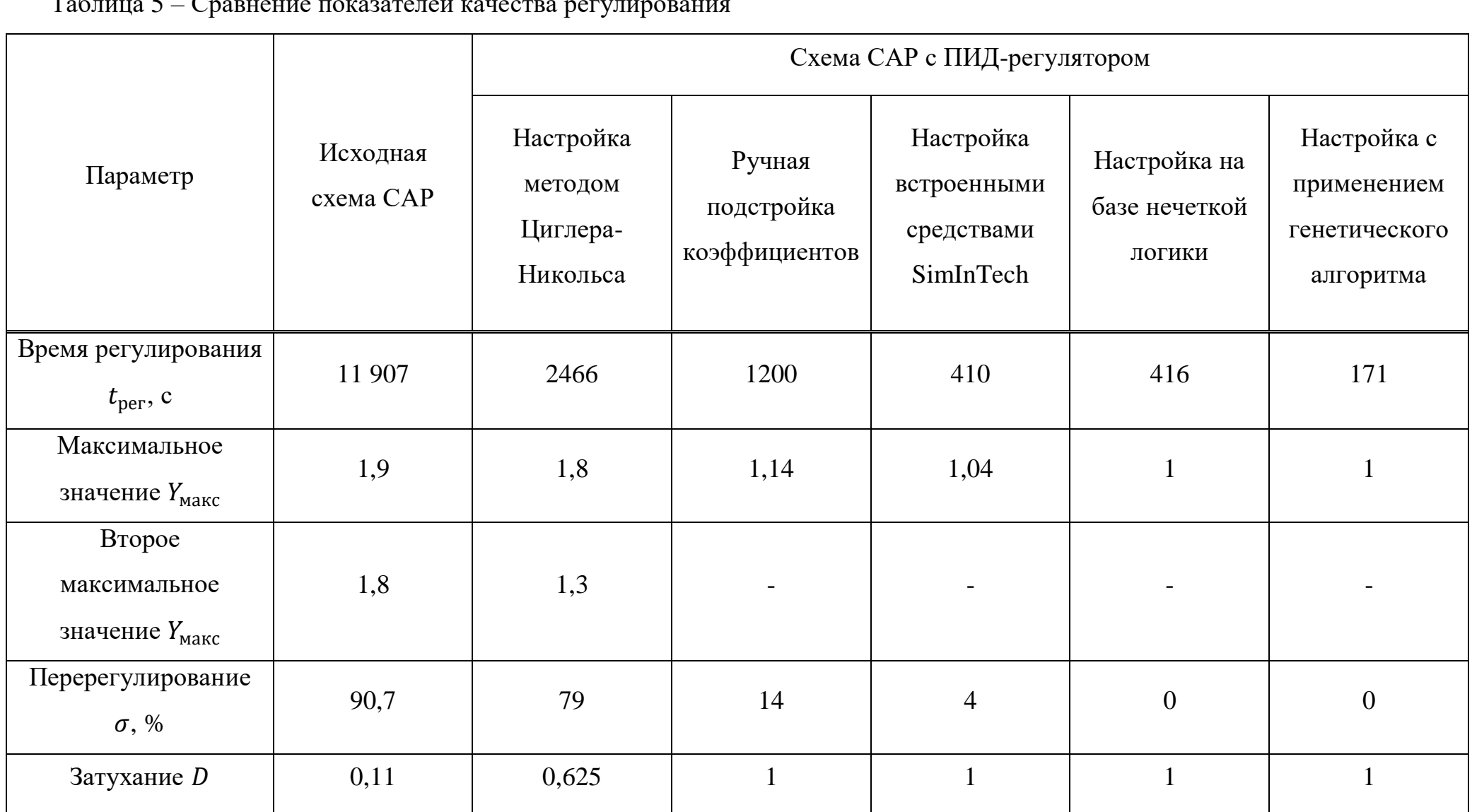

Таким образом, каждый из представленных методов обладает своими преимуществами и недостатками. Выбор того или иного метода для реализации напрямую зависит от объекта регулирования и объема знаний о нем.

3.3 Выводы к главе 3

Разработана модель системы автоматического регулирования температуры в помещения в среде динамического моделирования технических систем *SimInTech*. Подробно описаны этапы построения системы из типовых блоков библиотек SimInTech, описано использование таких средств среды разработки как база данных и язык программирования.

Представлены результаты моделирования системы с внедренным ПИДрегулятором, параметрический синтез которого был произведен каждым из рассматриваемых методов. Результаты моделирования подтверждены временными графиками и математическими расчётами.

Произведено аналитическое сравнение зависимости показателей качества процесса регулирования системы от применяемых методов настройки управляющего устройства на основании следующих показателей переходного процесса: время регулирования, максимальное значение регулируемой величины, перерегулирование.

Для объектов рассматриваемой категории наиболее эффективными и удобными в реализации методами настройки регулятора были признаны настройка с применением генетического алгоритма и нечеткой логики.

#### **ЗАКЛЮЧЕНИЕ**

Рассмотрена задача синтеза управляющих устройств для АСУТП.

В среде динамического моделирования технических систем SimInTech разработана и реализована модель объекта автоматизации - системы пятого порядка на примере САР температуры в помещении с дискретным ПИДрегулятором. Подробно описано применение типовых блоков библиотек *SimInTech*, необходимых для реализации модели, а также использование таких средств среды разработки как база данных и язык программирования.

Представлены результаты синтеза ПИД-регулятор методами: Циглера-Никольса, ручной настройки регулятора, встроенными средствами среды SimInTech, нечеткой логики, генетического алгоритма.

Результаты моделирования подтверждены временными графиками и математическими расчётами. Произведено сравнение зависимости показателей качества процесса регулирования системы от применяемых методов настройки управляющего устройства на основании следующих показателей переходного процесса: время регулирования, максимальное значение регулируемой величины, перерегулирование.

Изложены преимущества и недостатки каждого из методов, выявленные в ходе реализации.

Метод Циглера-Никольса по итогу работы признан самым неэффективным методом настройки регулятора для объектов высокого порядка. С одной стороны, данный эмпирический метод настройки можно назвать классическим методом настройки регулятора, он очень прост и понятен для реализации. С другой стороны, на сегодняшний день существует множество более точных методов.

Ручная подстройка коэффициентов применяется для улучшения качества регулирования. И, как правило, проводится только после предварительной настройки регулятора по формулам. Попытки настроить регулятор без начального приближённого расчёта коэффициентов могут быть безуспешными.

Поэтому данный метод может применяться в качестве дополнительных мер для любого метода настройки ПИД-регулятора. Однако, не смотря на простоту метода, он ориентирован на специалиста.

Автоматизированная настройка параметров ПИД-регулятора встроенными средствами SimInTech обладает тем преимуществом, что алгоритм будет работать до тех пор, пока не произведет настройку параметров, удовлетворяющую предъявляемым критериям оптимальности или, в случае, если это невозможно, подберет такие коэффициенты регулятора, чтобы качество регулирования системы было как можно ближе к требуемому уровню. Более того, данный метод не требует непосредственного присутствия оператора, однако, процесс настройки может занять большой промежуток времени.

Аналогичным образом работает и генетический алгоритм, проводя настройку параметров регулятора под заданные критерии: генетический алгоритм может быть использован для любой задачи, которая может быть сформулирована как задача оптимизации. Однако, конфигурация программного обеспечения для реализации данного алгоритма является сложной задачей. Более того, как показывает практика, данный метод настройки проигрывает по скорости простым алгоритмам поиска.

Применение нечеткой логики для настройки параметров регулятора также, как и генетического алгоритма является ресурсоёмкой задачей. И требует от оператора знаний в таких областях как, например, нечеткие множества. Однако, данный метод настройки обладает рядом преимуществ, главными из которых являются гибкость и адаптивность регулятора под систему и внешние воздействия, что повышает пригодность применения нечеткой логики, не смотря на сложность формулирования правил логического вывода и синтезирования базы правил.

В результате сопоставительного анализа методов настройки ПИДрегулятора для объектов рассматриваемой категории наиболее эффективными и удобными в реализации были признаны настройка с применением генетического алгоритма и нечеткой логики.

#### СПИСОК ИСПОЛЬЗУЕМЫХ ИСТОЧНИКОВ

1 Прокопьев, А.П. Проектирование ПИД-регуляторов для систем управления высокого порядка / А.П. Прокопьев, Ж.И. Набижанов, В.И. Иванчура, Р.Т. Емельянов // Математические методы в технике и технологиях. — Саратов, 2019. — С. 3-6.

2 Гусаров, А. В. Исследование методов настройки ПИД-регулятора для систем с малыми постоянными времени/ А. В. Гусаров, П.С. Кошляков // Технические науки в России и за рубежом: материалы VIII Международной науч. конференции. — Краснодар: Новация, 2019. — С. 23-23.

3 Среда динамического моделирования технических систем SimInTech: Практикум по моделированию систем автоматического регулирования: учебное пособие / Б. А. Карташов, Е. А. Шабаев, О. С. Козлов, А. М. Щекатуров. — Москва: ДМК Пресс, 2017. — С. 241-243.

4 Система электронного обучения СФУ еКурсы Курс: Теория автоматического управления [Электронный ресурс]. - Режим доступа: <https://e.sfu-kras.ru/course/view.php?id=217>

5 Гебель, Е.С. Теория автоматизации технологических процессов опасных производств: учебное пособие / Е.С. Гебель, Е.И. Пастухова. — Омск: Изд-во  $OMITY, 2017. -C. 59-61.$ 

6 Энциклопедия АСУТП [Электронный ресурс]. - Режим доступа [https://www.bookasutp.ru/Chapter5\\_1.aspx](https://www.bookasutp.ru/Chapter5_1.aspx)

7 Денисенко, В.В. ПИД-регуляторы: принципы построения и модификации / В.В. Денисенко // Современные технологии автоматизации. — 2006. — №4.  $C.66-75$ ; 2007. -  $N_2$ 1. — C. 78-89.

8 Вадутов, О.С. / Настройка типовых регуляторов по методу Циглера-Никольса: методические указания к выполнению лабораторной работы для студентов, обучающихся по направлениям 210100 «Электроника и наноэлектроника» и 201000 «Биотехнические системы и технологии» / О.С. Вадутов. — Томск: Изд-во Томского политехнического университета, 2014. —

ɋ. 5-7.

9 Заде, Л. А. Тени нечетких множеств / Л.А. Заде // Проблемы передачи информации. — Москва, 1996. — Т. 2, №4. — С. 37-44.

10 Бураков, М. В. Нечеткие регуляторы: учеб. пособие / М. В. Бураков. — Санкт-Петербург: ГУА П, 2010. – 56 с.

11 Панченко, Т. В. Генетические алгоритмы: учебно-методическое пособие / Т.В. Панченко. — Астрахань: Издательский дом «Астраханский университет», 2007. — С. 5 - 11.

12 Справочная система SimInTech [Электронный ресурс]. — Режим ɞɨɫɬɭɩɚ. [http://help.simintech.ru/#o\\_simintech/o\\_simintech.html](http://help.simintech.ru/#o_simintech/o_simintech.html)

13 Хабаров, С. П. Основы моделирования технических систем. Среда *SimInTech*: учебное пособие / С. П. Хабаров, М. Л. Шилкина. — Санкт-Петербург: Лань, 2019. — 120 с.

14 Пакеты прикладных программ *MBTV*, *MATLAB*, *SIMINTECH* и их применение в учебном процессе на специальности «Управление в технических системах»: Учебно-методическое пособие / Монахов О.И. [и др.]. — Москва: РУТ (МИИТ), 2019. — 92 с.

15 Устименко, В.В. Построение нечетких регуляторов для систем управления автономных объектов в среде SimInTech / В.В. Устименко, В.А. Мызникова, А.В. Чубарь // Космические аппараты и технологии. Ассоциация "Технологическая платформа «Национальная информационная спутниковая система".— Железногорск, 2019. — № 1(27). — С. 22-27.

16 Устименко, В.В. Построение нечетких регуляторов в среде SimInTech / В.В. Устименко, В.А. Мызникова, А.В. Чубарь // Робототехника и искусственный интеллект: материалы Х Всероссийской научно-технической конференции с международным участием — Москва: Литера-Принт, 2018. — С. 223-228.

17 Устименко, В.В. Применение нечетких регуляторов в динамических системах / В.В. Устименко, В.А. Мызникова, А.В. Чубарь // Актуальные проблемы авиации и космонавтики: материалы V Международной научно-

практической конференции, посвященной Дню космонавтики. — Москва: Литера-Принт, 2019. – Т.1. — С. 593-594.

18 Простой регулятор на базе нечёткой логики. Создание и настройка [Электронный ресурс]. – Режим доступа. https://habr.com/ru/post/413539/

19 Устименко, В.В. Применение генетического алгоритма для оптимизации параметров системы управления автономным объектом с использованием среды динамического моделирования SimInTech / В.В. Устименко, Д.С. Русин, А.В. Чубарь // Робототехника и искусственный интеллект: материалы XI Всероссийской научно-технической конференции с международным участием. — Москва: Литера-Принт, 2019. – С. 261-266.

# ПРИЛОЖЕНИЕ А – Переменные базы данных сигналов

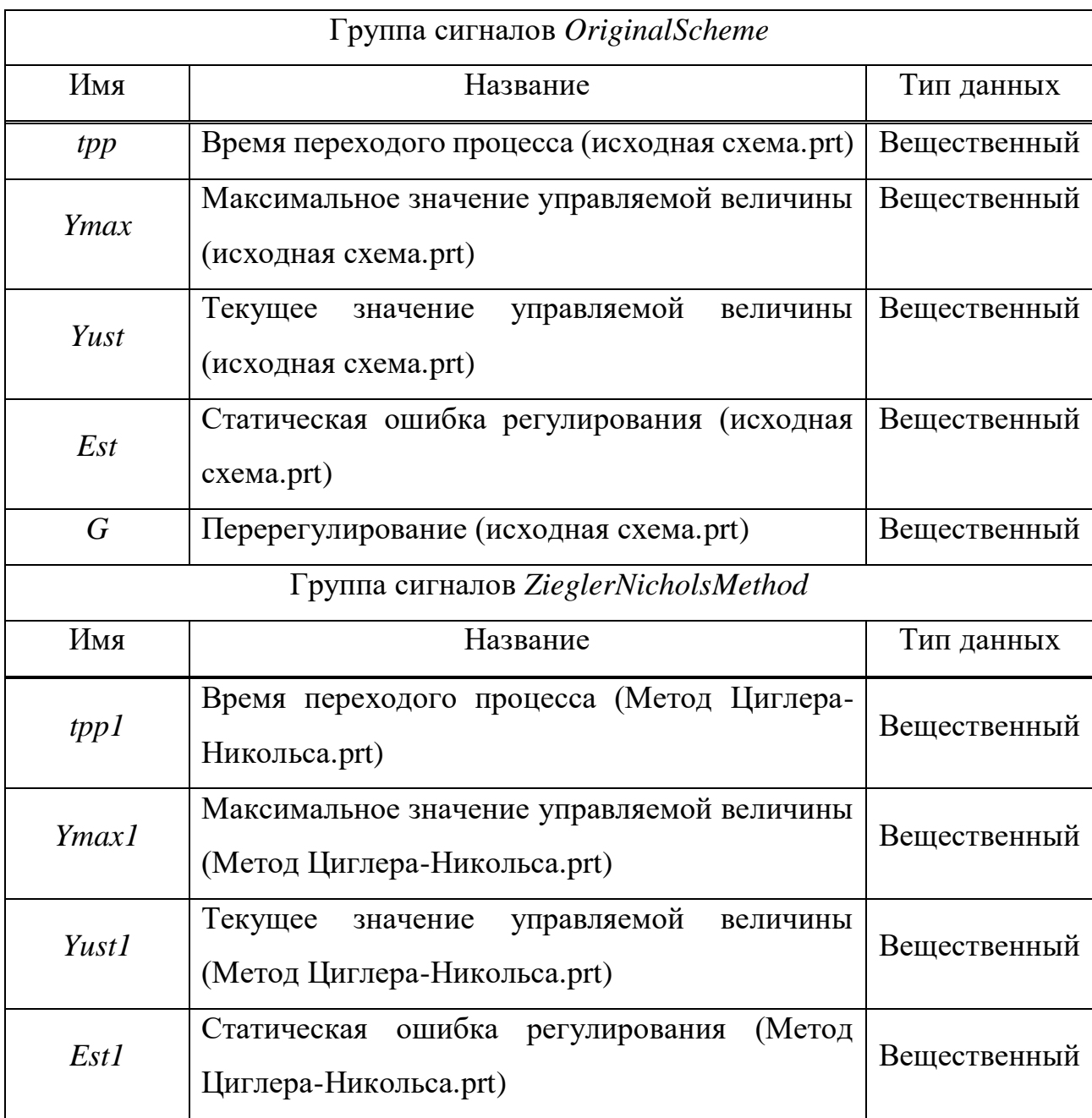

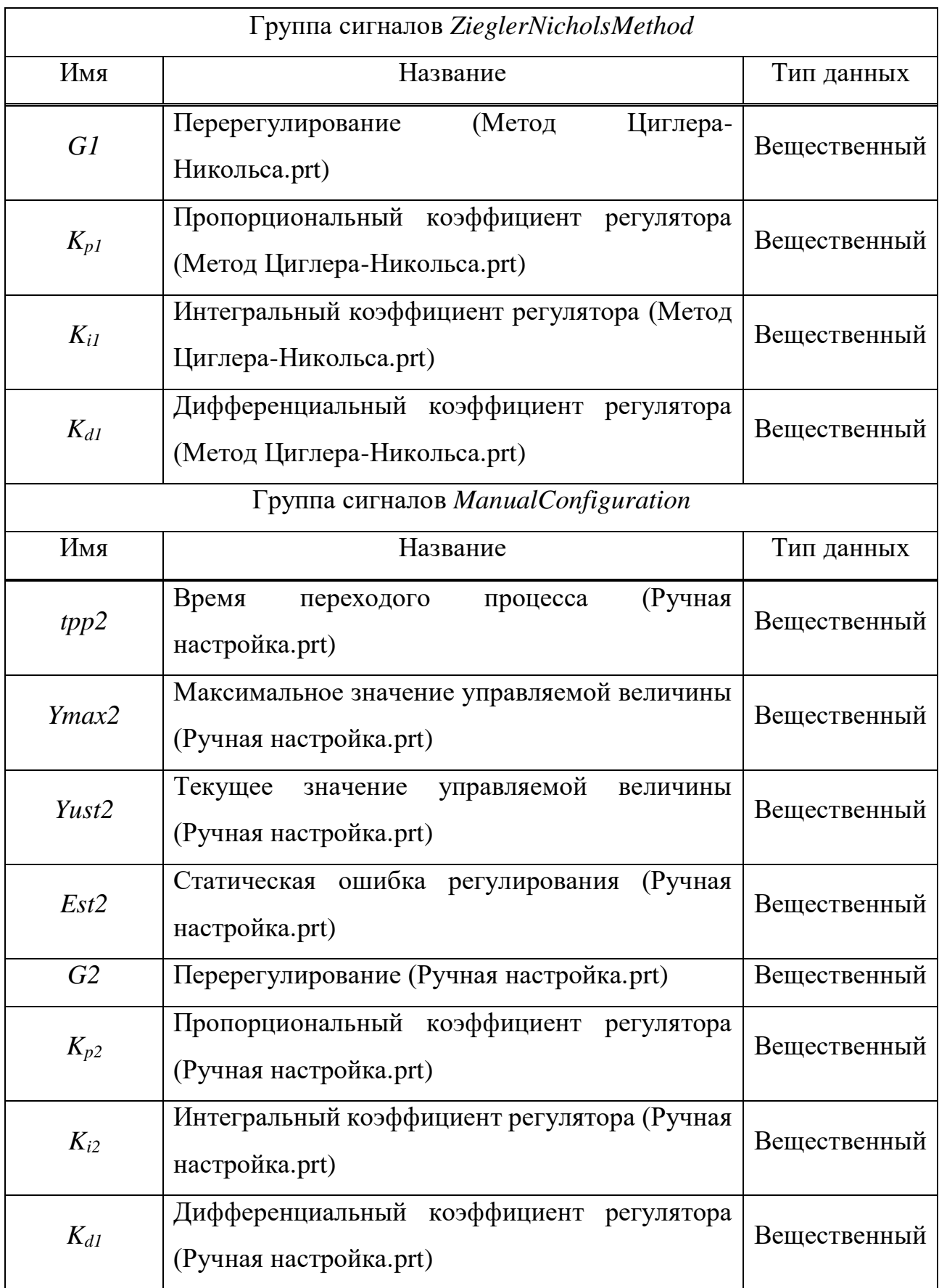

# Продолжение приложения А

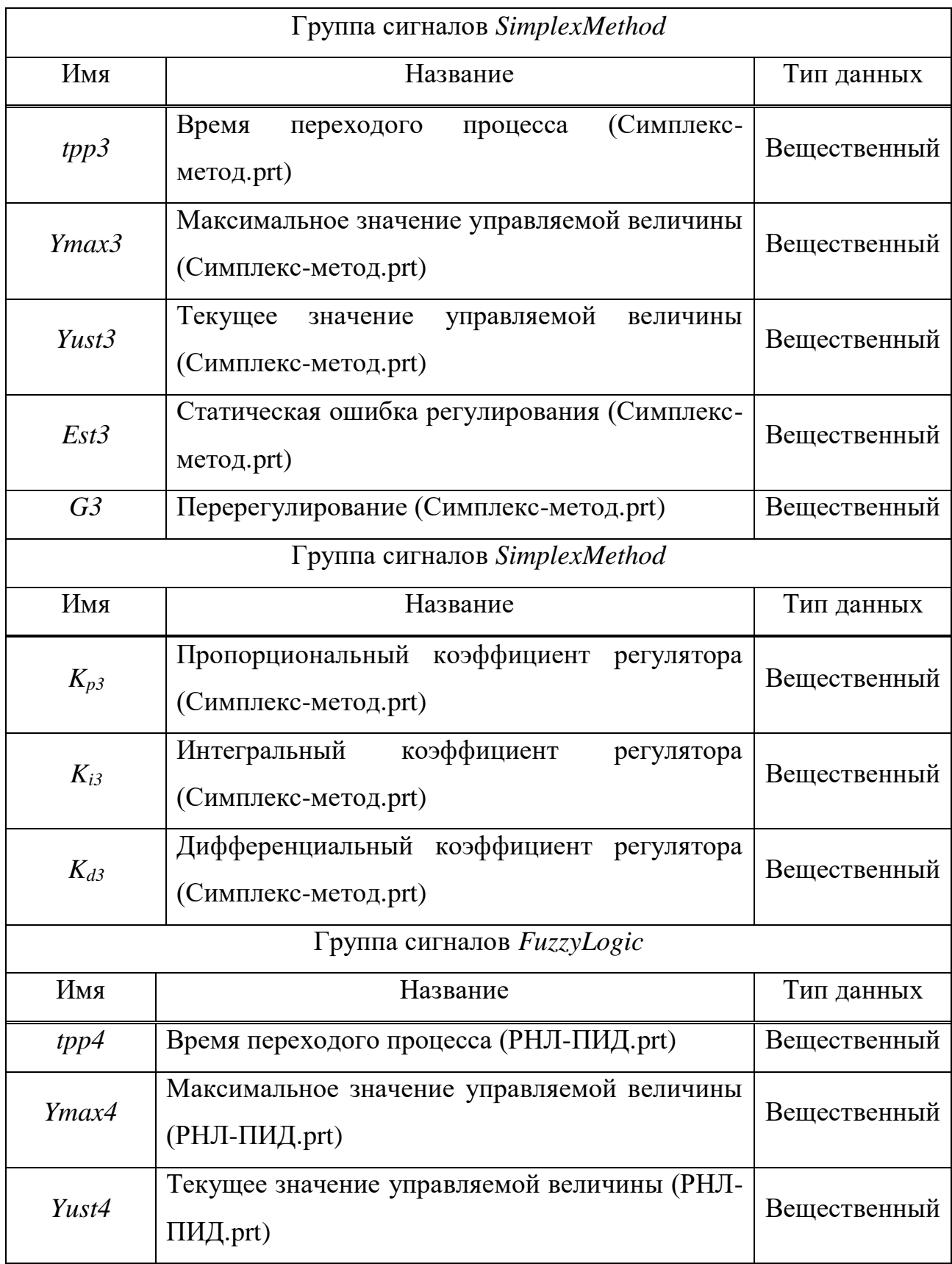

## Продолжение приложения А

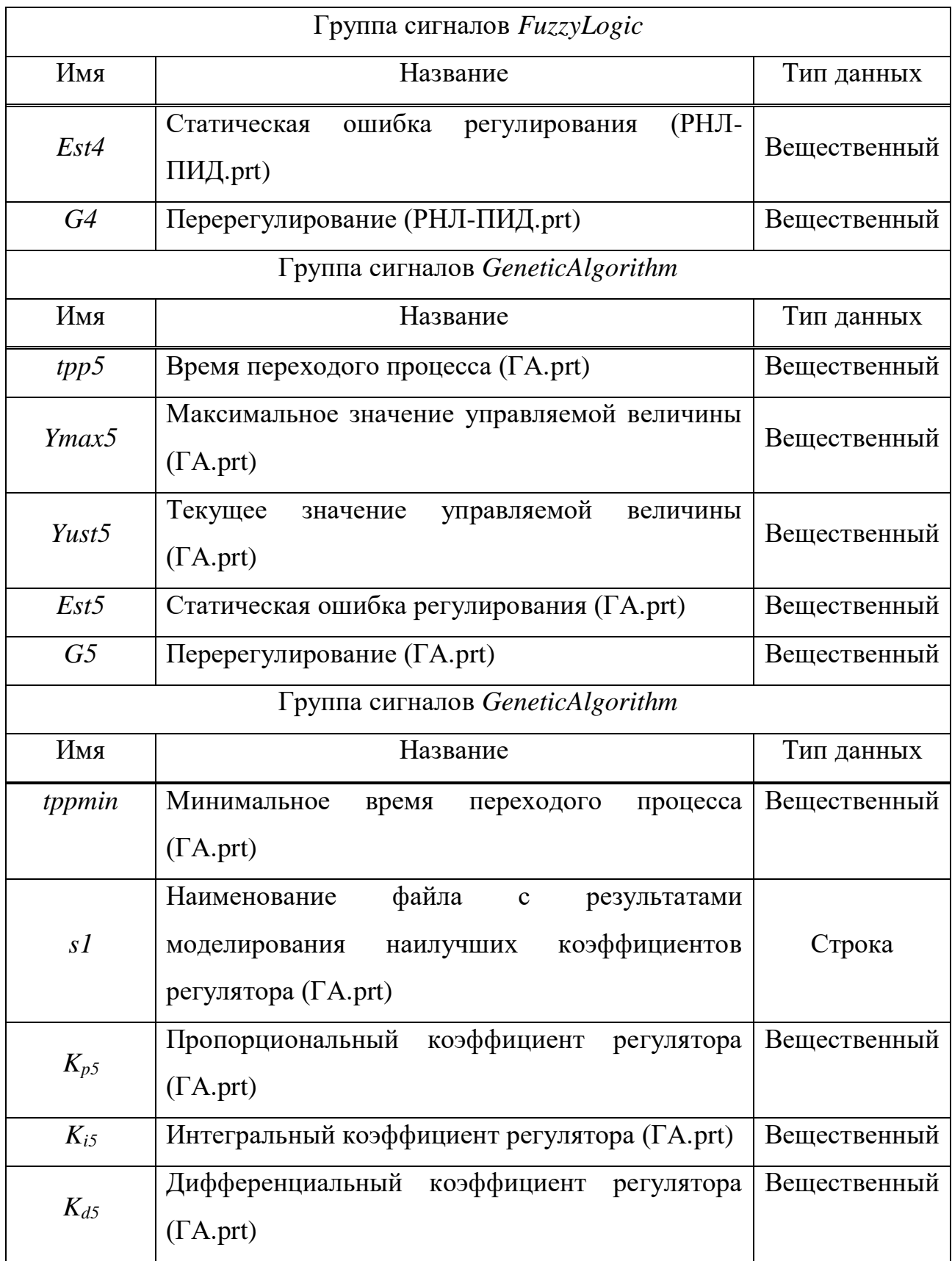

## Окончание приложения А

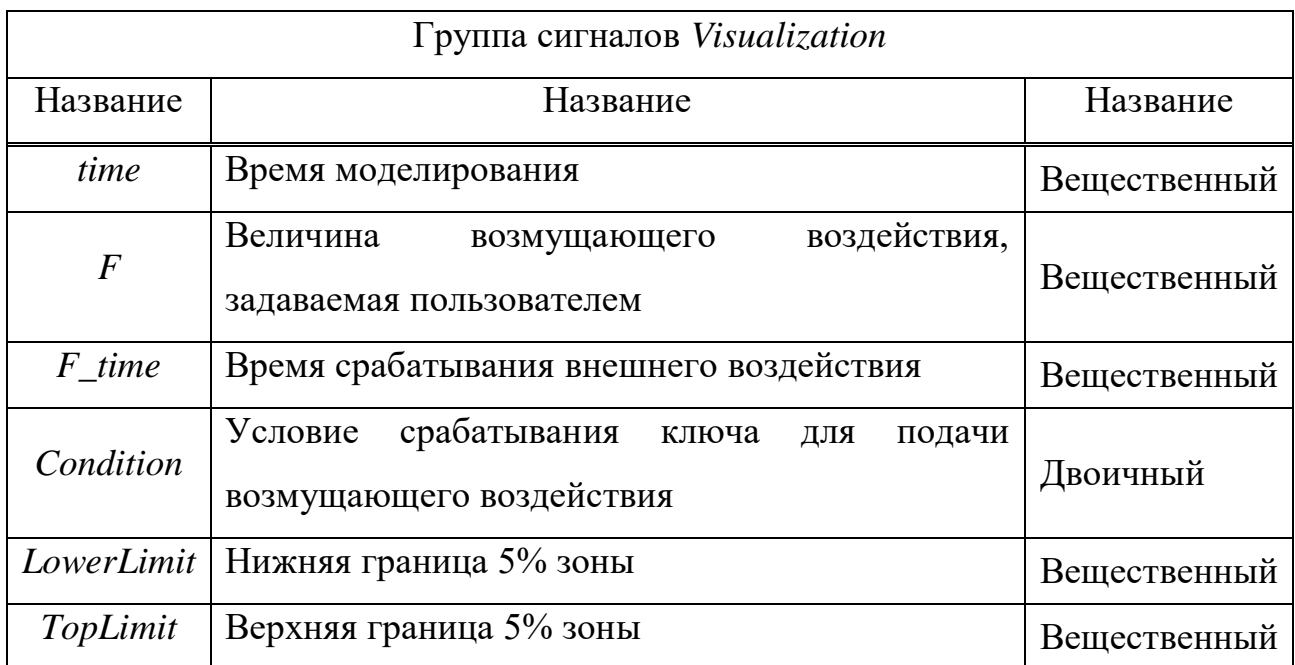
## ПРИЛОЖЕНИЕ Б – Скрипт окна анимации

*initialization Button.Down = 0; end;* 

*Plot.XValue = [[0]]; Plot.YValue = [[0]];* 

*var count: integer; var size1: integer; var M1: array; var M2: array;* 

 $b = 3$ ; *count = 2;* 

*if CheckBox.Value = 1 then count = count+1; if CheckBox1.Value = 1 then count = count+1; if CheckBox2.Value = 1 then count = count+1; if CheckBox4.Value = 1 then count = count+1; if CheckBox5.Value = 1 then count = count+1; if CheckBox6.Value = 1 then count = count+1;* 

*if count = 3 then begin M1 = [Visualization\_time, Visualization\_time, Visualization\_time]; M2 = [Visualization\_LowerLimit, Visualization\_TopLimit, 0]; end;* 

if count  $=$  4 then begin  $M1$ *[Visualization\_time,* Visualization\_time,  $\equiv$ Visualization\_time, Visualization\_time];  $M2 = [Visualization\_LowerLimit, Visualization\_TopLimit, 0, 0];$  $end;$ 

if count  $=$  5 then

begin

 $MI = [Visualization_$ time, Visualization time, Visualization time, Visualization time, Visualization time];

 $M2 =$  [Visualization LowerLimit, Visualization TopLimit, 0, 0, 0]

 $end:$ 

if count  $= 6$  then

begin

 $MI = [Visualization_time, Visualization_time, Visualization_time, Visualization_time,$ Visualization\_time, Visualization\_time];

 $M2 =$  [Visualization LowerLimit, Visualization TopLimit, 0, 0, 0, 0]

 $end;$ 

if count  $= 7$  then begin

*M1 = [Visualization\_time, Visualization\_time, Visualization\_time, Visualization\_time, Visualization\_time, Visualization\_time, Visualization\_time]; M2 = [Visualization\_LowerLimit, Visualization\_TopLimit, 0, 0, 0, 0, 0] end;* 

*if count = 8 then begin* 

*M1 = [Visualization\_time, Visualization\_time, Visualization\_time, Visualization\_time, Visualization\_time, Visualization\_time, Visualization\_time]; M2 = [Visualization\_LowerLimit, Visualization\_TopLimit, 0, 0, 0, 0, 0, 0] end;* 

*if CheckBox.Value = 1 then begin M2[b] = OriginalScheme\_Yust; b=b+1; end;* 

*if CheckBox1.Value = 1 then begin M2[b] = ZieglerNicholsMethod\_Yust1; b=b+1; end;* 

*if CheckBox2.Value = 1 then begin M2[b] = ManualConfiguration\_Yust2;* 

*b=b+1; end;* 

*if CheckBox4.Value = 1 then begin M2[b] = SimplexMethod\_Yust3; b=b+1; end;* 

*if CheckBox5.Value = 1 then begin M2[b] = FuzzyLogic\_Yust4; b=b+1; end;* 

*if CheckBox6.Value = 1 then begin M2[b] = GeneticAlgorithm\_Yust5; b=b+1; end;* 

*Plot.XValue = M1; Plot.YValue = M2;* 

$$
s1 = floatostrf(Original Scheme_G, 0, 2, 0);
$$
  

$$
s2 = floatostrf(Original Scheme\_Ymax, 0, 2, 0);
$$
  

$$
s3 = floatostrf(Original Scheme\_Est, 0, 2, 0);
$$

*Editor18.Text = OriginalScheme\_tpp; Editor22.Text = s1; Editor48.Text = s2; Editor52.Text = s3;* 

*s11 = floattostrf(ZieglerNicholsMethod\_G1, 0, 2, 0); s21 = floattostrf(ZieglerNicholsMethod\_Ymax1, 0, 2, 0); s31 = floattostrf(ZieglerNicholsMethod\_Est1, 0, 2, 0); Editor19.Text = ZieglerNicholsMethod\_tpp1; Editor4.Text = s11; Editor30.Text = s21; Editor28.Text = s31;* 

*s12 = floattostrf(ManualConfiguration\_G2, 0, 2, 0); s22 = floattostrf(ManualConfiguration\_Ymax2, 0, 2, 0); s32 = floattostrf(ManualConfiguration\_Est2, 0, 2, 0); Editor20.Text = ManualConfiguration\_tpp2; Editor7.Text = s12; Editor33.Text = s22; Editor31.Text = s32;* 

*s13 = floattostrf(SimplexMethod\_G3, 0, 2, 0); s23 = floattostrf(SimplexMethod\_Ymax3, 0, 2, 0); s33 = floattostrf(SimplexMethod\_Est3, 0, 2, 0); Editor21.Text = SimplexMethod\_tpp3; Editor10.Text = s13; Editor42.Text = s23; Editor40.Text = s33;* 

*s14 = floattostrf(FuzzyLogic\_G4, 0, 3, 0);*   $s24 =$  floattostrf(*FuzzyLogic Ymax4, 0, 2, 0)*; *s34 = floattostrf(FuzzyLogic\_Est4, 0, 2, 0); Editor24.Text = FuzzyLogic\_tpp4; Editor13.Text = s14; Editor45.Text = s24; Editor43.Text = s34;* 

*s15 = floattostrf(GeneticAlgorithm\_G5, 0, 2, 0); s25 = floattostrf(GeneticAlgorithm\_Ymax5, 0, 2, 0); s35 = floattostrf(GeneticAlgorithm\_Est5, 0, 2, 0); s45 = floattostrf(GeneticAlgorithm\_tpp5, 0, 0, 0); Editor23.Text = s45; Editor16.Text = s15; Editor51.Text = s25; Editor49.Text = s35;* 

*if Button.Down = 1 then begin Visualization\_F = Voltmeter.Value; Visualization\_F\_time = Visualization\_time; Visualization\_Condition = true; end;* 

*if Button.Down = 0 then Visualization\_Condition = false;*

### ПРИЛОЖЕНИЕ В - Публикации

Электронный научно-практический журнал<br>«МОЛОДЕЖНЫЙ НАУЧНЫЙ ВЕСТНИК»

**УДК 62** 

#### ТЕХНИЧЕСКИЕ НАУКИ

# ПРИМЕНЕНИЕ ПИД-РЕГУЛЯТОРА В ДИНАМИЧЕСКИХ СИСТЕМАХ ДЛЯ ОПТИМИЗАЦИИ ИХ ХАРАКТЕРИСТИК

Устименко В.В.<sup>(1)</sup>, Чубарь А.В.<sup>(2)</sup>

Сибирский федеральный университет, г. Красноярск, Россия E-mail: <sup>(1)</sup>zeva1998@mail.ru, <sup>(2)</sup>alexchub@mail.ru

В данной статье ставится задача рассмотреть воздействие пропорционально-интегральнодифференцирующего регулятора на примере системы управления угловым положением искусственного спутника Земли. Сравнены и проанализированы основные показатели переходного процесса динамического объекта с применением функционала, а также аналогового и ПИДрегулятора. Выявлена и обоснована эффективность применения ПИД-регулятора в системах автоматического управления.

Ключевые слова: автоматизация, проектирование, ПИД-регулятор, спутник, динамический объект.

# USING OF THE PID CONTROLLER IN DYNAMIC SYSTEMS TO OPTIMIZE THEIR **CHARACTERISTICS**

#### Ustimenko V.V., Chubar A.V.

The aim of this paper is to consider the impact of a PID controller by the example of a system for controlling the angular position of an Earth's satellite. Compared and analyzed the main features of the transition process of dynamic object using functional, analog and PID controllers. The efficiency of using the PID controller in automatic control systems is revealed and justified.

Key words: automation, engineering, PID controller, satellite, dynamic object.

Сталия проектирования является определяющей в жизненном пикле изделий штучного и мелкосерийного производства. Во многих отраслях промышленности в отношении технических систем применяются различные интегрированные среды проектирования. Примерами таких программных комплексов могут служить Моделирование в технических устройствах (МВТУ) [3] или SimInTech [5]. Они позволяют повысить качество изделий, сократить срок их разработки, а также предусмотреть возможные отказы системы и вероятные исходы переходного процесса. В случае неудовлетворительного результата данные системы проектирования позволяют оптимизировать результаты процесса.

В данной статье на примере системы управления угловым положением искусственного спутника Земли будет продемонстрирована возможность применения различных интеграторов для оптимизации показателей динамического процесса.

**MAPT 2019** 

#### РАКЕТНО-КОСМИЧЕСКАЯ ТЕХНИКА

УДК 629.7.05 DOI 10.26732/2618-7957-2019-1-22-27

### ПОСТРОЕНИЕ НЕЧЁТКИХ РЕГУЛЯТОРОВ ДЛЯ СИСТЕМ УПРАВЛЕНИЯ АВТОНОМНЫХ ОБЪЕКТОВ В СРЕДЕ SimInTech

#### В. А. Мызникова, В. В. Устименко, А. В. Чубарь ⊠ Сибирский федеральный университет, г. Красноярск, Российская Федерация

Рассматривается управление автономным объектом на примере системы управления угловым положением искусственного спутника Земли. Представлена функциональная схема и упрощённая математическая модель системы автоматического управления угловым положением в виде структурной схемы, уравнения и передаточных функций её звеньев. Модель реализована в среде визуального динамического моделирования SimInTech в виде субмоделей, взаимосвязанных через базу данных сигналов. Рассмотрено управление объектом с использованием инерционно-дифференцирующего аналогового регулятора, дискретного ПИД-регулятора, а также регулятора на основе математической нечёткой логики. Проведена настройка параметров регуляторов с использованием типового блока «Оптимизация» в составе SimInTech. Критериями являются интегральная ошибка регулирования и максимальное значение регулируемой величины. На основе типовых блоков SimInTech построена и протестирована модель регулятора на основе нечёткой логики. Показаны особенности и основные шаги построения нечётких регуляторов в среде SimInTech. Сформулированы и описаны в виде лингвистических выражений правила нечёткого регулирования для управления угловым положением объекта. Представлены результаты моделирования системы с применением регуляторов различного типа.

Ключевые слова: модель, регулятор, проектирование, визуальное моделирование, нечёткая логика.

#### Введение

Стадия проектирования является определяющей в жизненном цикле изделий штучного и мелкосерийного производства. Использование интегрированных систем проектирования технических устройств позволяет повысить их качество и сократить сроки разработки.

Одним из перспективных средств моделирования и разработки робототехнических и других сложных систем является среда визуального моделирования SimInTech [1; 2; 7-9], которая обеспечивает:

• создание моделей технических устройств в виде структурных блок-схем;

• математическое моделирование их режимов на основе дифференциальных уравнений;

создание составных моделей технических объектов из готовых блоков - моделей оборудования:

• интеграцию в единую комплексную молель:

© Мызникова В. А., Устименко В. В., Чубарь А. В., 2019

• отладку алгоритмов управления на модели и реальном объекте

• автоматическую генерацию кода управляющих программ;

• автоматизацию выпуска конструкторской документации.

Олной из основных особенностей использования SimInTech для создания комплексных моделей является идеология использования «Базы данных сигналов» - структурированного списка переменных, обеспечивающих обмен расчётными значениями между расчётными схемами в единой модели. База данных сигналов SimInTech является объектной и обеспечивает пользователю удобное решение следующих задач:

• объединение нескольких расчётных схем в единую модель:

• обеспечение возможности векторной обработки сигналов для типовых алгоритмов управления:

• объектно-ориентированное проектирование модели технических систем;

• автоматизация создания и обработки переменных в комплексных моделях.

Для создания сложной математической модели происходит объединение моделей основных

 $\overline{\otimes}$  alexchub@mail.ru

УДК 004.896:517.93

В.А. Мызникова, студент бакалавр, veka-9@mail.ru В.В. Устименко, студент бакалавр, zeya1998@mail.ru А.В. Чубарь, канд. техн. наук., доцент, alexchub@mail.ru Сибирский федеральный университет, г. Красноярск, Россия

# ПОСТРОЕНИЕ НЕЧЕТКИХ РЕГУЛЯТОРОВ В СРЕДЕ **SIMINTECH**

Аннотация: Рассматривается управление автономным объектом на примере системы управления угловым положением искусственного спутника Земли с использованием инерционно-дифференцирующего аналогового регулятора, дискретного ПИД-регулятора, а также регулятора на основе нечеткой логики. Показаны особенности построения нечетких регуляторов в среде SimInTech.

Ключевые слова: модель, регулятор, проектирование, визуальное моделирование, нечеткая логика.

## FUZZY CONTROLLERS CONSTRUCTION IN THE SIMINTECH ENVIRONMENT

V.A.Myznikova, student, veka-9@mail.ru V.V.Ustimenko, student, zeva1998@mail.ru A.V. Chubar, Ph.D., Associate Professor, alexchub@mail.ru Siberian Federal University, Krasnoyarsk, Russia

Abstract: An autonomous object control is considered by the example of a system for controlling the angular position of an artificial Earth satellite using an inertialdifferentiating analog controller, a discrete PID controller, and a controller based on fuzzy logic. The features of fuzzy controllers construction in the SimInTech environment are shown.

Key words: model, designing, visual modeling, fuzzy logic.

Стадия проектирования является определяющей в жизненном цикле изделий штучного и мелкосерийного производства. Использование интегрированных систем проектирования технических устройств позволяет повысить качество изделий и сократить срок их разработки.

Одним из востребованных средств для моделирования и разработки робототехнических и других сложных систем является среда визуального моделирования SimInTech [1,2], которая обеспечивает:

<sup>©</sup> Мызникова В.А., Устименко В.В., Чубарь А.В., 2018

АКТУАЛЬНЫЕ ПРОБЛЕМЫ АВИАЦИИ И КОСМОНАВТИКИ - 2019. Том 2

УДК 004.896:517.93

#### ПРИМЕНЕНИЕ НЕЧЕТКИХ РЕГУЛЯТОРОВ В ДИНАМИЧЕСКИХ СИСТЕМАХ

В. А. Мызникова, В. В. Устименко\*, А. В. Чубарь

Сибирский федеральный университет Российская Федерация, 660074, г. Красноярск, ул. Академика Киренского, 26, корп. 1 \*E-mail: zeya1998@mail.ru

Рассматривается управление автономным объектом на примере системы управления угловым положением искусственного спутника Земли с использованием инерционнодифференцирующего аналогового регулятора, дискретного ПИД-регулятора, а также регулятора на основе нечеткой логики. Показаны особенности построения нечетких регуляторов в cpede SimInTech.

Ключевые слова: модель, регулятор, проектирование, визуальное моделирование, нечеткая логика.

#### USING OF FUZZY CONTROLLERS IN DYNAMIC SYSTEMS

#### V.A. Myznikova, V.V. Ustimenko\*, A.V. Chubar

Siberian Federal University 26, korp.1, Akademika Kirenskogo Str., Krasnoyarsk, 660074, Russian Federation E-mail: zeya1998@mail.ru

An autonomous object control is considered by the example of a system for controlling the angular position of an artificial Earth satellite using an inertial-differentiating analog controller, a discrete PID controller, and a controller based on fuzzy logic. The features of fuzzy controllers construction in the SimInTech environment are shown.

#### Keywords: model, designing, visual modeling, fuzzy logic

Во многих отраслях промышленности в отношении технических систем, характеристики которых в процессе работы могут изменяться в широком диапазоне, применяют алгоритм нечеткой (fuzzy-) логики [1].

Одним из востребованных средств для моделирования и разработки робототехнических и других сложны систем является среда визуального моделирования SimInTech[2].

Рассмотрим процесс построения нечеткого регулятора в среде SimInTech, проведем анализ работы нечетких систем управления при изменении параметров объекта регулирования и сравнение качества их работы с ПИД-регулятором.

Для этого реализуем динамическую модель объекта управления в среде структурного моделирования SimInTech. Исходные данные автономного объекта представлены [3].

Уравнениям элементов объекта управления [3] представлены ниже:

 $W_1 = \frac{u_3}{u_2} = \frac{k_{xy} \cdot p}{T_{xy} \cdot p + 1} = \frac{p}{3p + 1}$  – передаточная функция аналогового корректирующего устройства,

$$
W_2 = \frac{M_y(P)}{\varphi(p)} = -\frac{k_{uo} \cdot k_{oc} \cdot p}{T_{uo} \cdot p + 1} = \frac{30p}{5p + 1}
$$
— передаточная функция маховичного исполнительного орган

на по напряжению,  $W_3 = \frac{1}{T_{ucx}p^2} = \frac{1}{1000p^2}$  – передаточная функция корпуса ИСЗ,  $k = 2$ ,  $k_u = 10$ ,

592

УДК 004.02

В.В. Устименко, студент бакалавр, zeva1998@mail.ru Д.С. Русин, студент бакалавр, rusin199812@mail.ru А.В. Чубарь, канд. техн. наук., доцент, alexchub@mail.ru Сибирский Федеральный университет, г. Красноярск, Россия

# ПРИМЕНЕНИЕ ГЕНЕТИЧЕСКОГО АЛГОРИТМА ДЛЯ ОПТИМИЗАЦИИ ПАРАМЕТРОВ СИСТЕМЫ УПРАВЛЕНИЯ АВТОНОМНЫМ ОБЪЕКТОМ С ИСПОЛЬЗОВАНИЕМ СРЕДЫ ДИНАМИЧЕСКОГО МОДЕЛИРОВАНИЯ SIMINTECH

Аннотация: Рассматривается оптимизация параметров системы управления автономном объектом на примере системы управления угловым положением искусственного спутника Земли. В качестве метода многомерной оптимизации применяется генетический алгоритм. Процесс управления объектом реализован в среде динамического моделирования SimInTech

Ключевые слова: проектирование, визуальное моделирование, оптимизация, генетический алгоритм, SimInTech

# APPLICATION OF THE GENETIC ALGORITHM TO OPTIMIZATION OF A SYSTEM OF CONTROLLING OF AN AUTONOMOUS OBJECT PARAMETERS WITH USING AN ENVIRONMENT OF DYNAMIC MODELLING SIMINTECH

V.V. Ustimenko, student, zeya1998@mail.ru D.S. Rusin, student, rusin199812@mail.ru A.V. Chubar, Ph.D., Associate Professor, alexchub@mail.ru Siberian Federal University, Krasnoyarsk, Russia

Abstract: An autonomous object control is considered by the example of a system for controlling the angular position of an artificial Earth satellite. The genetic algorithm is used as a method of multidimensional optimization of object's parameters. The process of object controll in the SimInTech environment are shown.

Key words: designing, visual modeling, optimization, genetic algorithm, SiInTech

Генетический алгоритм (ГА), являясь разновидностью эволюционных вычислений, применяется для решения задач оптимизации и моделирования путем случайного подбора, комбинирования и вариации искомых параметров

<sup>©</sup> Русин Д.С., Устименко В.В., Чубарь А.В., 2019

# ПРИЛОЖЕНИЕ Г – Пример лабораторной работы «Настройка ПИД**регулятора системы высокого порядка методом Циглера-Никольса»**

Шель – изучение и применение на практике метола Шиглера-Никольса для расчета параметров ПИД-регулятора

# ОБЩИЕ СВЕДЕНИЯ

ПИД-регулятор представляет собой параллельное соединение типовых звеньев П-, И-, Д-регуляторов.

Принцип действия П-регулятора заключается в выработке управляющего воздействия на объект пропорционально величине ошибки. Он сравнивает желаемую или заданную точку с фактическим значением или значением процесса обратной связи. Полученная ошибка умножается на пропорциональную константу, чтобы получить выход. Если значение ошибки равно нулю, то выход этого контроллера равен нулю.

И-регулятор вырабатывает управляющее воздействие на объект пропорционально интегралу от ошибки. Управляющее устройство данного типа интегрирует ошибку в течение периода времени, пока значение ошибки не достигнет нуля. И-регулятор ограничивает скорость реакции и влияет на стабильность системы.

Д-регулятор вычисляет скорость изменения ошибки, т.е. прогнозирует направление и величину изменения ошибки.

В частном случае некоторые из составляющих не используются, такой регулятор называют пропорционально-интегрирующим, пропорциональнодифференцирующим, пропорциональным и т. д.

Передаточная функция ПИД-регулятора является суммой передаточных функций регуляторов каждого типа:

84

$$
W_{\text{THA}}(p) = K_{\text{H}} + \frac{1}{T_{\text{H}} \cdot p} + T_{\text{A}} \cdot p \tag{1}
$$

где Кп - коэффициент усиления регулятора или коэффициент передачи;

Т<sub>и</sub> - постоянная интегрирования;

Т<sub>Д</sub> - постоянная дифференцирования.

Иначе говоря, ПИД-регулятор обладает К<sub>П</sub> - пропорциональным, К<sub>и</sub> =  $\frac{1}{\text{T}_{\text{u}}}$ Ти - интегральным и К<sub>Д</sub> = Т<sub>д</sub> дифференциальным коэффициентами.

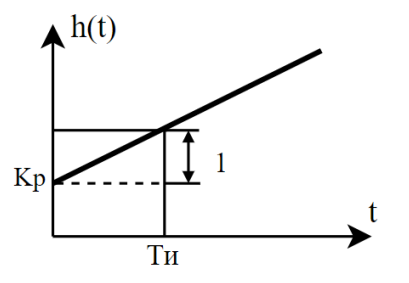

Рисунок 1 - Переходная характеристика ПИД-регулятора

Системы регулирования с ПИД-регуляторами сочетают в себе достоинства П-, И-, и ПД- регуляторов. В системах с ПИД-регулятором отсутствует статическая ошибка и они обладают высоким быстродействием. ПИДрегуляторы обеспечивают относительно высокое качество регулирования объектов, обладающих большим переходным запаздыванием (например, теплообменных и массообменных аппаратов), а также в тех случаях, когда нагрузка в объектах регулирования изменяется часто и быстро.

Одним из самых известных и широко применяемых методов настройки ПИД-регуляторов является эмпирический метод Циглера-Никольса.

85

В этом методе процедуру настройки можно свести к следующим этапам:

1) Экспериментальное исследование системы: в исследуемую систему с заданным объектом регулирования добавляют пропорциональный регулятор, коэффициент передачи  $K_{\pi}$  которого варьируют до тех пор, пока на выходе системы не установятся колебания с постоянной амплитудой колебаний.

2) Фиксирование значений: фиксируется и обозначается через  $K_{\rm \pi}^*$ значение коэффициента передачи регулятора, при котором система находится на границе устойчивости и период  $T^\ast$  установившихся в системе колебаний.

3) Значения параметров ПИД-регулятора регулятора рассчитываются по формулам, приведенным в таблице ниже.

Таблица 1 - Параметры ПИД-регулятора

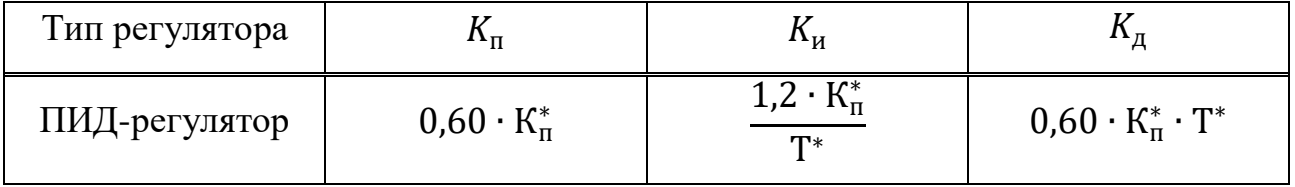

### ПРИМЕР

Пусть имеется динамическая система пятого порядка с обратной связью, передаточная функция которой по задающему воздействию имеет вид:

$$
\Phi_g^{\mathcal{Y}} = \frac{2}{16000p^5 + 232840p^4 + 412182p^3 + 21029p^2 + 50p + 2} \tag{2}
$$

Структурная схема САР представлена на рисунке ниже.

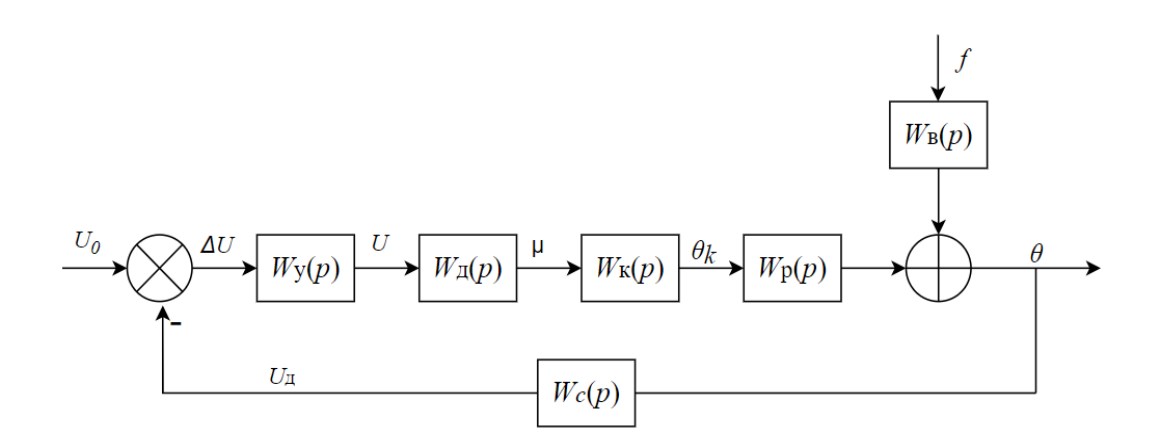

Рисунок 2 - Структурная схема САР

Передаточные функции элементов системы имеют вид:

- Объект регулирования по регулирующему воздействию:

$$
W_{\mathbf{p}}(s) = \frac{\theta(s)}{\theta_k(s)} = \frac{1}{T_0 s + 1} = \frac{1}{400s + 1}
$$
\n(3)

- Объект регулирования по возмущающему воздействию:

$$
W_{\rm B}(s) = \frac{\theta(s)}{f(s)} = \frac{k}{T_0 s + 1} = \frac{0.2}{400 + 1} \tag{4}
$$

— Датчик:

$$
W_c(s) = \frac{U_{\mu}(s)}{\theta(s)} = k_1 = 0.2
$$
\n(5)

- Магнитный усилитель:

$$
W_{y}(s) = \frac{U(s)}{\Delta U(s)} = \frac{k_4}{T_4 s + 1} = \frac{10}{0.5s + 1}
$$
\n<sup>(6)</sup>

- Двигатель совместно с клапаном:

$$
W_{\mu}(s) = \frac{\mu(s)}{U(s)} = \frac{k_2}{T_2 s^2 + s} = \frac{0.002}{0.080 s^2 + s} = \frac{0.002}{s(0.08 s + 1)}
$$
(7)

— Калорифер:

$$
W_{\kappa}(s) = \frac{\theta_{k}(s)}{\mu(s)} = \frac{k_{3}}{T_{3}s + 1} = \frac{10}{20s + 1}
$$
\n(8)

Реализуем схему в среде разработке – среде динамического моделирования технических систем SimInTech.

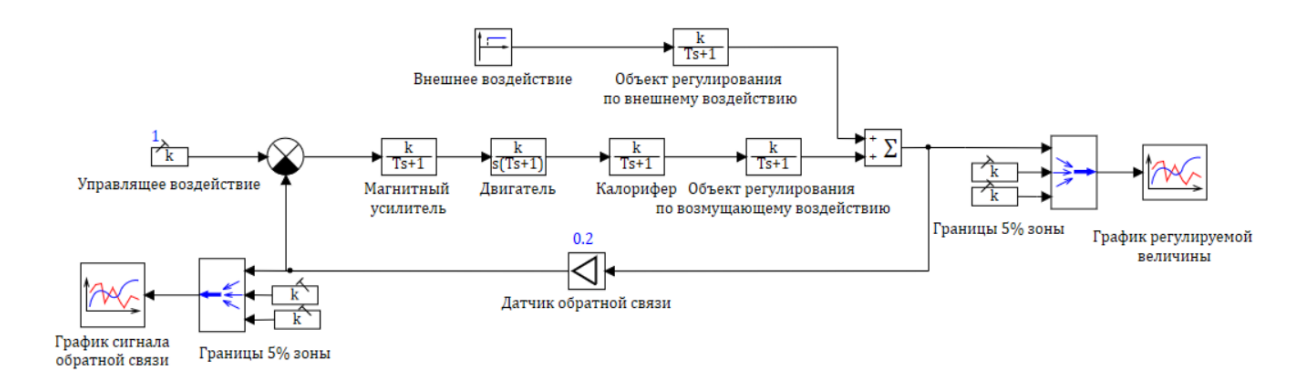

Рисунок 3 – Схема системы, введенная в окно SimInTech

Результат моделирования системы представлен на графике ниже.

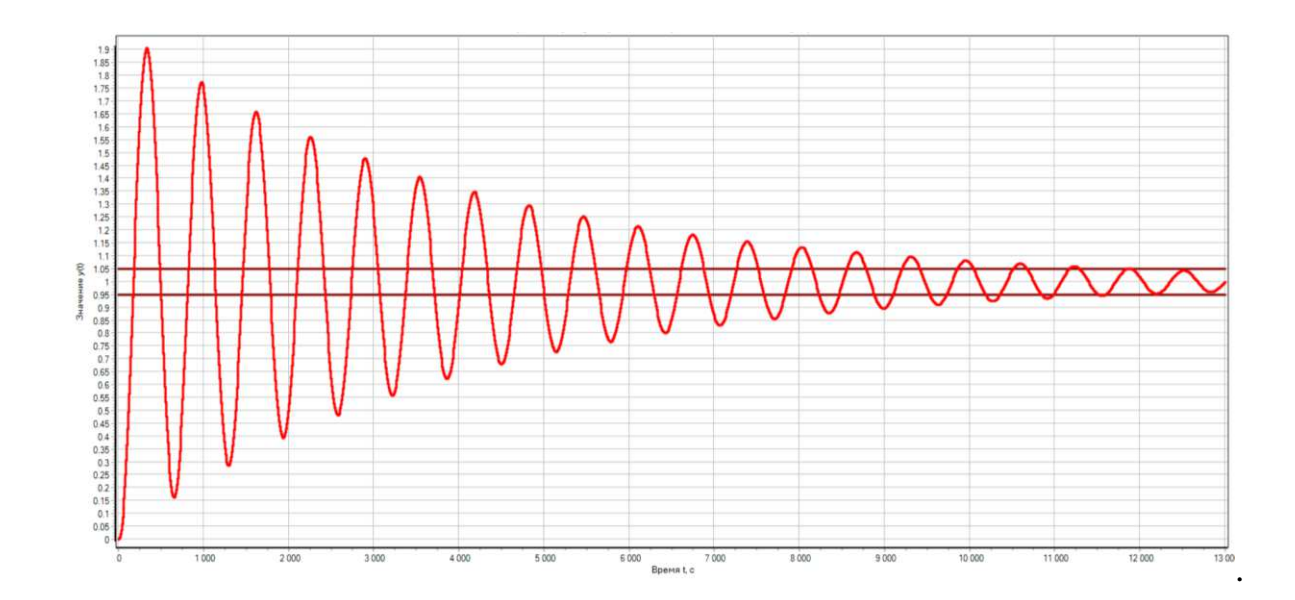

Рисунок 4 - График переходного процесса замкнутой системы исходной схемы

Временные показатели качества характеристики:

- Время регулирования  $t_{\text{per}} = 11907 \text{ c}$ ек
- Установившееся значение переходной характеристики  $Y_{\text{ycr}} = 1.0;$
- Максимальное значение регулируемой величины  $Y_{\text{make}} = 1.9$ ;
- Второе максимальное значение регулируемой величины  $Y_{2\text{max}} = 1,8;$
- Перерегулирование:

$$
\sigma = \left| \frac{Y_{\text{make}} - Y_{\text{ycr}}}{Y_{\text{ycr}}} \right| = \left| \frac{1.9 - 1}{1} \right| \cdot 100\% = 90{,}7\%
$$
\n(9)

Затухание

$$
D = \left| \frac{|Y_{\text{make}} - Y_{\text{ycr}}| - |Y_{\text{2make}} - Y_{\text{ycr}}|}{|Y_{\text{make}} - Y_{\text{ycr}}|} \right| = \frac{|1, 9 - 1, 0| - |1, 8 - 1, 0|}{|1, 9 - 1, 0|}
$$
  
=  $\frac{0, 9 - 0, 8}{0, 9} = 0, 1$  (10)

При реализации схемы САР с внедренным ПИД-регулятором после сравнивающего устройства добавляется блок из библиотеки «Дискретные» -«Дискретный ПИД-регулятор», настройка параметров которого является задачей данной работы.

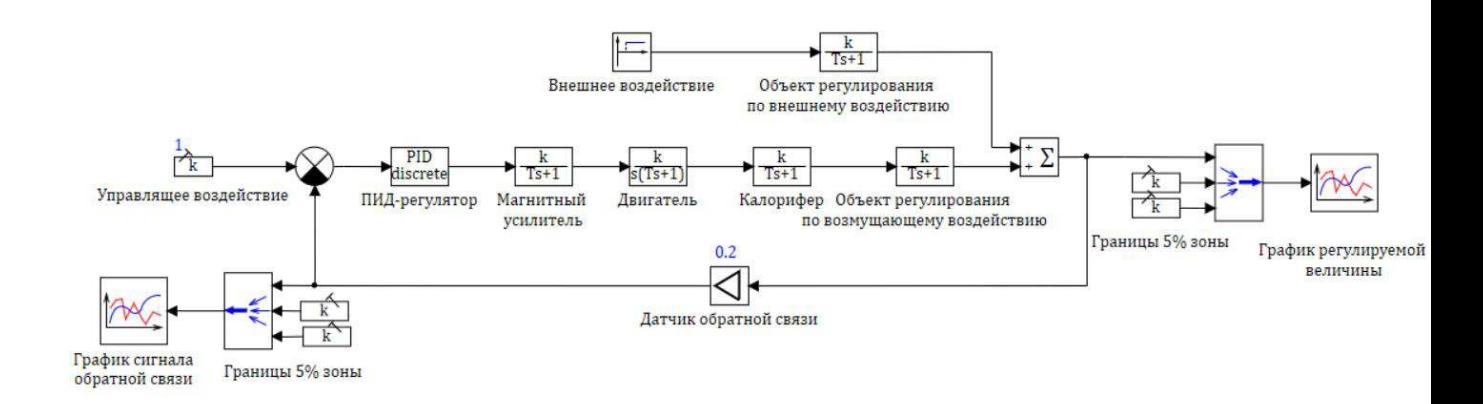

Рисунок 5 – Модель САР с дискретным ПИД-регулятором

Согласно этапам применения метода Циглера-Никольса, описанным ранее, приравняем интегральную и дифференциальную составляющую регулятора к нулю. Варьируя пропорциональный коэффициент, выведем систему на границу устойчивости (рисунок 6).

Экспериментальным путем определен пропорциональный коэффициент  $K_{\rm \pi}^*=1,242,$  при котором в системе устанавливаются колебания с постоянной амплитудой. Из графика определим период колебаний  $T^*=$  577 с.

Рассчитаем требуемые параметры регулятора, согласно таблице 1.

$$
K_{\Pi} = 0.6 \cdot K_{\Pi}^* = 0.6 \cdot 1.242188 = 0.7453128 \tag{11}
$$

$$
K_{\rm H} = \frac{1,2 \cdot K_{\rm H}^*}{\rm T^*} = \frac{1,2 \cdot 1,242188}{577} = 0,0025834 \tag{12}
$$

$$
K_{\rm \bar{A}} = 0.075 \cdot K_{\rm \bar{n}}^* \cdot T^* = 0.075 \cdot 1.242188 \cdot 577 = 53.75568 \tag{13}
$$

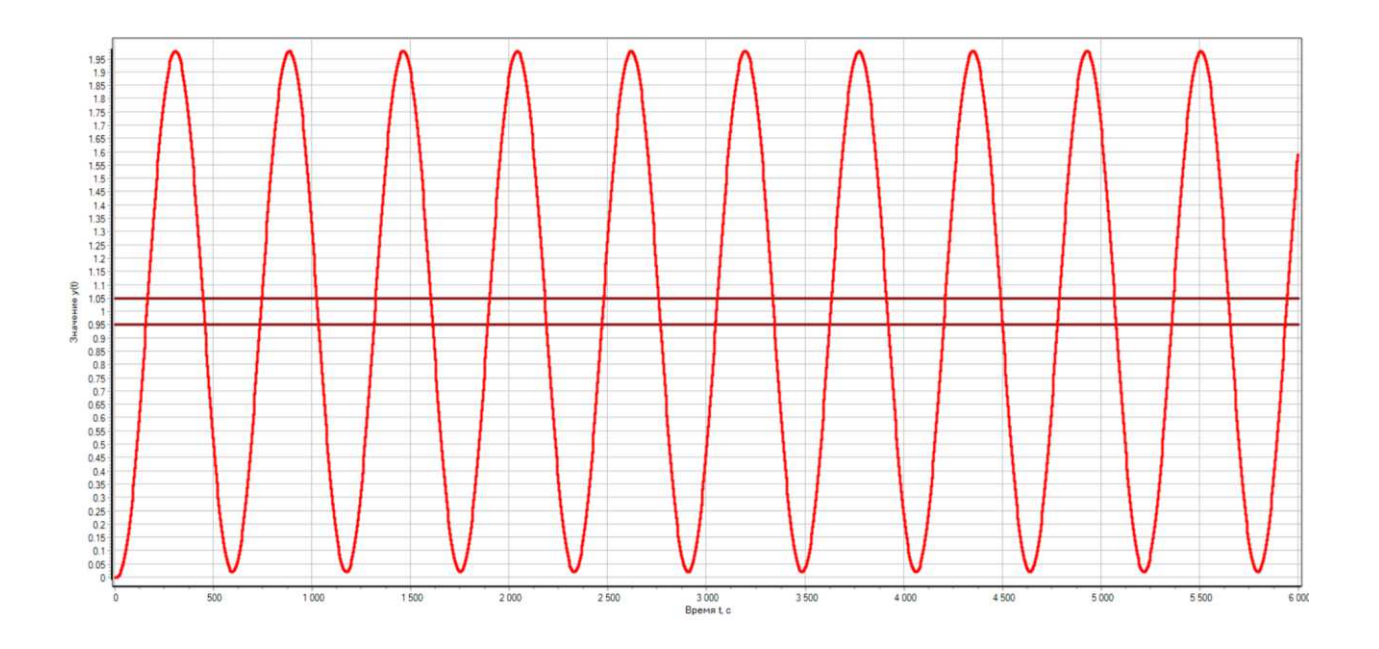

Рисунок 6 - Система с ПИД-регулятором на границе устойчивости

Внесем рассчитанные коэффициенты в ПИД-регулятор.

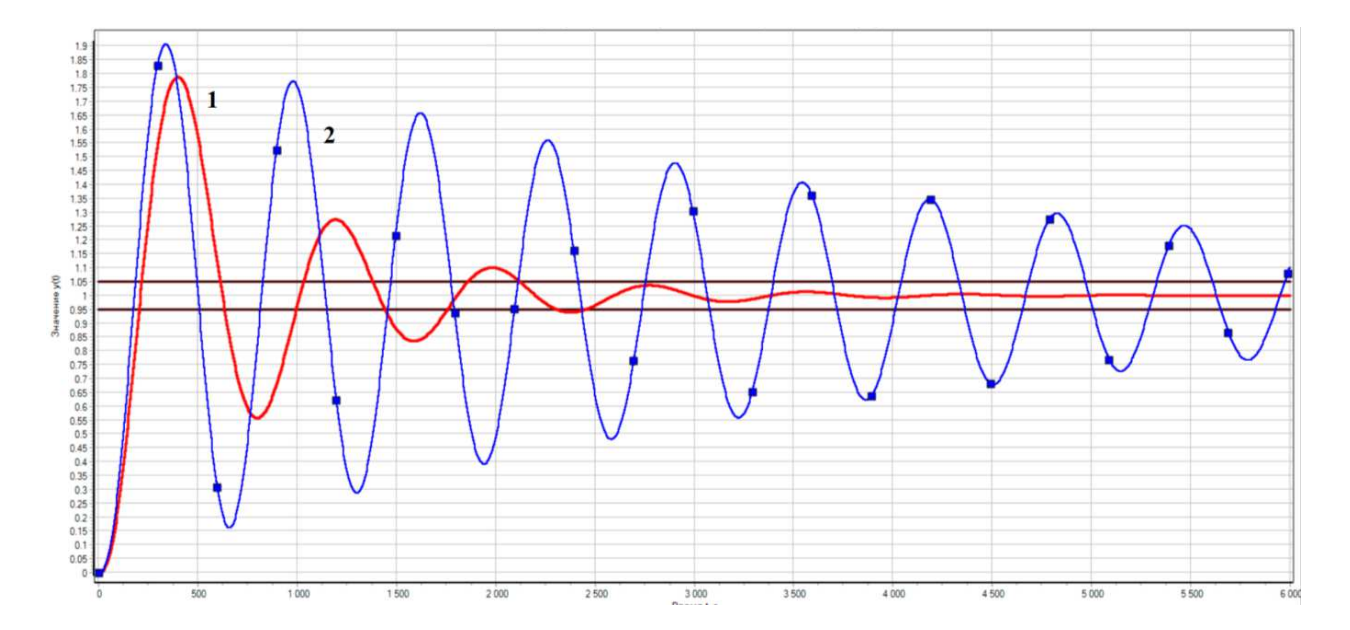

Рисунок 22 – Сравнение графиков переходного процесса САР, где 1 – система с ПИД-регулятором, настройка методом Циглера-Никольса, 2 – исходная схема

Временные показатели качества характеристики:

- Время регулирования  $t_{\text{per}} = 2466 \text{ c}$ ;
- Установившееся значение переходной характеристики  $Y_{\text{ycr}} = 1,00;$
- Максимальное значение регулируемой величины  $Y_{\text{make}} = 1,8;$
- Второе максимальное значение регулируемой величины  $Y_{2\text{make}} = 1,3;$
- Перерегулирование:

$$
\sigma = \left| \frac{Y_{\text{masc}} - Y_{\text{ycr}}}{Y_{\text{ycr}}} \right| = \left| \frac{1.8 - 1}{1} \right| \cdot 100\% = 79\% \tag{14}
$$

Затухание

$$
D = \left| \frac{|Y_{\text{make}} - Y_{\text{ycr}}| - |Y_{\text{2make}} - Y_{\text{ycr}}|}{|Y_{\text{make}} - Y_{\text{ycr}}|} \right|
$$
  
= 
$$
\frac{|1.8 - 1.0| - |1.3 - 1.0|}{|1.8 - 1.0|} = \frac{0.8 - 0.3}{0.8} = 0.625
$$
 (15)

Исходя из графика переходной характеристики САР с применением ПИДрегулятора, можно сделать вывод о целесообразности применения управляющего устройства: время регулирования уменьшилось примерно в 4,5 раза по сравнению с исходной схемой, количество колебаний сократилось. Результат моделирования системы показывает, что настройка параметров ПИДрегулятора методом Циглера-Никольса обеспечивает устойчивость и работоспособность системы.

## ПОСЛЕДОВАТЕЛЬНОСТЬ ПРОВЕДЕНИЯ РАБОТЫ

1. В соответствии с исходными данными рассчитать передаточную функцию системы.

2. Составить математическую модель системы в виде структурной схемы.

3. Реализовать модель системы в ПО SimInTech, рассчитать показатели качества регулирования системы.

4. Ввести в систему дискретный ПИД-регулятор.

5. Рассчитать параметры регулятора методом Циглера-Никольса, рассчитать показатели качества регулирования системы.

6. Сравнить полученные результаты моделирования.

Дополнительное задание:

1. Реализовать настройку ПИД-регулятора через базу данных сигналов.

2. Реализовать данную систему как пакет проектов, состоящий из следующих проектов:

исходная схема;

ПИД-регулятор;

вывод данных исходной схемы и схемы с ПИД-регулятором на общий график.

3. Реализовать автоматический расчет показателей качества регулирования при помощи языка программирования.

93

Федеральное государственное автономное образовательное учреждение высшего образования «СИБИРСКИЙ ФЕДЕРАЛЬНЫЙ УНИВЕРСИТЕТ»

Институт космических и информационных технологий Кафедра «Системы автоматики, автоматизированное управление и проектирование»

> **УТВЕРЖДАЮ** Заведующий кафедрой **C.B.** Ченцов

 $6.36$  ,  $06.2020$  r.

# БАКАЛАВРСКАЯ РАБОТА

15.03.04 - Автоматизация технологических процессов и производств

# СИНТЕЗ РЕГУЛЯТОРОВ ДЛЯ АСУТП В СРЕДЕ ДИНАМИЧЕСКОГО МОДЕЛИРОВАНИЯ ТЕХНИЧЕСКИХ **CUCTEM SIMINTECH**

Руководитель

Выпускник

Нормоконтролер

доцент, канд. техн. наук  $\lambda$  6 .06.2020 г. А.В. Чубарь  $26.06.2020$  г. В.В. Устименко

 $16.06.2020$  г. Т.А. Грудинова

Красноярск 2020